# SBE 16*plus* V2 SeaCAT

Conductivity and Temperature Recorder (pressure optional) with RS-232 Interface

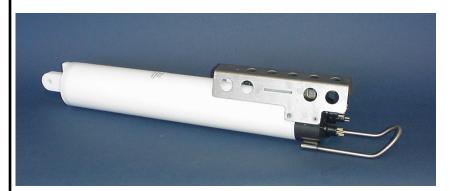

# **User's Manual**

Sea-Bird Electronics, Inc. 13431 NE 20<sup>th</sup> Street Bellevue, Washington 98005 USA Telephone: +` 425-643-9866 Fax: +1 425-643-9954 seabird@seabird.com www.seabird.com SBI

USA Manual Version #009, 09/24/12 Firmware Version 2.5 and later SeatermV2 Version 2.2.2 and later Seasave V7 Version 7.2.2 and later SBE Data Processing Version 7.2.2 and later

CE

# **Limited Liability Statement**

Extreme care should be exercised when using or servicing this equipment. It should be used or serviced only by personnel with knowledge of and training in the use and maintenance of oceanographic electronic equipment.

SEA-BIRD ELECTRONICS, INC. disclaims all product liability risks arising from the use or servicing of this system. SEA-BIRD ELECTRONICS, INC. has no way of controlling the use of this equipment or of choosing the personnel to operate it, and therefore cannot take steps to comply with laws pertaining to product liability, including laws which impose a duty to warn the user of any dangers involved in operating this equipment. Therefore, acceptance of this system by the customer shall be conclusively deemed to include a covenant by the customer to defend, indemnify, and hold SEA-BIRD ELECTRONICS, INC. harmless from all product liability claims arising from the use or servicing of this system.

# **Declaration of Conformity**

| Sea-Bird Electronics, Inc.<br>13431 NE 20 <sup>th</sup> Street, Bellevue, WA 98005 USA                                                                                                    |                                                                                                    |  |  |
|----------------------------------------------------------------------------------------------------|----------------------------------------------------------------------------------------------------|--|--|
| DECLARATION OF CONFORMITY                                                                                                    |                                                                                                    |  |  |
| Manufacturer's Name:Sea-Bird ElectronicsManufacturer's Address:13431 NE 20th StreetBellevue, WA 98005, USA                                                                                                    |                                                                                                    |  |  |
| The Authorized Representa                                                                                                    | tive located within the Community is:<br>OTT MESSTECHNIK GmbH & Co.KG<br>P.O.Box: 2140 / 87411 Kempten / Germany<br>Ludwigstrasse 16 / 87437 Kempten<br>Internet: http://www.ott.com<br>Phone: +49 831 5617 – 100<br>Fax: +49 831 5617 - 209 |  |  |
| Device Description:                                                                                                    | Various Data Acquisition Devices and Sensors                                                                                                    |  |  |
| Model Numbers:           3S         3F         3plus           8         9plus         11plus           19plus V2         21         25plus           33         35         35RT           37-SI         38         39           45         49         50           SIM         ICC         IMM           Glider Payload CTD         NiMH B                                 | 4C4M5T5P5M71416plus V216plus-IM V217plus V21826plus27293232C32SC3637-IMP37-IM37-SMP37-SM37-SIP39-IM4141CP4343F4452-MP53BPR54555663PDIMAFM90488902049040290504attery Charger and Battery Pack                                                 |  |  |
| Applicable EU Directives:                                                                                                    | Machinery Directive 98 / 37 /EC<br>EMC Directive 2004 / 108 /EC<br>Low Voltage Directive (73 / 23 /EEC) as amended by (93 / 68 /EEC)                                                                                                    |  |  |
| Applicable Harmonized Standards:<br>EN 61326-1:2006 Class A Electrical Equipment for Measurement,<br>Control, and Laboratory Use, EMC Requirement – Part 1: General<br>Requirements<br>(EN 55011:2007 Group 1, Class A)<br>EN 61010-1:2001, Safety Requirements for Electrical Equipments for<br>Measurement, Control, and Laboratory Use – Part 1: General<br>Requirements |                                                                                                    |  |  |
| Declaration based upon compliance to the Essential Requirements and Letter of Opinion from CKC Certification Services, LLC., Notified Body 0976                                                                                                    |                                                                                                    |  |  |
| I, the undersigned, hereby declare that the equipment specified above conforms to the above European Union Directives and Standards.                                                                                                    |                                                                                                    |  |  |
| Authorized Signature:                                                                                                    |                                                                                                    |  |  |
| 2.11.1111100-00504-1 20124C995                                                                                                    | rdeen Larson                                                                                                    |  |  |
|                                                                                                    |                                                                                                    |  |  |
|                                                                                                    |                                                                                                    |  |  |
| Name: No<br>Title of Signatory: Pre<br>Date: 27                                                                                                    | rdeen Larson<br>esident<br>June 2012<br>levue, WA                                                                                                    |  |  |

# **Table of Contents**

| Limited Liability Statement                                                                                                    | 2                                                                                                    |
|----------------------------------------------------------------------------------------------------|----------------------------------------------------------------------------------------------------|
| Declaration of Conformity                                                                                                    | 3                                                                                                    |
| Table of Contents                                                                                                    | 4                                                                                                    |
| Section 1: Introduction                                                                                                    | 6                                                                                                    |
| About this Manual                                                                                                    | 6                                                                                                    |
| Quick Start<br>Unpacking SBE 16plus V2                                                                                                    |                                                                                                    |
| Section 2: Description of SBE 16plus V2                                                                                                    | 8                                                                                                    |
| System Description                                                                                                    | 8                                                                                                    |
| Specifications                                                                                                    |                                                                                                    |
| Dimensions and End Cap Connectors                                                                                                    |                                                                                                    |
| Cables                                                                                                    |                                                                                                    |
| Data I/O                                                                                                    |                                                                                                    |
| Data Storage                                                                                                    |                                                                                                    |
| Sample Timing                                                                                                    |                                                                                                    |
| Batteries<br>Battery Endurance                                                                                                    |                                                                                                    |
| External Power                                                                                                    |                                                                                                    |
| Cable Length and External Power                                                                                                    |                                                                                                    |
| Configuration Options and Plumbing                                                                                                    |                                                                                                    |
|                                                                                                    |                                                                                                    |
| Section 3: Power and Communications Test                                                                                                    |                                                                                                    |
| Software Installation                                                                                                    |                                                                                                    |
| Test Setup                                                                                                    | 22                                                                                                    |
| 1                                                                                                    |                                                                                                    |
| Test                                                                                                    |                                                                                                    |
| 1                                                                                                    | 23                                                                                                    |
| Test                                                                                                    | 23<br><b>28</b>                                                                                                    |
| Test<br>Section 4: Deploying and Operating SBE 16 <i>plus</i> V2                                                                                                    | 23<br><b>28</b><br>28                                                                                                    |
| Test<br>Section 4: Deploying and Operating SBE 16plus V2<br>Sampling Modes<br>Polled Sampling<br>Autonomous Sampling (logging)                                                                                                    | 23<br>28<br>28<br>28<br>29                                                                                                 |
| Test<br>Section 4: Deploying and Operating SBE 16plus V2<br>Sampling Modes<br>Polled Sampling<br>Autonomous Sampling (logging)<br>Serial Line Synchronization (Serial Line Sync)                                                                                                    | 23<br>28<br>28<br>28<br>29<br>30                                                                                           |
| Test<br>Section 4: Deploying and Operating SBE 16plus V2<br>Sampling Modes<br>Polled Sampling<br>Autonomous Sampling (logging)<br>Serial Line Synchronization (Serial Line Sync)<br>Pump Operation                                                                                                    | 23<br>28<br>28<br>28<br>28<br>29<br>30<br>32                                                                               |
| Test<br>Section 4: Deploying and Operating SBE 16plus V2<br>Sampling Modes<br>Polled Sampling<br>Autonomous Sampling (logging)<br>Serial Line Synchronization (Serial Line Sync)<br>Pump Operation<br>Pump Setting Recommendations                                                                                | 23<br>28<br>28<br>28<br>29<br>30<br>32<br>33                                                                               |
| Test<br>Section 4: Deploying and Operating SBE 16plus V2<br>Sampling Modes<br>Polled Sampling<br>Autonomous Sampling (logging)<br>Serial Line Synchronization (Serial Line Sync)<br>Pump Operation<br>Pump Setting Recommendations<br>Real-Time Setup                                                             | 23<br>28<br>28<br>28<br>29<br>30<br>32<br>33<br>34                                                                         |
| Test<br>Section 4: Deploying and Operating SBE 16plus V2<br>Sampling Modes<br>Polled Sampling<br>Autonomous Sampling (logging)<br>Serial Line Synchronization (Serial Line Sync)<br>Pump Operation<br>Pump Setting Recommendations<br>Real-Time Setup<br>Baud Rate and Cable Length                               | 23<br>28<br>28<br>29<br>30<br>32<br>34<br>34                                                                               |
| Test<br>Section 4: Deploying and Operating SBE 16plus V2<br>Sampling Modes<br>Polled Sampling<br>Autonomous Sampling (logging)<br>Serial Line Synchronization (Serial Line Sync)<br>Pump Operation<br>Pump Setting Recommendations<br>Real-Time Setup<br>Baud Rate and Cable Length<br>Real-Time Data Acquisition | 23<br>28<br>28<br>29<br>30<br>32<br>33<br>34<br>34<br>35                                                                   |
| Test                                                                                                    | 23<br>28<br>28<br>29<br>30<br>32<br>34<br>34<br>35<br>35                                                                   |
| Test                                                                                                    | 23<br>28<br>28<br>28<br>29<br>30<br>32<br>33<br>34<br>35<br>35<br>36                                                       |
| Test                                                                                                    | 23<br>28<br>28<br>29<br>30<br>32<br>33<br>34<br>35<br>35<br>36<br>63                                                       |
| Test                                                                                                    | 23<br>28<br>28<br>29<br>30<br>32<br>33<br>34<br>35<br>35<br>36<br>63<br>70                                                 |
| Test                                                                                                    | 23<br>28<br>28<br>29<br>30<br>32<br>33<br>34<br>35<br>36<br>36<br>63<br>70<br>71                                           |
| Test                                                                                                    | 23<br>28<br>28<br>29<br>30<br>32<br>33<br>34<br>34<br>35<br>36<br>63<br>70<br>71<br>72<br>72                               |
| Test                                                                                                    | 23<br>28<br>28<br>29<br>30<br>32<br>34<br>34<br>35<br>36<br>63<br>70<br>71<br>72<br>72<br>74                               |
| Test                                                                                                    | 23<br>28<br>28<br>28<br>29<br>30<br>32<br>34<br>34<br>35<br>36<br>70<br>71<br>72<br>72<br>72<br>74<br>75                   |
| Test                                                                                                    | 23<br>28<br>28<br>29<br>30<br>32<br>33<br>34<br>35<br>35<br>36<br>63<br>70<br>71<br>72<br>74<br>75<br>75                   |
| Test                                                                                                    | 23<br>28<br>28<br>29<br>30<br>32<br>33<br>34<br>35<br>35<br>36<br>63<br>70<br>71<br>72<br>74<br>75<br>76                   |
| Test                                                                                                    | 23<br>28<br>28<br>29<br>30<br>32<br>33<br>34<br>35<br>35<br>36<br>63<br>70<br>71<br>72<br>74<br>75<br>75<br>76<br>80       |
| Test                                                                                                    | 23<br>28<br>28<br>29<br>30<br>32<br>33<br>34<br>35<br>36<br>36<br>63<br>70<br>71<br>72<br>72<br>75<br>76<br>80<br>80<br>80 |

| Section 5: Routine Maintenance and Calibration                 | 82  |
|----------------------------------------------------------------|-----|
| Corrosion Precautions                                          | 82  |
| Connector Mating and Maintenance                               | 82  |
| Replacing Alkaline Batteries                                   | 83  |
| Conductivity Cell Maintenance                                  |     |
| Internally Mounted Pressure Sensor (optional) Maintenance      |     |
| Pump (optional) Maintenance                                    |     |
| Replacing Anti-Foulant Devices (SBE 16plus, SBE 19plus)        |     |
| Sensor Calibration                                             | 87  |
| Section 6: Troubleshooting                                     | 89  |
| Problem 1: Unable to Communicate with SBE 16plus V2            |     |
| Problem 2: No Data Recorded                                    |     |
| Problem 3: Unable to View Data in Seasave                      |     |
| (Real-Time Data Acquisition program)                           | 89  |
| Problem 4: Scan Length Error in SBE Data Processing or Seasave |     |
| Problem 5: Nonsense or Unreasonable Data                       |     |
| Problem 6: Less Data than Expected                             | 91  |
| Problem 7: Program Corrupted                                   | 91  |
| Glossary                                                       | 92  |
| Appendix I: Functional Description and Circuitry               | 94  |
| Sensors                                                        |     |
| Sensor Interface                                               |     |
| Real-Time Clock                                                |     |
| Battery Wiring                                                 |     |
| Appendix II: Electronics Disassembly/Reassembly                | 96  |
| Appendix III: Command Summary                                  | 97  |
| Appendix IV: AF24173 Anti-Foulant Device                       | 101 |
| Appendix V: Replacement Parts                                  | 105 |
| Appendix VI: Manual Revision History                           | 108 |
| Index                                                          | 110 |

# **Section 1: Introduction**

This section includes a Quick Start procedure, and photos of a standard SBE 16*plus* V2 shipment.

## About this Manual

This manual is to be used with the SBE 16*plus* V2 SeaCAT Conductivity and Temperature (pressure optional) Recorder. It is organized to guide the user from installation through operation and data collection. We have included detailed specifications, command descriptions, maintenance and calibration information, and helpful notes throughout the manual.

Sea-Bird welcomes suggestions for new features and enhancements of our products and/or documentation. Please contact us with any comments or suggestions (seabird@seabird.com or 425-643-9866). Our business hours are Monday through Friday, 0800 to 1700 Pacific Standard Time (1600 to 0100 Universal Time) in winter and 0800 to 1700 Pacific Daylight Time (1500 to 0000 Universal Time) the rest of the year.

# **Quick Start**

Follow these steps to get a Quick Start using the SBE 16*plus* V2. The manual provides step-by-step details for performing each task:

- 1. Test power and communications (*Section 3: Power and Communications Test*).
- 2. Deploy the 16*plus* V2 (*Section 4: Deploying and Operating SBE 16plus V2*):
  - A. Install new batteries if necessary.
  - B. Ensure all data has been uploaded, and then send **InitLogging** to make entire memory available for recording if desired.
  - C. Set date and time (**DateTime=**) and establish setup and logging parameters.
  - D. Check status (DS) and calibration coefficients (DCal) to verify setup.
  - E. Set 16*plus* V2 to start logging now (**StartNow**) or in the future (**StartDateTime=** and **StartLater**).
  - F. Install dummy plugs and/or cable connectors, and locking sleeves.
  - G. Remove protective plugs from anti-foulant device cups, and verify AF24173 Anti-Foulant Devices are installed. Leave protective plugs off for deployment.
  - H. Deploy 16plus V2, using customer-supplied hardware.

# Unpacking SBE 16plus V2

Shown below is a typical SBE 16plus V2 shipment.

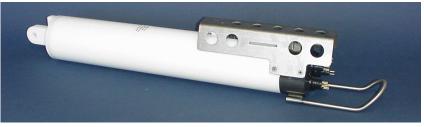

SBE 16*plus* V2 SeaCAT (shown in plastic housing)

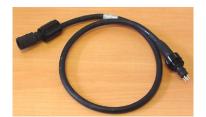

I/O extension cable (6-pin to 4-pin; for use when configured without pump)

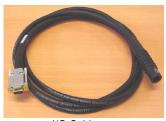

I/O Cable (4-pin to DB-9S)

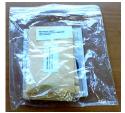

Spare o-ring and hardware kit

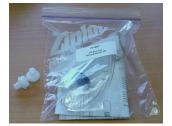

Conductivity cell filling and storage kit

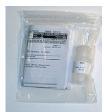

Conductivity cell cleaning solution (Triton-X)

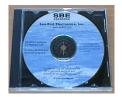

Software, and Electronic Copies of Software Manuals and User Manual

# **Section 2: Description of SBE 16***plus* V2

This section describes the functions and features of the SBE 16*plus* V2 SeaCAT, including:

- system description
- specifications
- dimensions and end cap connectors
- communication settings
- data storage
- batteries and battery endurance
- external power and cable length limitations
- configuration options and plumbing

#### System Description

The SBE 16*plus* V2 SeaCAT is designed to measure conductivity, temperature, and (optional) pressure in marine or fresh-water environments in moored applications at depths up to 10,500 meters (34,400 feet). The 16*plus* V2 operates as follows:

- Autonomous sampling The 16plus V2 can acquire and record in memory time series measurements at sample rates of once every 10 sec to once every 4 hours, adjustable in one-sec increments. Between samples, the 16plus V2 powers down, drawing only 20 microamps. Simultaneous, real-time data transmission is possible using the 16plus V2 three-wire RS-232C interface.
- **Polled sampling** A surface controller can request the last sample that was taken or ask the 16*plus* V2 to take a new sample. Data is transmitted over the RS-232 interface.
- Serial line sync The 16*plus* V2 wakes up, samples, stores data in memory, transmits real-time data (if enabled), and powers off in response to a pulse on the serial line. This provides an easy method for synchronizing 16*plus* V2 sampling with other instruments such as Acoustic Doppler Current Profilers (ADCPs) or current meters, without drawing on their battery or memory resources.

Self-powered and self-contained, the SBE 16*plus* V2 features the proven Sea-Bird conductivity and temperature sensors. Nine D-size alkaline batteries provide power for approximately 355,000 samples (with no internally mounted pressure sensor, pump, or auxiliary sensors). The 64 Mbyte FLASH RAM memory records 2 years of conductivity, temperature, and date/time data while sampling every 10 sec (other configurations/setups vary). User-selectable output format is raw data or engineering units, in hexadecimal or decimal form; XML output is also available. Setup, diagnostics, and data extraction are performed without opening the housing. The 16*plus* V2 can power external sensors and acquire their outputs. A standard SBE 16*plus* V2 is supplied with:

- Plastic housing for depths to 600 meters (1950 feet)
- Bulkhead connectors (Impulse glass-reinforced epoxy):
  - $\succ$ one 6-pin connector for data I/O, external power, and pump power; ≻
    - three 6-pin connectors, for two differential auxiliary A/D inputs each;
  - $\geq$ one 4-pin connector, for RS-232 auxiliary sensor (SBE 63 optical dissolved oxygen sensor, SBE 38 secondary temperature sensor, SBE 50 pressure sensor, WET Labs sensor [single, dual, or triple channel ECO sensor; WETStar; or C-Star], up to two Pro-Oceanus Gas Tension Devices, or Aanderaa Oxygen Optode 4330 or 4835)
- 64 Mbyte FLASH RAM memory
- 9 D-size alkaline batteries (Duracell MN1300, LR20)
- Anti-foulant device attachments and expendable AF24173 Anti-Foulant Devices. These are attached to each end of the conductivity cell, so that any water that enters the cell is treated.

SBE 16plus V2 options include:

- Titanium housing for use to 7000 or 10500 meters (22,900 or 34,440 feet)
- Internally mounted pressure sensor -
  - $\triangleright$ Strain gauge pressure sensor, or
  - Quartz pressure sensor
- Pump -
  - $\geq$ SBE 5M (plastic or titanium housing) for pumped conductivity, or
  - $\geq$ SBE 5P (plastic housing) or 5T (titanium housing) for pumped conductivity and pumped auxiliary sensors
- Sensors for dissolved oxygen, fluorescence, light (PAR), light transmission, turbidity, and gas tension
- Wet-pluggable (MCBH) connectors in place of standard connectors
- Inductive Modem (IM) interface in place of RS-232 The IM uses a mooring cable as the communication link, permitting the 16plus-IM V2 to be easily positioned at any depth without the use of cable connectors. Each inductive modem instrument has a programmable address, allowing up to 100 IM instruments to be attached to a single mooring cable. See the SBE 16plus-IM V2 SeaCAT Manual.
- Battery pack kit for lithium batteries for longer deployments (lithium batteries **not** supplied by Sea-Bird).

Future upgrades and enhancements to the SBE 16plus V2 firmware can be easily installed in the field through a computer serial port and the Data I/O, Pump, and External Power bulkhead connector on the 16plus V2, without the need to return the 16plus V2 to Sea-Bird.

The SBE 16plus V2 is supplied with a powerful Win 2000/XP software package, Seasoft V2, which includes:

- Deployment Endurance Calculator- program for determining deployment length based on user-input deployment scheme, instrument power requirements, and battery capacity.
- SeatermV2 terminal program for easy communication and data retrieval. SeatermV2 is a launcher. Depending on the instrument selected it launches Seaterm232 (RS-232 instruments, such as this 16plus V2), Seaterm485 (RS-485 instruments), or SeatermIM (inductive modem instruments).
- Seasave V7 program for acquiring, converting, and displaying real-time or archived raw data.
- **SBE Data Processing** program for calculation and plotting of conductivity, temperature, pressure, auxiliary sensor data, and derived variables such as salinity and sound velocity.

#### Note:

The lithium battery pack cannot be used with a 16plus V2 that is integrated with an SBE 5T or 5P pump.

#### Notes:

- · Help files provide detailed information on the software.
- Separate software manuals also provide information on Seasave V7 and SBE Data Processing.
- · Sea-Bird also supplies an older version of Seasave, Seasave-Win32. However, Seasave-Win32 is not compatible with the 16plus V2.
- · Sea-Bird supplies the current version of our software when you purchase an instrument. As software revisions occur, we post the revised software on our FTP site. See our website (www.seabird.com) for the latest software version number, a description of the software changes. and instructions for downloading the software from the FTP site.

# **Specifications**

|                                                                                                    | Temperature<br>(°C) | Conductivity<br>(S/m)                                                                                                    | Internally Mounted Pressure<br>(optional)                                                                                                    |
|----------------------------------------------------------------------------------------------------|---------------------|----------------------------------------------------------------------------------------------------|----------------------------------------------------------------------------------------------------|
| Measurement Range                                                                                                    | -5 to +35           | 0 to 9                                                                                                    | 0 to full scale range:<br>• Strain gauge sensor: 20 / 100 /<br>350 / 600 / 1000 / 2000 / 3500 /<br>7000 meters<br>• Quartz sensor: 20 / 60 / 130 / 200 /<br>270 / 680 / 1400 / 2000 / 4200 /<br>7000 / 10500 meters     |
| Initial Accuracy                                                                                                    | 0.005               | 0.0005                                                                                                    | <ul> <li>Strain gauge sensor:<br/>0.1% of full scale range</li> <li>Quartz sensor:<br/>0.02% of full scale range</li> </ul>                                                                                             |
| Typical Stability                                                                                                    | 0.0002/month        | 0.0003/month                                                                                                    | <ul> <li>Strain gauge sensor:<br/>0.1% of full scale range/year</li> <li>Quartz sensor:<br/>0.02% of full scale range/year</li> </ul>                                                                                   |
| Resolution                                                                                                    | 0.0001              | <ul> <li>0.00005 (most oceanic water; resolves 0.4 ppm in salinity).</li> <li>0.00007 (high salinity water; resolves 0.4 ppm in salinity).</li> <li>0.00001 (fresh water; resolves 0.1 ppm in salinity).</li> </ul> | <ul> <li>Strain gauge sensor:<br/>0.002% of full scale range</li> <li>Quartz sensor:<br/>0.0006% of full scale range for<br/>1-sec integration; depends on<br/>sample integration<br/>time (see notes below)</li> </ul> |
| Sensor Calibration<br>(measurement outside these ranges<br>may be at slightly reduced accuracy<br>due to extrapolation errors) | +1 to +32           | 0 to 9; physical calibration over<br>range 2.6 to 6 S/m,<br>plus zero conductivity (air)                                                                                                    | Ambient pressure to full scale range in 5 steps                                                                                                    |

#### \*Notes on Internally Mounted Quartz Pressure Sensor Resolution:

Pressure Sensor Resolution = Sensitivity \* Counter Resolution

- Sensitivity = Δ pressure / Δ frequency where Δ pressure is change in pressure in desired units (psia, db, meters, etc.) = pressure sensor full scale range Δ frequency is change in frequency in Hz ≈ 3000 Hz over sensor's full scale range
- Counter Resolution = pressure sensor output frequency / (**ParosIntegration** \* 1,843,200)
  - where pressure sensor output frequency  $\approx 35,000 \text{ Hz}$ 
    - **ParosIntegration** = user-input integration time (sec)
- To convert pressure units: db = psia / 1.45

#### Example:

What resolution can be obtained for a 7000 meter (10,000 psia) Quartz pressure sensor? Sensitivity = Δ pressure / Δ frequency = 7000 m / 3000 Hz = 2.333 m / Hz Counter Resolution = pressure sensor output frequency / (**ParosIntegration** \* 1,843,200) = 35,000 Hz / (**ParosIntegration** \* 1,843,200) Resolution = Sensitivity \* Counter Resolution = 2.333 db/Hz \* 35,000 Hz / (**ParosIntegration** \* 1,843,200)

Resolution = Sensitivity \* Counter Resolution =  $2.333 \text{ db/Hz} \times 35,000 \text{ Hz} / (ParosIntegration * 1,843,200)$ Looking at the resolution that can be obtained with a range of values for the integration time:

| Integration time (ParosIntegration=) | Resolution      |
|--------------------------------------|-----------------|
| 1 sec                                | 0.044 m (44 mm) |
| 2.2 sec                              | 0.02 m (20 mm)  |
| 4.4 sec                              | 0.01 m (10 mm)  |
| 44 sec                               | 0.001 m (1 mm)  |

Continued on next page

| Continued from previous page                                                      |                                                                                                    |                                                                                                    |  |
|-----------------------------------------------------------------------------------|----------------------------------------------------------------------------------------------------|----------------------------------------------------------------------------------------------------|--|
| Memory                                                                            | 64 Mbyte non-volatile FLASH memory                                                                                                    |                                                                                                    |  |
| Data Storage                                                                      | Recorded Parameter<br>temperature + conductivity<br>internally mounted strain gauge or Quartz pressure<br>each external voltage<br>SBE 63 optical dissolved oxygen<br>SBE 38 secondary temperature<br>SBE 50 pressure<br>WET Labs RS-232 sensor<br>each Pro-Oceanus GTD<br>Aanderaa Optode<br>date and time                                                                                                    | Bytes/sample<br>6 (3 each)<br>5<br>2<br>6<br>3<br>3<br>6<br>4 (pressure) + 3 (temperature)<br>3<br>4                                                              |  |
| Real-Time Clock                                                                   | 32,768 Hz TCXO accurate to ±1 minute/year.                                                                                                    |                                                                                                    |  |
| Internal Batteries                                                                | Nine alkaline D-cells (Duracell MN 1300, LR20; nominal ca                                                                                                    | pacity 14 amp-hours).                                                                                                    |  |
| External Power Supply<br>(power required if not relying on<br>internal batteries) | <ul> <li>9 - 28 VDC; current requirement varies, depending on voltage and pump:</li> <li>3 amps at 9V input - no pump or SBE 5M pump (cannot use SBE 5P or 5T with 9V input)</li> <li>0.5 amps at 12V input – no pump or SBE 5M pump</li> <li>3 amps at 12V input – SBE 5P or 5T pump</li> <li>0.25 amps at 19V input – no pump</li> <li>0.5 amps at 19V input – SBE 5M pump</li> <li>1.5 amps at 19V input – SBE 5P or 5T pump</li> </ul>                                                                                                    |                                                                                                    |  |
| Power Requirements                                                                | Sampling:       no pressure sensor<br>with internally mounted pressure ser         Optional Pump:       SBE 5M<br>SBE 5P or 5T         Communications:       SBE 5P or 5T         Quiescent:       Sampling time (see Sample Timing for example calculations):         • Minimum 2.2 sec/sample (no pump, no internally mounted<br>1 measurement/sample, and no delays).         • Add 0.3 sec with internally mounted strain gauge pressur         • Add integration time with internally mounted Quartz press<br>(ParosIntegration=; minimum 1 sec).         • Add pump on-time (0.5 sec) if pump running before takin         • Add time for user-programmed delay before and after sat<br>and DelayAfterSampling=).         Approximate Battery Endurance <sup>1</sup> :<br>CT: 355,000 samples<br>CTD: 240,000 samples<br>CTD & 5M pump: 140,000 samples         * With Duracell MN 1300 (LR20) cells. Dependent on sampling sch<br>example calculations. | 100 mA<br>150 mA<br>65 mA<br>20 μA<br>ed pressure sensor,<br>re sensor.<br>sure sensor<br>NCycles ≥ 2).<br>g sample (PumpMode=1).<br>mpling (DelayBeforeSampling= |  |
| Auxiliary Voltage and RS-232 Sensors                                              | Auxiliary power out: up to 500 mA at 10.5 - 11 VDC<br>Voltage sensor A/D resolution: 14 bits<br>Voltage sensor input range: 0 - 5 VDC                                                                                                    |                                                                                                    |  |
| Housing Depth Range<br>and Materials                                              | 600 meter (1950 ft): acetal copolymer (plastic)<br>7000 meter (22,900 ft): 3AL-2.5V titanium<br>10,500 meter (34,400 ft): 6AL-4V titanium                                                                                                    |                                                                                                    |  |
| Weight (without pump)                                                             | With plastic housing:<br>in air 7.3 kg (16 lbs)in water 2.3 kg (5With 3AL-2.5V titanium housing:<br>in air 13.7 kg (30 lbs)in water 8.6 kg (19                                                                                                    |                                                                                                    |  |

# **Dimensions and End Cap Connectors**

Dimensions in millimeters (inches)

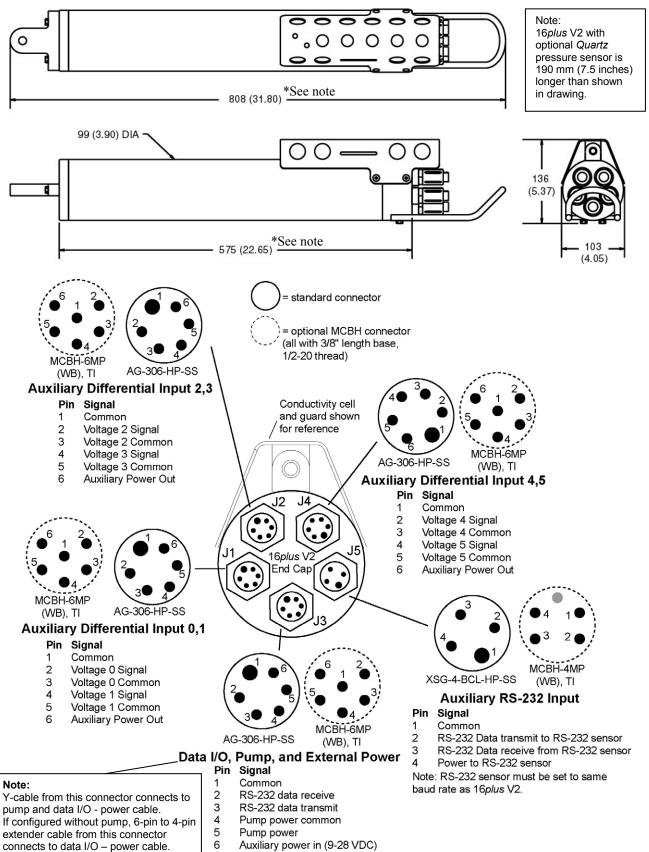

# Cables

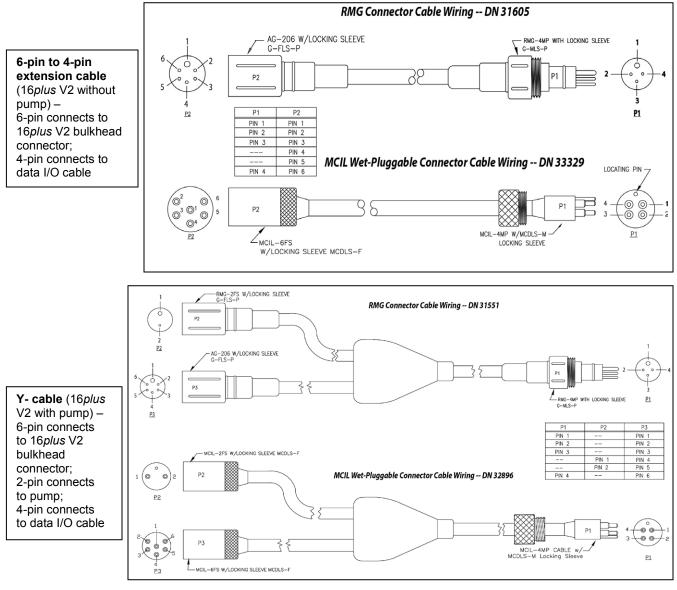

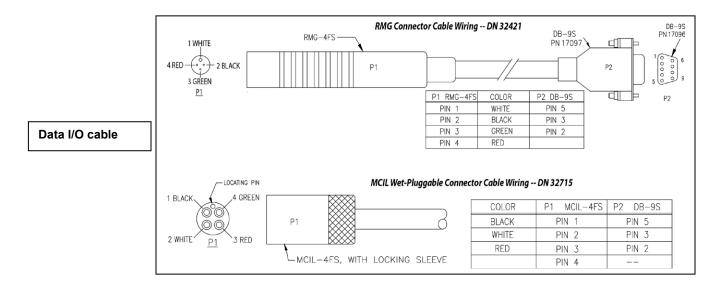

# Data I/O

The SBE 16*plus* V2 receives setup instructions and outputs diagnostic information or previously recorded data via a three-wire RS-232C link, and is factory-configured for 9600 baud, 8 data bits, 1 stop bit, and no parity. SBE 16*plus* V2 RS-232 levels are directly compatible with standard serial interface cards (IBM Asynchronous Communications Adapter or equal). The communications baud rate can be changed using **BaudRate=** (see *Command Descriptions* in *Section 4: Deploying and Operating SBE 16plus V2*).

# **Data Storage**

#### Note:

See *Battery Endurance* for power limitations.

The SBE 16*plus* V2 has a 64 Mbyte FLASH memory. If the memory is filled to capacity, data sampling and transmission of real-time data (if programmed) continue, but excess data is not saved in memory.

Shown below are examples of available data storage for several configurations. See *Specifications* for storage space required for each parameter.

*Example 1:* internally mounted strain gauge pressure and no auxiliary sensors T & C = 6 bytes/sample Internally mounted strain gauge P = 5 bytes/sample Date/Time = 4 bytes/sample Storage space  $\approx$  64,000,000 / (6 + 5 + 4)  $\approx$  4,266,000 samples *Example 2:* internally mounted Quartz pressure, 6 external voltages, and SBE 38 secondary temperature sensor T & C = 6 bytes/sample Internally mounted Quartz P = 5 bytes/sample External voltages = 2 bytes/sample \* 6 voltages = 12 bytes/sample SBE 38 = 3 bytes/sample Date/Time = 4 bytes/sample Storage space  $\approx$  64,000,000 / (6 + 5 + 12 + 3 + 4)  $\approx$  2,133,000 samples

# Sample Timing

Notes:

- See sampling times in *Specifications*.
- Sample timing information is approximate.
- See *Battery Endurance* for power limitations.
- If transmitting real-time data, you must also account for the data transmission time. See *Real-Time Setup* in *Section 4: Deploying and Operating SBE 16plus V2.*

Sample timing is dependent on a number of factors, including whether the 16*plus* V2 has an optional pressure sensor and the pressure sensor type – strain gauge or Quartz, setup for a Quartz pressure sensor (**ParosIntegration=**), setup for the optional pump (**PumpMode=**), and user-programmable sampling parameters for number of samples per measurement (**NCycles=**), delay before sampling to allow time for auxiliary sensors to stabilize or for WET Labs auxiliary sensor bio-wipers to open (**DelayBeforeSampling=**), and delay after sampling to allow time for WET Labs auxiliary sensor bio-wipers to close (**DelayAfterSampling=**).

For autonomous sampling (logging), the 16*plus* V2 requires a minimum of 5 sec from the end of one sample to the beginning of the next sample. After it takes each sample, it checks the time for the start of the next sample, based on the user-programmable sampling interval (**SampleInterval=**). If there is less than 5 sec remaining until the programmed start of the next sample, the 16*plus* V2 provides a message:

Error - - > alarm time not far enough in the future, resetting alarm to 5 sec from now

The 16*plus* V2 takes the next sample in 5 sec. The 16*plus* V2 performs this check after each sample; because of small variations in sampling time, this can cause samples to be taken at uneven intervals. Therefore, best practice is to check the sample timing before you set up the instrument, to ensure that the sample interval is long enough.

Examples are shown below:

*Example 1* - pump on for 0.5 sec before each sample (**PumpMode=1**), no internally mounted pressure sensor, 1 measurement/sample (**NCycles=1**):

Sampling time = 0.5 sec (pump before sampling) + 2.2 sec (basic sampling time) = 2.7 sec Minimum sample interval (**SampleInterval=**) = 2.7 sec + 5 (sec between samples) = 7.7 sec < 10 sec minimum, so **minimum SampleInterval=10**.

*Example 2* - pump on during sample (**PumpMode=2**), 15 sec delay before sampling (**DelayBeforeSampling=15**), internally mounted Quartz pressure sensor integrating for 3 sec/sample (**ParosIntegration=3**), and 4 measurements/sample (**NCycles=4**):

Sampling time = 15 (delay before sampling) + 2.2 (basic sampling time) + 3 (Quartz integration) + (4 - 1) \* 0.25 (additional measurements/sample for **NCycles**) = 20.95 sec Minimum sample interval (**SampleInterval=**) = 20.95 sec + 5 (sec between samples) = 25.95 sec, so **minimum SampleInterval=28** (round up by a few seconds, to account for any small differences in sample timing).

## **Batteries**

Note:

The lithium battery pack cannot be used with a 16*plus* V2 that is integrated with an SBE 5T or 5P pump.

For the main battery, the SBE 16*plus* V2 uses nine D-cell alkaline batteries (Duracell MN 1300, LR20). An optional battery pack kit for lithium batteries is available (lithium batteries **not** supplied by Sea-Bird).

On-board lithium batteries (non-hazardous units which are unrestricted for shipping purposes) are provided to back-up the buffer and the real-time clock in the event of main battery failure or exhaustion. The main batteries may be replaced without affecting either the real-time clock or memory.

# **Battery Endurance**

#### Notes:

- See sampling times and power consumption in *Specifications*.
- If the 16*plus* V2 is logging data and the battery voltage is less than 7.5 volts, the 16*plus* V2 halts logging and displays a low battery indication in the data.
- See *Data Storage* and *Specifications* for data storage limitations.

The standard alkaline battery pack has a nominal capacity of 14 amp-hours. For planning purposes, Sea-Bird recommends using a conservative value of:

- 12.2 amp-hours for a 16plus V2 with no pump or auxiliary sensors
- 10.5 amp-hours for a 16*plus* V2 drawing more current because of optional pump and/or auxiliary sensors

Current consumption and sampling times vary greatly, depending on the instrument configuration (inclusion of pressure sensor, pump, and/or auxiliary sensors) as well as user-programmed sampling parameters (pump operating mode, number of measurements per sample, delay before sampling, quartz pressure sensor integration time). Examples are shown below for several sampling schemes. **You can use the Deployment Endurance Calculator** to determine the maximum deployment length, instead of performing the calculations by hand.

A 16*plus* V2 with standard alkaline batteries is set up to sample autonomously every 10 minutes (6 samples/hour). How long can it be deployed?

*Example 1* – no pump, internally mounted pressure sensor, or auxiliary sensors; 1 measurement/sample (NCycles=1):

Sampling current = 55 mA \* 2.2 sec = 0.12 amp-sec/sample In 1 hour, sampling current = 6 \* 0.12 amp-sec/sample = 0.72 amp-sec/hour

Quiescent current = 20 microamps = 0.02 mAIn 1 hour, quiescent current  $\approx 0.02 \text{ mA} * 3600 \text{ sec/hour} = 0.072 \text{ amp-sec/hour}$ 

Current consumption / hour = 0.72 + 0.072 = 0.792 amp-sec/hour Capacity = (12.2 amp-hours \* 3600 sec/hr) / (0.792 amp-sec/hour) = 55454 hours = 2310 days = 6.3 years *However, Sea-Bird recommends that batteries should not be expected to last longer than 2 years in the field.* 

*Example 2* - with 5M pump on for 0.5 sec/sample (**PumpMode=1**), no internally mounted pressure sensor or auxiliary sensors, 1 measurement/sample (**NCycles=1**):

Sampling current = 55 mA \* (2.2 sec + 0.5 sec) = 0.148 amp-sec/sample In 1 hour, sampling current = 6 \* 0.148 amp-sec/sample = 0.89 amp-sec/hour

Pump current = 100 mA \* 0.5 sec = 0.05 amp-sec/sample In 1 hour, pump current = 6 \* 0.05 amp-sec/sample = 0.30 amp-sec/hour

Quiescent current = 20 microamps = 0.02 mA In 1 hour, quiescent current ≈ 0.02 mA \* 3600 sec/hour = 0.072 amp-sec/hour

Current consumption / hour = 0.89 + 0.30 + 0.072 = 1.26 amp-sec/hour Capacity = (10.5 amp-hours \* 3600 sec/hr) / (1.26 amp-sec/hour) = 30000 hours = 1250 days = 3.4 years *However, Sea-Bird recommends that batteries should not be expected to last longer than 2 years in the field.* 

*Example 3* - with 5T pump on during sample (**PumpMode=2**), 15 sec delay before sampling (**DelayBeforeSampling=15**), internally mounted Quartz pressure sensor integrating for 3 sec/sample (**ParosIntegration=3**), auxiliary sensors drawing 100 mA, 4 measurements/sample (**NCycles=4**):

On-time = 2.2 + 3 (Quartz integration) + 15 (delay before sampling) + (4 – 1) \* 0.25 (additional measurements/sample) = 20.95 sec Sampling current = 70 mA \* 20.95 sec = 1.47 amp-sec/sample In 1 hour, sampling current = 6 \* 1.47 amp-sec/sample = 8.8 amp-sec/hour 5T Pump current = 150 mA \* 20.95 sec = 3.14 amp-sec/sample In 1 hour, pump current = 6 \* 3.14 amp-sec/sample = 18.9 amp-sec/hour

Auxiliary sensor current = 100 mA \* 20.95 sec = 2.10 amp-sec/sample In 1 hour, auxiliary sensor current = 6 \* 2.10 amp-sec/sample = 12.6 amp-sec/hour

Quiescent current = 20 microamps = 0.02 mA In 1 hour, quiescent current ≈ 0.02 mA \* 3600 sec/hour = 0.072 amp-sec/hour

Current consumption / hour = 8.8 + 18.9 + 12.6 + 0.072 = 40.4 amp-sec/hour Capacity = (10.5 amp-hours \* 3600 sec/hr) / (40.4 amp-sec/hour) = 935 hours = 38 days = 0.1 years

# **External Power**

The SBE 16*plus* V2 can be powered from an external source (9 - 28 volts DC) through the extender cable or Y-cable connected to the Data I/O, Pump, and External Power bulkhead connector on the sensor end cap. The internal battery pack is diode-OR'd with the external source, so power will be drawn from whichever voltage source is higher. The 16*plus* V2 can also be operated from the external supply without having the internal battery pack installed. Electrical isolation of conductivity is retained in units powered externally, preventing ground loop noise contamination in the conductivity measurement.

# **Cable Length and External Power**

There are two issues to consider if powering the SBE 16plus V2 externally:

- Limiting the communication IR loss to 1 volt **if transmitting real-time data**; higher IR loss will cause the instrument to transmit data that does not meet the RS-232 communication standard.
- Supplying enough power at the power source so that sufficient power is available at the instrument after considering IR loss.

Each issue is discussed below.

#### Limiting Communication IR Loss to 1 Volt if Transmitting Real-Time Data

The limit to cable length is typically reached when the maximum current during *communication* times the power common wire resistance is more than 1 volt.

$$V_{limit} = 1$$
 volt = IR <sub>limit</sub>

Maximum cable length = R  $_{limit}$  / wire resistance per foot where I = communication current required by SBE 16*plus* V2 (65 milliamps; see *Specifications*).

*Example 1* – For 20 gauge wire, what is maximum distance to transmit power to 16*plus* V2 if transmitting real-time data? For 65 milliamp communications current, R <sub>limit</sub> = V <sub>limit</sub> / I = 1 volt / 0.065 amps = 15.4 ohms For 20 gauge wire, resistance is 0.0107 ohms/foot. Maximum cable length = 15.4 ohms / 0.0107 ohms/foot = 1439 feet = 439 meters

*Example 2* – Same as above, but there are 4 instruments powered from the same power supply. For 65 milliamp communications current, R <sub>limit</sub> = V <sub>limit</sub> / I = 1 volt / (0.065 amps \* 4 instruments) = 3.8 ohms Maximum cable length = 3.8 ohms / 0.0107 ohms/foot = 355 feet = 108 meters (to 16*plus* V2 *furthest* from power source).

Note:

See Real-Time Setup in Section 4: Deploying and Operating SBE 16plus V2 for baud rate limitations on cable length if transmitting realtime data.

| Note:<br>Common wire resistances: |                              |  |  |
|-----------------------------------|------------------------------|--|--|
| Gauge                             | Gauge Resistance (ohms/foot) |  |  |
| 12                                | 0.0016                       |  |  |
| 14                                | 0.0025                       |  |  |
| 16                                | 0.0040                       |  |  |
| 18                                | 0.0064                       |  |  |
| 19                                | 0.0081                       |  |  |
| 20                                | 0.0107                       |  |  |
| 22                                | 0.0162                       |  |  |
| 24                                | 0.0257                       |  |  |
| 26                                | 0.0410                       |  |  |
| 28                                | 0.0653                       |  |  |

#### Supplying Enough Power to SBE 16plus V2

Another consideration in determining maximum cable length is supplying enough power at the power source so that sufficient voltage is available, after IR loss in the cable (*from the turn-on transient, two-way resistance*), to power the SBE 16*plus* V2. The table summarizes the maximum 2-way resistance for various input supplies and pump configurations:

| Power Supply Input<br>and Pump Configuration | R <sub>limit</sub> = Maximum 2-way<br>Resistance (ohms) |
|----------------------------------------------|---------------------------------------------------------|
| 3 amps at 9V input, no pump or SBE 5M        | 1                                                       |
| pump (cannot use SBE 5P or 5T with 9V input) | I                                                       |
| 0.5 amps at 12V input, no pump               | 50                                                      |
| 0.5 amps at 12V input, SBE 5M pump           | 10                                                      |
| 3.0 amps at 12V input, SBE 5P or 5T pump     | 2                                                       |
| 0.25 amps at 19V input, no pump              | 150                                                     |
| 0.5 amps at 19V input, SBE 5M pump           | 30                                                      |
| 1.5 amps at 19V input, SBE 5P or 5T pump     | 7                                                       |

Calculate maximum cable length as: Maximum cable length = R  $_{\text{limit}} / 2 * \text{wire resistance per foot}$ 

*Example 1* – For 20 gauge wire, what is maximum distance to transmit power to 16*plus* V2 if using 12 volt power source with SBE 5T pump?

Maximum cable length = R limit / 2 \* wire resistance per foot = 2 ohms / 2 \* 0.0107 ohms/foot = 93 ft = 28 meters Note that 28 meters < 474 meters (maximum distance if 16*plus* V2 is transmitting real-time data), so IR drop in power is controlling factor for this example. Using a higher voltage power supply or a different wire gauge would increase allowable cable length.

*Example 2* – Same as above, but there are 4 instruments powered from same power supply.

Maximum cable length = R limit / 2 \* wire resistance per foot \* 4 instruments

= 2 ohms / 2 \* 0.0107 ohms/foot \* 4 = 23 ft = 7 meters (to 16plus V2 furthest from power source)

# **Configuration Options and Plumbing**

The SBE 16*plus* V2 is available with an optional, externally mounted, submersible pump. The pump is required for a 16*plus* V2 configured with an optional dissolved oxygen sensor or pumped fluorometer, but also provides the following benefits for conductivity data:

- Improved conductivity response The pump flushes the previously sampled water from the conductivity cell and brings a new water sample quickly into the cell.
- Improved anti-foulant protection Water does not freely flow through the conductivity cell between samples, allowing the anti-foulant concentration inside the cell to build up.

Several pump models are available:

- SBE 5M miniature pump (available in plastic or titanium) for pumped conductivity.
- SBE 5P (plastic) or 5T (titanium) pump a more powerful pump for use if the 16*plus* V2 is configured with a dissolved oxygen sensor and/or pumped fluorometer.

In all cases, the pump is powered via a cable connected to the 2-pin leg of a Y-cable (which is connected to the Data I/O, Pump, and External Power bulkhead connector on the sensor end cap).

The SBE 16*plus* V2 can be configured with a wide range of auxiliary sensors. Three standard 6-pin bulkhead connectors on the sensor end cap serve as the input ports for the auxiliary sensor signal voltages and provide power to the sensors.

Additionally, a standard 4-pin bulkhead connector on the sensor end cap is provided for interfacing with one of the following RS-232 sensors:

- SBE 63 optical dissolved oxygen sensor
- SBE 38 secondary temperature sensor
- SBE 50 secondary strain-gauge pressure sensor
- WET Labs sensor single, dual, or triple channel ECO sensor; WETStar; or C-Star
- Pro-Oceanus Gas Tension Devices (up to two GTDs can be integrated)
- Aanderaa Optode 4330 or 4835

Shown below is the plumbing arrangement of an SBE 16*plus* V2 equipped with a pump and the optional SBE 43 Dissolved Oxygen sensor. See *Section 4: Deploying and Operating SBE 16plus V2* for pump setup and operation details.

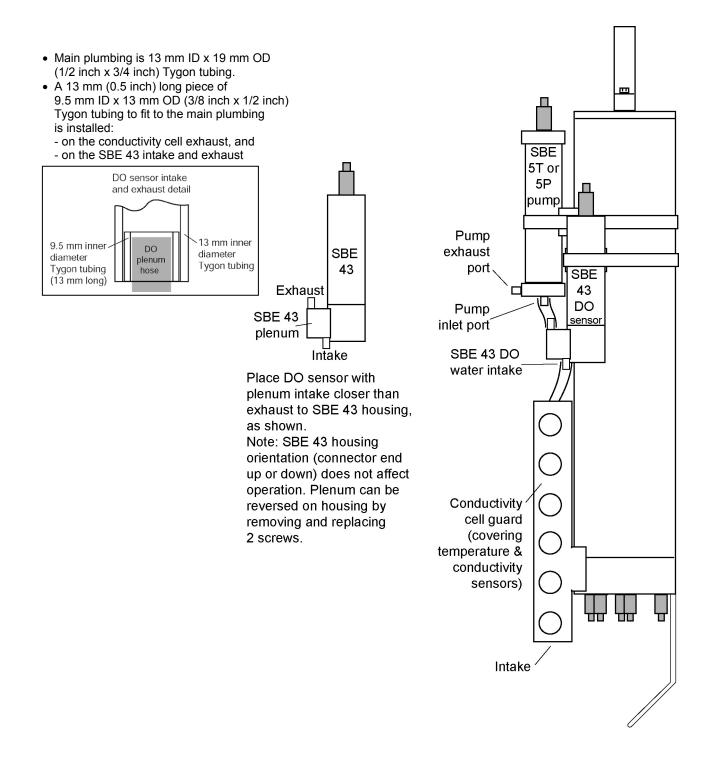

# Section 3: Power and Communications Test

This section describes installing software and the pre-check procedure for preparing the SBE 16*plus* V2 for deployment. The power and communications test will verify that the system works, prior to deployment.

## **Software Installation**

#### Notes:

- Help files provide detailed information on the software. Separate software manuals on the CD-ROM contain detailed information on Seasave V7 and SBE Data Processing.
- Sea-Bird also supplies an older version of Seasave, Seasave-Win32. However, Seasave-Win32 is not compatible with the 16*plus* V2.
- It is possible to use the 16*plus* V2 without the SeatermV2 terminal program by sending direct commands from a dumb terminal or terminal emulator, such as Windows HyperTerminal.
- Sea-Bird supplies the current version of our software when you purchase an instrument. As software revisions occur, we post the revised software on our FTP site. See our website (www.seabird.com) for the latest software version number, a description of the software changes, and instructions for downloading the software from the FTP site.

Sea-Bird recommends the following minimum system requirements for installing the software: Windows 2000 or later, 630 MHz processor, 256 MB RAM, and 90 MB free disk space for installation. Although Seasoft V2 was designed to work with a PC running Win 2000/XP; extensive testing has not shown any compatibility problems when using the software with a PC running Windows Vista or Windows 7 (32-bit).

If not already installed, install Sea-Bird software programs on your computer using the supplied software CD:

- 1. Insert the CD in your CD drive.
- Install software: Double click on SeasoftV2\_date.exe (date is the date that version of the software was created). Follow the dialog box directions to install the software. The installation program allows you to install the desired components. Install all the components, or just install Deployment Endurance Calculator (battery endurance calculator), SeatermV2 (terminal program launcher for the 16plus V2), Seasave V7 (real-time data acquisition), SBE Data Processing (data processing), and Seaterm (terminal program for setting up SBE 38 or SBE 50 auxiliary sensors, if applicable to your system).

The default location for the software is c:\Program Files\Sea-Bird. Within that folder is a sub-directory for each program.

# Test Setup

#### Note:

The cable connected to the Data I/O, Pump, and External Power connector on the 16*plus* V2 end cap is dependent on whether the 16*plus* V2 is configured with a pump:

- When configured without a pump, a 6-pin to 4-pin extender cable provides communications with the computer via the 4-pin connector.
- When configured with a pump, a Y-cable provides power to the pump via the 2-pin connector as well as communications with the computer via the 4-pin connector.

- 1. Remove the dummy plug and install the I/O cable:
  - A. Pulling the plug firmly away from the connector, remove the dummy plug from the 4-pin connector on the extender cable or Y-cable strapped to the 16*plus* V2 housing.
  - B. Standard Connector Install the I/O cable connector, aligning the raised bump on the side of the connector with the large pin (pin 1 ground) on the extender cable or Y-cable. OR
     MCBH Connector Install the I/O cable connector, aligning the pins.
- 2. Connect the I/O cable connector to your computer's serial port.

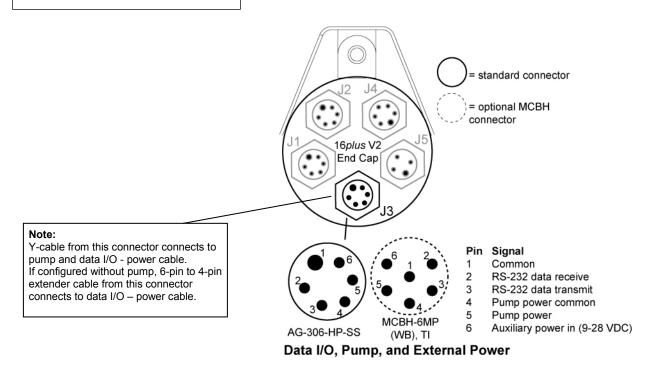

# Test

Note:

See Seaterm232's Help files.

- **Note:** See SeatermV2's Help files.
- 1. Double click on SeatermV2.exe. The main screen looks like this:

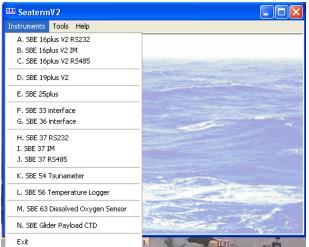

SeatermV2 is a *launcher*. Depending on the instrument selected, it launches Seaterm232 (RS-232 instruments), Seaterm485 (RS-485 instruments), or SeatermIM (inductive modem instruments).

In the Instruments menu, select SBE 16plus V2 RS232.
 Seaterm232 opens; the main screen looks like this:

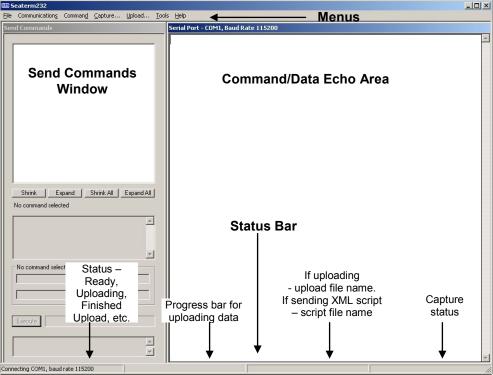

Menus - For tasks and frequently executed instrument commands.

- Send Commands window Contains commands applicable to your 16*plus* V2. The list appears after you connect to the 16*plus* V2.
- Command/Data Echo Area Title bar of this window shows Seaterm232's current comm port and baud rate. Commands and the 16*plus* V2 responses are echoed here. Additionally, a command can be manually typed or pasted (ctrl + V) here. Note that the 16*plus* V2 must be *connected* and *awake* for it to respond to a command.
- Status bar Provides connection, upload, script, and capture status information.

•

Note:

Set local time and Set UTC time are disabled if

the baud rate in Seaterm232 is set to 115200, because the software cannot reliably set the time at that baud.

|      | Followin       | g is a description of the menus:                        |                               |
|------|----------------|---------------------------------------------------------|-------------------------------|
| Menu |                | Description                                             | <b>Equivalent Command*</b>    |
|      |                | • Load command file – opens selected .XML               |                               |
|      |                | command file, and fills Send Commands                   |                               |
|      |                | window with commands                                    |                               |
|      | File           | • Unload command file – closes command                  |                               |
|      | гне            |                                                         | -                             |
|      |                | file, and removes commands from Send                    |                               |
|      |                | Commands window                                         |                               |
|      |                | • Exit - Exit program.                                  |                               |
|      |                | <ul> <li>Connect – connect to comm port</li> </ul>      |                               |
|      |                | <ul> <li>Disconnect – disconnect from</li> </ul>        |                               |
|      |                | comm port                                               |                               |
|      | Communications | <ul> <li>Configure – Establish communication</li> </ul> | -                             |
|      |                | parameters (comm port and baud rate).                   |                               |
|      |                | • Disconnect and reconnect – may be useful              |                               |
|      |                | if 16 <i>plus</i> V2 has stopped responding             |                               |
|      | Command        | • Abort – interrupt and stop 16 <i>plus</i> V2's        | • (press Esc key several      |
|      |                | response                                                | times for Abort)              |
|      |                | • Send 5 second break (for use with Serial              |                               |
|      |                | Line Sync mode)                                         |                               |
|      |                |                                                         | • Stop                        |
|      |                | • Send stop command                                     | -                             |
|      |                | • Set local time– Set date and time to time             | • DateTime=                   |
|      |                | sent by timekeeping software on your                    |                               |
|      |                | computer; accuracy $\pm 25$ msec of time                |                               |
|      |                | provided by computer.                                   |                               |
|      |                | • Set UTC Time (Greenwich Mean Time) –                  | <ul> <li>DateTime=</li> </ul> |
|      |                | Set date and time to time sent by                       |                               |
|      |                | timekeeping software on your computer;                  |                               |
|      |                | accuracy $\pm 25$ msec of time provided                 |                               |
|      |                | by computer.                                            |                               |
|      |                | Capture 16 <i>plus</i> V2 responses on screen to        |                               |
|      |                | file, to save real-time data or use for                 |                               |
|      | Capture        | diagnostics. File has .cap extension.                   |                               |
|      |                | Click Capture again to turn off capture.                |                               |
|      |                | Capture status displays in Status bar.                  |                               |
|      |                | Upload data stored in memory, in format                 | Several status commands       |
|      |                | Sea-Bird's data processing software can use             | and appropriate data          |
|      |                | (raw hex). Uploaded data has .xml                       | upload command as             |
|      |                | extension, and is then automatically                    | applicable to user            |
|      |                | converted to a file with .hex extension.                | selection of range of data    |
|      | Upload         | Before using Upload: <b>stop logging</b> by             | to upload (use Upload         |
|      | Opioau         | sending Stop.                                           | menu if you will be           |
|      |                | senang stop.                                            |                               |
|      |                |                                                         | processing data with          |
|      |                |                                                         | SBE Data Processing or        |
|      |                |                                                         | viewing archived data         |
|      |                |                                                         | with Seasave)                 |
|      |                | • Diagnostics log - Keep a diagnostics log.             |                               |
|      |                | • Convert .XML data file – Using Upload                 |                               |
|      |                | menu automatically does this conversion;                |                               |
|      | Tools          | tool is available if there was a problem                |                               |
|      | 10015          | with the automatic conversion.                          | -                             |
|      |                | • Send script – Send XML script to 16 <i>plus</i>       |                               |
|      |                | V2. May be useful if you have a number of               |                               |
|      |                | 16plus V2s to program with same setup.                  |                               |
| L    | *00            | <i>mmand Descriptions</i> in Section 4: Deploying a     | 10                            |

\*See Command Descriptions in Section 4: Deploying and Operating SBE 16plus V2.

24

3. If this is the first time Seaterm232 is being used, the Serial Port Configuration dialog box displays:

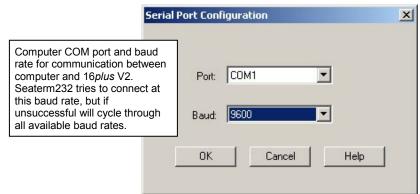

Make the desired selections, and click OK.

#### Note:

Seaterm232's baud rate must be the same as the 16*plus* V2 baud rate (set with **BaudRate=**). Baud is factory-set to 9600, but can be changed by the user (see *Command Descriptions* in *Section 4: Deploying and Operating SBE 16plus V2*). Other communication parameters – 8 data bits, 1 stop bit, and no parity – cannot be changed.

#### Note:

If OutputExecutedTag=Y, the 16*plus* V2 does not provide an S> prompt after the <Executed/> tag at the end of a command response.

- Seaterm232 tries to automatically connect to the 16*plus* V2. As it connects, it sends GetHD and displays the response, which provides factory-set data such as instrument type, serial number, and firmware version. Seaterm232 also fills the Send Commands window with the correct list of commands for your 16*plus* V2. If there is no communication:
  - A. In the Communications menu, select *Configure*. The Serial Port Configuration dialog box appears. Select the Comm port and baud rate for communication, and click OK. Note that the factory-set baud rate is documented on the Configuration Sheet.
  - B. In the Communications menu, select *Connect* (if *Connect* is grayed out, select *Disconnect and reconnect*). Seaterm232 will attempt to connect at the baud specified in Step A, but if unsuccessful will then cycle through all other available baud rates.
  - C. If there is still no communication, check cabling between the computer and 16*plus* V2, and try to connect again.
  - D. If there is still no communication, repeat Step A with a different comm port, and try to connect again.

After Seaterm232 displays the **GetHD** response, it provides an S> prompt to indicate it is ready for the next command.

#### Taking a look at the Send Commands window:

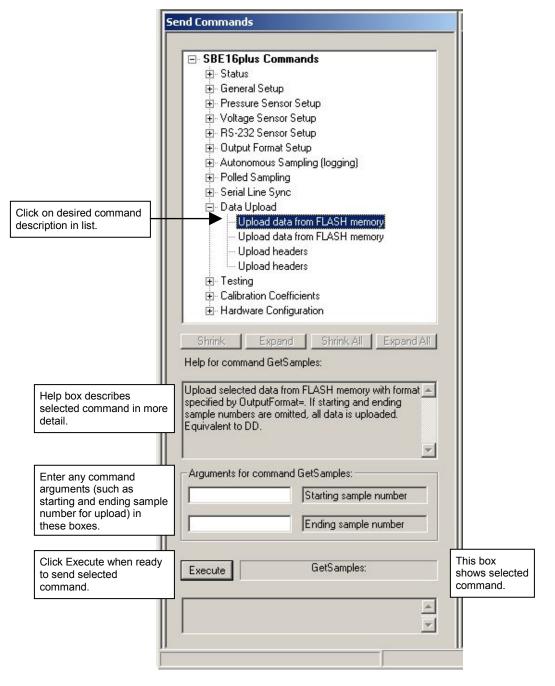

You can use the Send Commands window to send commands, or simply type the commands in the Command/Data Echo area if desired.

#### Notes:

- The 16*plus* V2 automatically enters quiescent (sleep) state after 2 minutes without receiving a command. This timeout algorithm is designed to conserve battery energy if the user does not send **QS** to put the 16*plus* V2 to sleep. If the system does not appear to respond, click Connect in the Communications menu to reestablish communications.
- Sending the status command causes the optional pump to turn on for a moment, so that the 16*plus* V2 can measure and output the pump current. Because the pump is designed to be water lubricated, you may hear a noise when the impeller spins in air. Running the pump *dry* for **short** periods (for example, when sending the status command) will not harm the pump.

# 5. Display 16*plus* V2 status information by typing **DS** and pressing the Enter key. The display looks like this:

```
SBE 16plus V 2.5 SERIAL NO. 6001 12 May 2012 14:11:48
vbatt = 10.3, vlith = 8.5, ioper = 62.5 ma, ipump = 21.6 ma,
iext01 = 76.2 ma
status = not logging
samples = 0, free = 3463060
sample interval = 15 seconds, number of measurements per sample = 1
pump = run pump during sample, delay before sampling = 2.0 seconds,
delay after sampling = 0.0 seconds
transmit real-time = yes
battery cutoff = 7.5 volts
pressure sensor = strain gauge, range = 1000.0
SBE 38 = no, SBE 50 = no, WETLABS = no, OPTODE = no, SBE63 = no,
Gas Tension Device = no
Ext Volt 0 = yes, Ext Volt 1 = yes
Ext Volt 2 = no, Ext Volt 3 = no
Ext Volt 4 = no, Ext Volt 5 = no
echo characters = yes
output format = converted decimal
output salinity = no, output sound velocity = no
serial sync mode disabled
```

6. Command the 16*plus* V2 to take a sample by typing **TS** and pressing the Enter key. The display looks like this (if 16*plus* V2 includes optional internally mounted pressure sensor, and is set up for converted decimal output format, no output salinity or sound velocity, and auxiliary voltage sensors on channels 0 and 1):

```
23.7658, 0.00019, 0.062, 0.5632, 2.3748, 12 Feb 2012, 14:11:60
```

where 23.7658 = temperature in degrees Celsius 0.00019 = conductivity in S/m 0.062 = pressure in db 0.5632 = voltage for auxiliary sensor channel 0 2.3748 = voltage for auxiliary sensor channel 1 12 Feb 2012 = date 14:11:60 = time

These numbers should be reasonable; i.e., room temperature, zero conductivity, barometric pressure (gauge pressure), current date and time (set at factory to Pacific Daylight or Standard Time).

7. Command the 16*plus* V2 to go to sleep (quiescent state) by typing **QS** and pressing the Enter key.

The SBE 16plus V2 is ready for programming and deployment.

# Section 4: Deploying and Operating SBE 16*plus* V2

This section includes discussions of:

- Sampling modes, including example sets of commands
- Pump operation
- Real-time setup
- Timeout description
- Command descriptions
- Data output formats
- Deployment
- Acquiring real-time data with Seasave
- Recovery physical handling and uploading data
- Processing data with SBE Data Processing
- Editing a raw data file

## **Sampling Modes**

Separate software manuals and

information on installation, setup,

The 16*plus* V2 automatically enters quiescent state after 2 minutes without receiving a command.

and use of Sea-Bird's software.

Help files contain detailed

The SBE 16plus V2 has three basic sampling modes for obtaining data:

- Polled Sampling
- Autonomous Sampling
- Serial Line Synchronization

Commands can be used in various combinations to provide a high degree of operating flexibility.

Descriptions and examples of the sampling modes follow. Note that the SBE 16*plus* V2 response to each command is not shown in the examples. Review the operation of the basic sampling modes and the commands described in *Command Descriptions* before setting up your system.

# **Polled Sampling**

On command, the SBE 16*plus* V2 takes one sample of data and sends the data to the computer. Storing of data in the 16*plus* V2 FLASH memory is dependent on the particular command used.

Example: **Polled Sampling** (user input in bold)

Wake up 16*plus* V2. Set date and time to November 1, 2012 at 9:05 am. Set up with 1 voltage sensor, no pump, take and average 4 measurements for each sample, and output data in converted decimal format. After all parameters are entered, verify setup. Command 16*plus* V2 to take a sample, and send data to computer (do not store data in memory). Send power-off command.

(Click Connect in Seaterm232's Communications menu to connect and wake up.)

DATETIME=11012012090500 VOLT0=Y PUMPMODE=0 NCYCLES=4 OUTPUTFORMAT=3 GETCD (to verify setup) TS QS

Note:

Note:

# Autonomous Sampling (logging)

#### Note:

Set **OutputFormat=0** if you will be using Sea-Bird's real-time data acquisition software (Seasave).

#### Note:

Use Stop to:

- Stop autonomous sampling
- Stop waiting to start autonomous sampling (after Startlater has been sent)

Once **Stop** is sent, the 16*plus* V2 accepts all commands again.

At pre-programmed intervals, the SBE 16*plus* V2 wakes up, samples data, stores the data in its FLASH memory, and enters quiescent (sleep) state. The 16*plus* V2 goes to sleep for a minimum of 5 sec between each sample. Logging is started with **StartNow** or **StartLater**, and is stopped with **Stop**. If real-time data is to be transmitted (**TxRealTime=Y**), data is transmitted after measurements are complete for that sample and before sampling begins for the next sample.

The 16*plus* V2 has a *lockout* feature to prevent unintended interference with sampling. If the 16*plus* V2 is sampling or is waiting to start sampling (**StartLater** has been sent, but logging hasn't started yet), only the following commands will be accepted: **GetCD**, **GetSD**, **GetCC**, **GetEC**, **ResetEC**, **GetHD**, **DS**, **DCal**, **TS**, **SL**, **SLT**, **GetLastSamples:x**, **QS**, and **Stop** 

#### Example: Autonomous Sampling (user input in bold)

Wake up 16*plus* V2. Set date and time to September 1, 2012 at 9:05 am. Initialize logging to overwrite previous data in memory. Set up with 1 voltage sensor, take a sample every 120 sec, take and average 4 measurements for each sample, do not transmit real-time data, and output data in raw hex format. Set up pump to run for 0.5 sec before each sample. Set up to start logging on September 15, 2012 at 11 am. Send command to start logging at designated date and time. After all parameters are entered, verify setup. Send power-off command.

(Click Connect in Seaterm232's Communications menu to connect and wake up.)

DATETIME=09012012090500 INITLOGGING VOLT0=Y SAMPLEINTERVAL=120 NCYCLES=4 TXREALTIME=N OUTPUTFORMAT=0 PUMPMODE=1 STARTDATETIME=09152012110000 STARTLATER GETCD (to verify setup) QS

Deploy 16plus V2. Logging starts automatically at designated date and time.

Upon recovering 16*plus* V2, stop logging. Upload data in memory, in format SBE Data Processing can use. Send power-off command.

(Click Connect in Seaterm232's Communications menu to connect and wake up.)

STOP

(Click Upload– Seaterm232 leads you through screens to define data to be uploaded and where to store it.) **QS** 

## Serial Line Synchronization (Serial Line Sync)

Serial Line Sync allows a simple pulse on the RS-232 line to initiate a sample. This mode provides easy integration with ADCPs or current meters, which can synchronize SBE 16*plus* V2 sampling with their own without drawing on their battery or memory resources.

If this mode is enabled (**SyncMode=Y**) and the SBE 16*plus* V2 is powered down, setting the RS-232 RX line high (3 –10 VDC) for 1 to 1000 millisec wakes up the 16*plus* V2 and executes a Take Sample command:

- Take sample
- Store sample in FLASH memory
- Output real-time data (if **TxRealTime=Y**)

After executing the Take Sample command, the SBE 16*plus* V2 checks the RS-232 line and **SyncWait**. These determine whether to power down immediately or accept commands from the computer, and whether to leave the serial line sync mode enabled or disable it:

- SyncWait=0 and Mark State (RS-232 RX line less than 0.5 volts) 16plus V2 immediately powers down. Serial line sync mode remains enabled (SyncMode=Y).
- SyncWait=0 and Space State (RS-232 RX line greater than 3 volts) 16plus V2 monitors the RS-232 line for a time equivalent to 25 characters (actual length of time is dependent on the baud rate):
  - Line remains in space state 16plus V2 disables serial line sync mode (sets SyncMode=N) at end of time. Once serial line sync mode is disabled, you can communicate with the 16plus V2 using the full range of commands (operating commands, logging commands, uploading command, etc.).
  - Line returns to mark state 16plus V2 immediately powers down. Serial line sync mode remains enabled (SyncMode=Y).

• SyncWait>0

16*plus* V2 monitors the RS-232 line for **SyncWait** sec. Each time a carriage return (Enter key) is detected, the time-out clock is reset to 2 minutes. Within that time period, you can communicate with the 16*plus* V2 using the full range of commands (operating commands, logging commands, uploading command, etc.). While the 16*plus* V2 is monitoring:

- More than 25 break characters are received 16plus V2 disables serial line sync mode (sets SyncMode=N). Once serial line sync mode is disabled, you can communicate with the 16plus V2 using the full range of commands (operating commands, logging commands, uploading command, etc.).
- Less than 25 break characters are received 16plus V2 powers down when the time-out clock runs down. Serial line sync mode remains enabled (SyncMode=Y).

In summary, to disable serial line sync mode after executing the take sample command:

• SyncWait = 0

Put RS-232 line in space state (greater than 3 volts) for time equivalent to 25 characters.

- SyncWait > 0
  - ➢ Send 25 break characters, or
  - If SyncWait is greater than 5 sec, send SyncMode=N after waiting at least 3 sec after executing the take sample command.

#### Note:

If running Seaterm232, select Send 5 second break in the Command menu to hold the RS-232 RX line in space state for 5 sec. This will always be more than 25 break characters, and will cause the 16*plus* V2 to exit Serial Line Sync mode. Example: Serial Line Sync (user input in bold) Wake up 16plus V2. Set current date and time to November 1, 2012 at 9:05 am. Initialize logging to overwrite previous data in memory. Set up with 1 voltage sensor, take and average 4 measurements for each sample, output data in converted decimal format. Set SyncWait to 25 sec and enable serial line sync mode. After all parameters are entered, verify setup. Send power off command. (Click Connect in Seaterm232's Communications menu to connect and wake up.) DATETIME=11012012090500 INITLOGGING VOLT0=Y NCYCLES=4 TXREALTIME=Y OUTPUTFORMAT=3 SYNCWAIT=25 SYNCMODE=Y GETCD (to verify setup) QS Take samples using serial line sync mode: (Set RS-232 RX line high [3-10 VDC] for 1-1000 millisec. 16plus V2 takes sample, stores data in memory, and outputs data. Do not send any characters - 16plus V2 powers down after 25 sec.) (Repeat this process at periodic intervals as desired.) When ready to upload all data to computer, disable serial line sync mode, and then upload data and power down: (Set RS-232 RX line high [3-10 VDC] for 1-1000 millisec. 16plus V2 takes sample, stores data in memory, and outputs data.) (Within 25 sec [SyncWait timeout], select Send 5 second break in Command menu to disable serial line sync mode.) (Press Enter key) **GETSD** (to verify 16*plus* V2 is communicating) (Click Upload - Seaterm232 leads you through screens to define data to be uploaded and where to store it.) 0S

# **Pump Operation**

**Do not run the pump dry**. The pump is water lubricated; running it without water will damage it. If briefly testing your system in dry conditions, fill the inside of the pump head with water via the pump exhaust port. This will provide enough lubrication to prevent pump damage during brief testing.

Pump operation is governed by three user-programmable parameters:

• **PumpMode=0**, 1, or 2

16 plus V2 can be set up to operate with no pump (0), with the pump running for 0.5 sec before each sample (1), or with the pump running during each sample (2).

DelayBeforeSampling=

16*plus* V2 can be set up to delay sampling after turning on power to external voltage and RS-232 sensors. Some sensors require time to equilibrate or stabilize after power is applied, to provide good quality data. WET Labs sensors with bio-wipers require time to open the bio-wiper before sampling.

• DelayAfterSampling=

16*plus* V2 can be set up to delay turning off power to the pump and external voltage and RS-232 sensors. WET Labs sensors with bio-wipers require time to shut the bio-wiper after sampling is completed.

These parameters interact in the operation of the pump, as shown below. Recommendations for settings are provided on the next page.

#### PumpMode=0

DelayBeforeSampling=0 (sec)

| ower On                                                              |
|----------------------------------------------------------------------|
| ւmp On                                                               |
|                                                                      |
| umpMode=1<br>elayBeforeSampling=0 (sec), DelayAfterSampling= 0 (sec) |
| ower On                                                              |
| ump On0.5 sec                                                        |
|                                                                      |
| umpMode=1<br>elayBeforeSampling=1 (sec), DelayAfterSampling=1 (sec)  |
| ower On0.5 sec 1.0 sec 1.0 sec                                       |
| Imp On0.5 sec                                                        |
|                                                                      |
| umpMode=2<br>elayBeforeSampling=0 (sec), DelayAfterSampling=0 (sec)  |
| ower On                                                              |
| Imp On                                                               |
|                                                                      |
| ımpMode=2<br>elayBeforeSampling=1 (sec), DelayAfterSampling=1 (sec)  |
| ower On1.0 sec                                                       |
| Imp On                                                               |
| = sampling time (≥ 2.2 seconds)                                      |

Note: Sampling time includes time for instrument to warm up as well as time to measure parameters. The 2.2 sec sampling time is for 16plus V2 with no internally mounted pressure sensor, and 1 measurement/sample (**NCycles=1**). See *Specifications* in *Section 2: Description of SBE 16plus V2* for sampling times for other setups.

## **Pump Setting Recommendations**

#### Note:

**DelayAfterSampling=** is typically set to a non-zero value only if using a WET Labs sensor with a bio-wiper. Sea-Bird provides the following recommendations for pump settings. Note that longer pump times increase power usage, reducing battery endurance. See *Battery Endurance* in *Section 2: Description of SBE 16plus V2* for sample battery endurance calculations.

#### Pump through Conductivity Cell Only (SBE 5M, 5P, or 5T pump)

For most deployments, set **PumpMode=1** and **DelayBeforeSampling=0**. The pump operates for 0.5 sec before the conductivity measurement is made, providing enough time to ventilate the cell and bring in a new sample of water.

If the 16*plus* V2 is moored in an area with large thermal gradients, it may be necessary to pump for a longer period of time, to eliminate any cell thermal mass effects on the measurement. In this case, set **PumpMode=2** and set **DelayBeforeSampling=** to a non-zero value, providing additional ventilation time (allowing the conductivity cell temperature to equilibrate to the water temperature) before taking the measurement.

# Pump through Conductivity Cell and SBE 43 Dissolved Oxygen Sensor (requires SBE 5P or 5T pump)

#### Set PumpMode=2.

As the pump brings new water into the SBE 43 plenum, time is required for the sensor to equilibrate to the new oxygen level. The time required is dependent on the sensor's membrane thickness, and on the water temperature. Prior to 2007, all SBE 43s were sold with a 0.5 mil thick membrane. Sea-Bird now offers two membrane thicknesses:

- 0.5 mil thick (faster response, typically for profiling applications) Recommended DelayBeforeSampling= varies in a non-linear fashion, from 15 sec at 15 °C to 30 sec at 0 °C.
- **1.0 mil thick** (slower response but more durable, typically for moored applications) Recommended **DelayBeforeSampling=** varies in a non-linear fashion, from 25 sec at 15 °C to 40 sec at 0 °C.

#### Pump through Conductivity Cell and SBE 63 Optical Dissolved Oxygen Sensor (requires SBE 5P or 5T pump)

#### Set PumpMode=2.

As the pump brings new water into the SBE 63 plenum, time is required for the sensor to equilibrate to the new oxygen level. The time required is dependent on the water temperature. Recommended **DelayBeforeSampling=** varies in a linear fashion, from 25 sec at 15 °C to 40 sec at 0 °C.

#### Pump through Conductivity Cell and Beckman- or YSI-type Dissolved Oxygen Sensor (requires SBE 5P or 5T pump)

#### Set PumpMode=2.

Set **DelayBeforeSampling=** to 120 to 180 sec, allowing time for the oxygen sensor to polarize before taking the measurement.

#### Note:

See Application Note 64: SBE 43 Dissolved Oxygen Sensor – Background Information, Deployment Recommendations, and Cleaning and Storage for the response time curves.

Note: See the SBE 63 manual.

# **Real-Time Setup**

#### Notes:

- Set baud rate with BaudRate=.
- Set data storage rate and real-time output rate with
- SampleInterval=.
  Include auxiliary A/D sensors in the data stream with VoltN= commands. Include auxiliary RS-232 sensors in the data stream with SBE38=, SBE50=, GTD=, or DualGTD= commands.
- Set output format with **OutputFormat=**.
- Set **TxRealTime=Y** to output real-time data.
- If using external power, see *External Power* in *Section 2: Description of SBE 16plus V2* for power limitations on cable length.
- Check the capability of your computer and terminal program before increasing the baud rate; high baud rates require a short cable and good PC serial port with accurate clock.

# **Baud Rate and Cable Length**

The rate that real-time data can be transmitted from the SBE 16plus V2 is dependent on the amount of data to be transmitted per scan and the serial data baud rate:

Time required to transmit data =

(number of characters \* 10 bits/character) / baud rate

where

Number of characters is dependent on the included data and output format (see *Data Output Formats*).

Add 2 to the number of characters shown in the output format, to account for the carriage return and line feed at the end of each scan. For decimal output (**OutputFormat=2**, **3**, or **5**), include decimal points, commas, and spaces when counting the number of characters.

Time required to transmit data plus the time required to make the measurements must be less than the (interval between samples -5 sec) for Autonomous Sampling, because the 16*plus* V2 goes to sleep for a minimum of 5 sec between each sample.

The length of cable that the SBE 16*plus* V2 can drive is also dependent on the baud rate. The allowable combinations are:

| Maximum Cable Length (meters) | Maximum Baud Rate |
|-------------------------------|-------------------|
| 1600                          | 600               |
| 800                           | 1200              |
| 400                           | 2400              |
| 200                           | 4800              |
| 100                           | 9600              |
| 50                            | 19200             |
| 25                            | 38400             |
| 16                            | 57600             |
| 8                             | 115200            |

*Example 1* - 16*plus* V2 with optional internally mounted strain gauge pressure sensor, configured with 4 external voltages and 10 measurements/sample (**NCycles=10**). What is the smallest sample interval you can use if you want to transmit real-time data over 800 m with **OutputFormat=0** (raw hexadecimal data)?

With 800 meters of cable, the 16*plus* V2 requires a baud rate of 1200 or less.

Number of characters for **OutputFormat=0** (from *Data Output Formats*) =

6 (T) + 6 (C) + 6 (P) + 4 (P temperature compensation) + 4\*4 (external voltages) + 8 (time) + 2 (carriage return & line feed) = 48Time required to transmit data = (48 characters \* 10 bits/character) / 1200 = 0.4 sec

Minimum time required for each sample =

(2.2 + 0.3) sec sampling time + [(10-1) \* 0.25 sec] + 0.4 sec to transmit real-time + 5 sec sleep between samples = 10.15 sec > minimum allowable sample interval of 10 sec

Therefore, set **SampleInterval=12** (round up to account for any small differences in sample timing), storing and transmitting one sample every 12 sec for this configuration.

Example 2 – Same as above, but you have set **DelayBeforeSampling=15**.

Minimum time required for each sample = 10.15 sec + 15 sec (delay after turning on power) = 25.15 sec, round up to 27 Therefore, set **SampleInterval=27**, storing and transmitting one sample every 27 sec.

# **Real-Time Data Acquisition**

•

Real-time data can be acquired in either of the following ways:

## Note:

If the FLASH memory is filled to capacity, data sampling and transmission of real-time data (if programmed) continue, but excess data is not saved in memory. With Seasave (typical method) – When the 16plus V2 is set up for autonomous sampling, data can be viewed in Seasave in tabular form or as plots, as raw data or as converted (engineering units) data. Data acquired with Seasave can be processed with SBE Data Processing. See Seasave's Help files for details on setting up the program displays, baud rates, etc., and beginning data acquisition.

With Seaterm232 – Click the Capture menu; enter the desired file name in the dialog box, and click Save. Begin sampling. The data displayed in Seaterm232 will be saved to the designated file. Process the data as desired. Note that this file cannot be processed by Seasave or SBE Data
Processing, as it does not have the required headers and format for Sea-Bird's processing software.

# **Timeout Description**

The SBE 16*plus* V2 has a timeout algorithm. If the 16*plus* V2 does not receive a command or sample data for 2 minutes, it powers down its main digital circuits. This places the 16*plus* V2 in quiescent state, drawing minimal current. **To re-establish control (wake up), click Connect in Seaterm232's Communications menu or press the Enter key.** 

## **Command Descriptions**

This section describes commands and provides sample outputs. See *Appendix III: Command Summary* for a summarized command list.

When entering commands:

- Input commands to the 16*plus* V2 in upper or lower case letters and register commands by pressing the Enter key.
- The 16*plus* V2 sends an error message if an invalid command is entered.
- (if OutputExecutedTag=N) If the 16plus V2 does not return an S> prompt after executing a command, press the Enter key to get the S> prompt.
- If a new command is not received within 2 minutes after the completion of a command, the 16*plus* V2 returns to the quiescent (sleep) state.
- If in quiescent state, re-establish communications by clicking *Connect* in Seaterm232's Communications menu or pressing the Enter key.
- If the 16*plus* V2 is transmitting data and you want to stop it, press the Esc key or type ^C. Then press the Enter key. Alternatively, select *Abort* in Seaterm232's Command menu.
- Commands to enable a parameter or output (such as enabling a voltage channel) can be entered with the *argument* as Y or 1 for yes, and N or 0 for no (for example, **Volt0=y** and **Volt0=1** are equivalent; both enable voltage channel 0).
- The 16plus V2 cannot have samples with different scan lengths (more or fewer data fields per sample) in memory. If the scan length is changed by commanding it to add or subtract a data field (such as an external voltage), the 16plus V2 must initialize logging. Initializing logging sets the sample number and header number to 0, so the entire memory is available for recording data with the new scan length. Initializing logging should only be performed after all previous data has been uploaded. Therefore, commands that change the scan length (PType=, Volt0=, Volt1=, Volt2=, Volt3=, Volt4=, Volt5=, SBE63=, SBE38=, SBE50=, WetLabs=, GTD=, DualGTD=, Optode=) prompt the user for verification before executing, to prevent accidental overwriting of existing data.
- The 16*plus* V2 responds only to GetCD, GetSD, GetCC, GetEC, ResetEC, GetHD, DS, DCal, TS, SL, SLT, GetLastSamples:x, QS, and Stop while sampling autonomously. If you wake the 16*plus* V2 while it is sampling autonomously (for example, to send DS to check on progress), it temporarily stops sampling. Autonomous sampling resumes when it goes back to sleep (either by sending QS or after the 2-minute timeout).
- The 16*plus* V2 responds only to GetCD, GetSD, GetCC, GetEC, ResetEC, GetHD, DS, DCal, TS, SL, SLT, GetLastSamples:x, QS, and Stop while *waiting to start autonomous sampling* (if you sent StartLater but sampling has not started yet). To send any other commands, send Stop, send the desired commands to modify the setup, and then send StartLater again.

Entries made with the commands are permanently stored in the SBE 16*plus* V2 and remain in effect until you change them.

• The only exception occurs if the electronics are removed from the housing and disconnected from the battery Molex connector (see *Appendix II: Electronics Disassembly/Reassembly*). Upon reassembly, reset the date and time (**DateTime=**) and initialize logging (**InitLogging**).

#### Status Command

#### Notes:

- GetCD output does not include calibration coefficients. To display calibration coefficients, use the GetCC command.
- The **DS** response contains similar information as the combined responses from **GetSD** and **GetCD**, but in a different format.

GetCD

Get and display configuration data, which includes all parameters related to setup of 16*plus* V2, including communication settings and sampling settings. Most of these parameters can be user-input/modified. List below includes, where applicable, command used to modify parameter:

- Device type, Serial number
- Sample interval [SampleInterval=]
- Number of measurements to take and average per sample [NCycles=]
- Integration time for Quartz pressure sensor [ParosIntegration=] (only appears if PType=3)
- Reference pressure to use if no internally mounted pressure sensor [RefPress=] (only appears if PType=0)
- Pump turn-on parameter [PumpMode=]
- Turn-on delay [DelayBeforeSampling=]
- Turn-off delay [DelayAfterSampling=]
- Transmit data real-time [TxRealTime=]?
- Battery cut-off voltage
- Sample external voltages 0, 1, 2, 3, 4, and 5 [Volt0= through Volt5=]?
- Sample SBE 38 secondary temperature sensor [SBE38=]?
- Sample SBE 50 secondary pressure sensor? [SBE50=]?
- Sample WET Labs RS-232 sensor [WetLabs=]?
- Sample Optode [**Optode=**]?
- Sample SBE 63 optical dissolved oxygen sensor [SBE63=]?
- Sample Gas Tension Device [GTD=], or dual Gas Tension Devices [DualGTD=]?
- Enable echoing [Echo=]?
- Output Executing and Executed tags [OutputExecutedTag=]?
- Output format [OutputFormat=]
- Output salinity [OutputSal=]? (only appears if output format = converted decimal or converted XML UVIC)
- Output sound velocity [**OutputSV**=]? (only appears if output format = converted decimal or converted XML UVIC)
- Output sigma-t, voltage, and current with each sample [OutputUCSD=]? (only appears if output format = converted decimal or converted XML UVIC)
- Serial line sync mode [SyncMode=]?

#### Status Commands (continued)

| <i>Example:</i> Send <b>GetCD</b> to 16 <i>plus</i> V2 with strain gauge pressure sensor (user input in bold, command used to modify parameter in parentheses) |                        |
|----------------------------------------------------------------------------------------------------|------------------------|
| getcd                                                                                                    |                        |
| <configurationdata devicetype="SBE16plus" serialnumber="01606001"><br/><samplingparameters></samplingparameters></configurationdata>                           |                        |
| <pre><sampleinterval>15</sampleinterval></pre>                                                                                                    | [SampleInterval=]      |
| <measurementspersample>1</measurementspersample>                                                                                                    | [NCycles=]             |
| <pump>run pump during sample</pump>                                                                                                    | [PumpMode=]            |
| <delaybeforesampling>0.0</delaybeforesampling>                                                                                                    | [DelayBeforeSampling=] |
| <delayaftersampling>0.0</delayaftersampling>                                                                                                    | [DelayAfterSampling=]  |
| <transmitrealtime>no</transmitrealtime>                                                                                                    | [TxRealTime=]          |
|                                                                                                    |                        |
| <battery></battery>                                                                                                    |                        |
| <cutoff>7.5</cutoff><br>                                                                                                    |                        |
| <pre>  </pre> <pre></pre> <pre></pre>                                                                                                    |                        |
| <extvolt0>yes</extvolt0>                                                                                                    | [Volt0=]               |
| <pre><extvolt1>no</extvolt1></pre>                                                                                                    | [Volt1=]               |
| <pre><extvolt2>no</extvolt2></pre>                                                                                                    | [Volt2=]               |
| <extvolt3>yes</extvolt3>                                                                                                    | [Volt3=]               |
| <extvolt4>no</extvolt4>                                                                                                    | [Volt4=]               |
| <extvolt5>no</extvolt5>                                                                                                    | [Volt5=]               |
| <sbe38>no</sbe38>                                                                                                    | [SBE38=]               |
| <sbe50>no</sbe50>                                                                                                    | [SBE50=]               |
| <wetlabs>no</wetlabs>                                                                                                    | [WetLabs=]             |
| <optode>no</optode>                                                                                                    | [Optode=]              |
| <sbe63>no</sbe63>                                                                                                    | [SBE63=]               |
| <gtd>no</gtd>                                                                                                    | [GTD= or DualGTD=]     |
|                                                                                                    |                        |
| <echocharacters>yes</echocharacters>                                                                                                    | [Echo=]                |
| <outputexecutedtag>no</outputexecutedtag>                                                                                                    | [OutputExecutedTag=]   |
| <outputformat>converted decimal</outputformat>                                                                                                    | [OutputFormat=]        |
| <outputsalinity>no</outputsalinity>                                                                                                    | [OutputSal=]           |
| <outputsoundvelocity>no</outputsoundvelocity>                                                                                                    | [OutputSV=]            |
| <outputsigmat-v>no</outputsigmat-v>                                                                                                    | [OutputUCSD=]          |
| <seriallinesync>no</seriallinesync><br>                                                                                                    | [SyncMode=]            |

| Status Comma                                                                                                    | ands (continued)                                                                                                    |
|----------------------------------------------------------------------------------------------------|----------------------------------------------------------------------------------------------------|
| <ul> <li>Notes:</li> <li>The DS response contains similar information as the combined responses from GetSD and GetCD, but in a different format.</li> <li>If configured with a pump, sending GetSD causes the pump to turn on for a moment, so that the 16<i>plus</i> V2 can measure and output the pump current. Because the pump is designed to be water lubricated, you will hear a noise when the impeller spins in air. Running the pump <i>dry</i> for such a short time will not harm the pump.</li> <li>In the example below, only voltage channel 0 is enabled, so external voltage current iext2345= (for channels 2, 3, 4, and 5) is not shown.</li> <li>In the example below, no RS-232 sensor is enabled, so RS-232 sensor is enabled, so RS-232 sensor with Bio-Wiper (Biowiper=Y) and if OutputExecutedTag=Y, the GetSD response shows: <executing></executing> to allow time for the Bio-Wiper to close before it measures the enabled external voltage currents.</li> </ul> | <ul> <li>Get and display status data, which contains data that changes while deployed.</li> <li>List below includes, where applicable, command used to modify parameter: <ul> <li>Device type, Serial number</li> <li>Date and time [DateTime=] in ISO8601-2000 extended format (yyyy – mm-ddThh:mm:ss)</li> <li>Logging status (not logging, logging, waiting to start at, or unknown status)</li> <li>Number of recorded events in event counter [reset with ResetEC]</li> <li>Voltages and currents - <ul> <li>Main battery voltage</li> <li>Back-up lithium battery voltage</li> <li>Operating current</li> <li>Pump current</li> <li>External voltage sensor current (channels (and 1) – displays only if 1 or more channels enabled</li> <li>External voltage sensor current (channels 2, 3, 4, and 5) – displays only if 1 or more channels enabled</li> <li>RS-232 sensor current – displays only if channel enabled</li> <li>Memory - [reset with InitLogging]</li> <li>Number of samples in memory</li> <li>Number of additional samples that can be placed in memory</li> <li>Length (number of bytes) of each sample</li> </ul> </li> </ul></li></ul> |

| <i>Example:</i> (user input in bold, command used to modify parameter in parentheses) getsd                                                                                                    |                                                                                              |
|----------------------------------------------------------------------------------------------------|----------------------------------------------------------------------------------------------|
| <pre><statusdata devicetype="SBE16plus" serialnumber="01606001"> <datetime>2012-01-24T10:53:03</datetime> <loggingstate>not logging</loggingstate> <eventsummary numevents="0"></eventsummary> <power> <vmain>10.1</vmain> <vlith>8.9</vlith> <imain>61.9</imain> <ipump>20.6</ipump> <iext01>67.2</iext01></power></statusdata></pre> | [DateTime=]<br>[can clear with ResetEC]                                                      |
|                                                                                                    |                                                                                              |
| <memorysummary><br/><bytes>0</bytes><br/><samples>0</samples><br/><samplesfree>3463060</samplesfree><br/><samplelength>19</samplelength></memorysummary>                                                                                                    | [can clear with InitLogging]<br>[can clear with InitLogging]<br>[can clear with InitLogging] |
| <headers>0</headers><br><br>                                                                                                    | [can clear with <b>InitLogging</b> ]                                                         |

#### 39

# Notes: Status Commands (continued) • DCal and GetCC responses contain similar information, but in different formats. Get CC • Dates shown are when calibrations were performed. GetCC

| alibrationCoefficients DeviceType = 'S<br><calibration format="TEMP1" id="N&lt;/th&gt;&lt;th&gt;BE16plus" serialnumber="01606001"></calibration> |                      |                         |
|----------------------------------------------------------------------------------------------------|----------------------|-------------------------|
| <pre><serialnum>01606001</serialnum></pre>                                                                                                    |                      |                         |
| <caldate>19-Mar-11</caldate>                                                                                                    |                      | [TCalD                  |
| <ta0>1.155787e-03</ta0>                                                                                                    |                      | [T]                     |
| <ta1>2.725208e-04</ta1>                                                                                                    |                      | [T]                     |
| <ta2>-7.526811e-07</ta2>                                                                                                    |                      | []                      |
| <ta3>1.716270e-07</ta3>                                                                                                    |                      |                         |
| <toffset>0.000000e+00</toffset><br>                                                                                                    |                      | [TOf                    |
| <calibration format="WBCOND0" id="&lt;/td"><td>'Main Conductivity'&gt;</td><td></td></calibration>                                               | 'Main Conductivity'> |                         |
| <serialnum>01606001</serialnum>                                                                                                    | 4                    |                         |
| <caldate>19-Mar-11</caldate>                                                                                                    |                      | [CCalD                  |
| <g>-1.006192e+00</g>                                                                                                    |                      | [/                      |
| <h>1.310565e-01</h>                                                                                                    |                      | [0                      |
| <i>-2.437852e-04</i>                                                                                                    |                      |                         |
| <j>3.490353e-05</j><br><cpcor>-9.570000e-08</cpcor>                                                                                              |                      | [CPG                    |
| <pre><crcok> 9:370000e 00</crcok></pre>                                                                                                    |                      | [CTO                    |
| <cslope>1.000000e+00</cslope>                                                                                                    |                      | [CSI                    |
|                                                                                                    |                      | [00]                    |
| <calibration format="STRAINO" id="&lt;/td"><td>'Main Pressure'&gt;</td><td></td></calibration>                                                   | 'Main Pressure'>     |                         |
| <serialnum>01600003</serialnum>                                                                                                    |                      |                         |
| <caldate>27-Mar-11</caldate>                                                                                                    |                      | [PCalD                  |
| <pa0>-5.137085e-02</pa0><br><pa1>1.550601e-03</pa1>                                                                                              |                      | H]<br>H]                |
| <pa2>7.210415e-12</pa2>                                                                                                    |                      | [F                      |
| <pre><ptca0>5.154159e+05</ptca0></pre>                                                                                                    |                      |                         |
| <ptca1>2.560262e-01</ptca1>                                                                                                    |                      | ΈΡΤΟ                    |
| <ptca2>-8.533080e-02</ptca2>                                                                                                    |                      | [PTC                    |
| <ptcb0>2.426612e+01</ptcb0>                                                                                                    |                      | [PTC                    |
| <ptcb1>-7.750000e-04</ptcb1>                                                                                                    |                      | [PTC                    |
| <ptcb2>0.000000e+00</ptcb2>                                                                                                    |                      | [PTC                    |
| <pre><ptempa0>-7.667877e+01</ptempa0> <ptempa1>4.880376e+01</ptempa1></pre>                                                                      |                      | [PTemp<br>[PTemp        |
| <pre><ptempa1>4.8803760+01</ptempa1></pre> /PTEMPA1><br><ptempa2>-4.555938e-01</ptempa2>                                                         |                      | [PTemp                  |
| <pre><poffset>0.000000e+00</poffset></pre> /                                                                                                    |                      | [ <b>POffset=</b> (deci |
| <prange>1.000000e+03</prange>                                                                                                    |                      | [PRange= (psia); factor |
|                                                                                                    |                      |                         |
| <calibration format="VOLTO" id="V&lt;/td&gt;&lt;td&gt;Volt 0"></calibration>                                                                     |                      |                         |
| <pre><offset>0.000000e+00</offset></pre>                                                                                                    |                      | [factor                 |
| <slope>1.260977e+00</slope><br>                                                                                                    |                      | [factor                 |
| <calibration format="VOLTO" id="V&lt;/td&gt;&lt;td&gt;Volt 1"></calibration>                                                                     |                      |                         |
| <pre><offset>-4.728750e-02</offset></pre>                                                                                                    |                      | factor                  |
| <slope>1.259474e+00</slope>                                                                                                    |                      | [factor                 |
|                                                                                                    |                      |                         |
| <calibration format="VOLTO" id="V&lt;/td&gt;&lt;td&gt;olt 2"></calibration>                                                                      | [ <b>C</b> +         |                         |
| <pre><offset>-4.715313e-02</offset> <slope>1.259946e+00</slope></pre>                                                                            |                      | [factor<br>[factor      |
|                                                                                                    |                      |                         |
| <calibration format="VOLTO" id="V&lt;/td&gt;&lt;td&gt;Volt 3"></calibration>                                                                     |                      |                         |
| <pre><offset>-4.772396e-02</offset></pre>                                                                                                    |                      | [factor                 |
| <slope>1.260486e+00</slope>                                                                                                    |                      | [factor                 |
|                                                                                                    |                      |                         |
| <calibration format="VOLTO" id="V&lt;/td&gt;&lt;td&gt;olt 4"></calibration>                                                                      | [fo stor             |                         |
| <pre><offset>-4.765417e-02</offset> <slope>1.260014e+00</slope></pre>                                                                            |                      | [factor<br>[factor      |
|                                                                                                    |                      | liactor                 |
| <calibration format="VOLTO" id="V&lt;/td&gt;&lt;td&gt;olt 5"></calibration>                                                                      |                      |                         |
| <pre><offset>-4.744167e-02</offset></pre>                                                                                                    |                      | factor                  |
| <slope>1.260255e+00</slope>                                                                                                    |                      | [factor                 |
|                                                                                                    |                      |                         |
|                                                                                                    |                      |                         |
| <calibration 'e<br="" format="FREQ0" id=""><extfreqsf>1.000000e+00<td></td><td>[factor</td></extfreqsf></calibration>                            |                      | [factor                 |

#### Status Commands (continued)

GetEC

Get and display event counter data, which can help to identify root cause of a malfunction. Event counter records number of occurrences of common timeouts, poweron resets, etc. Can be cleared with **ResetEC**. Possible events that may be logged include:

- Power fail main batteries and/or external voltage below voltage cutoff
- EEPROM read or EEPROM write all power removed (main batteries removed, and back-up lithium batteries are dead)
- Alarm short woke up 16*plus* V2 to send a command while logging
- Alarm long –sent **StartLater**, but **StartDateTime=** is more than 1 month in future
- AD7730 timeout response from temperature and pressure A/D converter delayed; typically if woke up to send a command while logging
- AD7714 timeout response from voltage channel A/D converter delayed; typically if woke up to send a command while logging
- FLASH out of memory all available memory space is used; autonomous sampling continues, but no additional data written to FLASH (does not overwrite)
- FLASH correctable error single bit error in a page, corrects itself, does not affect data
- FLASH ECC error does not affect data
- FLASH timeout problem with FLASH
- FLASH ready problem with FLASH; timeout error
- FLASH erase failed problem with FLASH
- FLASH write failed problem with FLASH
- FLASH uncorrectable problem with FLASH; 2 or more bits of errors in a page
- FLASH block overrun problem with FLASH
- New bad block problem with FLASH; FLASH write or erase failed, or a FLASH uncorrectable error

ResetEC

Delete all events in event counter (number of events displays in **GetSD** response, and event details display in **GetEC** response).

[SetVoltType0=] [SetVoltSN0=]

[SetVoltType1=] [SetVoltSN1=]

[SetVoltType2=] [SetVoltSN2=]

[SetVoltType3=] [SetVoltSN3=]

[SetVoltType4=] [SetVoltSN4=]

[SetVoltType5=] [SetVoltSN5=] [SetSerialType=] [SetSerialSN=]

#### Status Commands (continued)

GetHD

#### Note:

External sensor types and serial numbers can be changed in the field, to accommodate changes in auxiliary sensors cabled to the 16*plus* V2. Other hardware data is typically not changed by the user.

Get and display hardware data, which is fixed data describing 16*plus* V2:

- Device type, Serial number
- Manufacturer
- Firmware version
- Firmware date
- Command set version
- PCB serial number and assembly number
- Manufacture date
- Internal sensor types and serial numbers
- External voltage sensor types (DO, fluorometer, etc.) and serial numbers
- External RS-232 sensor types (SBE 63, SBE 38, WET Labs, etc.) and serial numbers

| ethd                                                              |                                                               |
|-------------------------------------------------------------------|---------------------------------------------------------------|
|                                                                   | eviceType = 'SBE16plus' SerialNumber = '01606001'>            |
|                                                                   | r>Sea-Bird Electronics, Inc.                                  |
|                                                                   | sion>2.5                                                      |
|                                                                   | e>26 Apr 2012 16:37                                           |
|                                                                   | ersion>2.3<br>PCBSerialNum = '20570' AssemblyNum = '41054G'/> |
|                                                                   | PCBSerialNum = '22203' AssemblyNum = '41034G />               |
|                                                                   | PCBSerialNum = '20120' AssemblyNum = '41606'/>                |
|                                                                   | PCBSerialNum = '21054' AssemblyNum = '41059D'/>               |
|                                                                   | jan 2012                                                      |
| <internalsen< td=""><td></td></internalsen<>                      |                                                               |
|                                                                   | d = 'Main Temperature'>                                       |
| <type></type>                                                     | temperature0                                                  |
| <seria< td=""><td>lNumber&gt;01606001</td></seria<>               | lNumber>01606001                                              |
|                                                                   |                                                               |
| <sensor i<="" td=""><td>d = 'Main Conductivity'&gt;</td></sensor> | d = 'Main Conductivity'>                                      |
|                                                                   | conductivity-0                                                |
|                                                                   | lNumber>01606001                                              |
|                                                                   |                                                               |
|                                                                   | d = 'Main Pressure'>                                          |
|                                                                   | strain-0                                                      |
| <seria<br></seria<br>                                             | lNumber>2580011                                               |
| <td>neorel</td>                                                   | neorel                                                        |
| <externalsen< td=""><td></td></externalsen<>                      |                                                               |
|                                                                   | d = 'volt 0'>                                                 |
|                                                                   | not assigned                                                  |
|                                                                   | lNumber>not assigned                                          |
|                                                                   | inamber not abbighta () berrarnamber                          |
| ,                                                                 | d = 'volt 1'>                                                 |
| <type></type>                                                     | not assigned                                                  |
|                                                                   | lNumber>not assigned                                          |
|                                                                   |                                                               |
| <sensor i<="" td=""><td>d = 'volt 2'&gt;</td></sensor>            | d = 'volt 2'>                                                 |
| <type></type>                                                     | not assigned                                                  |
| <seria< td=""><td>lNumber&gt;not assigned</td></seria<>           | lNumber>not assigned                                          |
|                                                                   |                                                               |
| <sensor i<="" td=""><td>d = 'volt 3'&gt;</td></sensor>            | d = 'volt 3'>                                                 |
| <type></type>                                                     | not assigned                                                  |
| <seria< td=""><td>lNumber&gt;not assigned</td></seria<>           | lNumber>not assigned                                          |
|                                                                   |                                                               |
| <sensor i<="" td=""><td>d = 'volt 4'&gt;</td></sensor>            | d = 'volt 4'>                                                 |
|                                                                   | not assigned                                                  |
|                                                                   | lNumber>not assigned                                          |
|                                                                   |                                                               |
|                                                                   | d = 'volt 5'>                                                 |
|                                                                   | not assigned                                                  |
|                                                                   | lNumber>not assigned                                          |
|                                                                   | d = 'serial'>                                                 |
|                                                                   | not assigned                                                  |
|                                                                   | lNumber> not assigned                                         |
|                                                                   |                                                               |
| <td>nsors&gt;</td>                                                | nsors>                                                        |
| /HardwareData>                                                    |                                                               |
|                                                                   |                                                               |

#### Status Commands (continued)

DS

#### Notes:

- The **DS** response contains similar information as the combined responses from **GetSD** and **GetCD**, but in a different format.
- If configured with a pump, sending **DS** causes the pump to turn on for a moment, so that the 16*plus* V2 can measure and output the pump current. Because the pump is designed to be water lubricated, you will hear a noise when the impeller spins in air. Running the pump *dry* for such a **short** time will not harm the pump.
- In the example below, only voltage channel 0 is enabled, so external voltage current iext2345= (for channels 2, 3, 4, and 5) is not shown.
- In the example below, no RS-232 sensor is enabled, so RS-232 sensor current iserial= is not shown.
- If the 16*plus* V2 is set up for dual GTDs, the **DS** response shows: Dual Gas Tension Device = Yes
- If the 16*plus* V2 is set up with a WET Labs sensor with Bio-Wiper (**Biowiper=Y**), the **DS** response shows: wait 4 seconds for biowiper to close before it measures the

enabled external voltage currents.

Get and display operating status and setup. List below includes, where applicable, command used to modify parameter.

- Firmware version, serial number, date and time [DateTime=]
- Voltages and currents (main and back-up lithium battery voltages; currents – operating, pump, external voltage sensors, RS-232 sensor)
- Logging status (not logging, logging, waiting to start at . . ., or unknown status)
- Number of samples and available sample space in memory
- Sample interval [SampleInterval=] and number of measurements to take and average per sample [NCycles=]
- Integration time [**ParosIntegration=**] (only appears if pressure sensor = quartz with temp comp)
- Pump turn-on parameter [PumpMode=], turnon delay [DelayBeforeSampling=], turn-off delay [DelayAfterSampling=]
- Transmit data real-time [TxRealTime=]?
- Battery cut-off voltage
- Internally mounted pressure sensor type [**PType=**] and range [**PRange=**]; factory set
- Sample RS-232 sensor SBE 38 secondary temperature sensor [SBE38=], SBE 50 pressure sensor [SBE50=], WET Labs [WetLabs=], Optode [Optode=], SBE 63 optical dissolved oxygen sensor [SBE63=], Gas Tension Device or Dual Gas Tension Devices [GTD= or DualGTD=]?
- Sample external voltages 0, 1, 2, 3, 4, and 5? [Volt0= through Volt5=]
- Show entered commands as you type [Echo=]?
- Output format [OutputFormat=]
- Output salinity [OutputSal=] and sound velocity [OutputSV=]? (only if output format = converted decimal or converted XML UVIC)
- Serial sync mode state [SyncMode=] and wait time [SyncWait=] (only if enabled)
- Output sigma-t, voltage, and current [OutputUCSD=]? (only if output format = converted decimal or converted XML UVIC; and if set to Y)

Example: (user input in bold, command used to modify parameter in parentheses) DS [DateTime=] SBE 16plus V 2.5 SERIAL NO. 6001 24 May 2012 14:11:48 vbatt = 10.3, vlith = 8.5, ioper = 62.5 ma, ipump = 21.6 ma, iext01 = 76.2 ma, status = not logging samples = 0, free = 3463060sample interval = 15 seconds, number of measurements per sample = 1 [SampleInterval=, NCycles=] pump = run pump during sample, delay before sampling = 2.0 seconds, [PumpMode=, DelayBeforeSampling=, DelayAfterSampling=] delay after sampling = 0.0 seconds transmit real-time = yes [TxRealTime=] battery cutoff = 7.5 volts pressure sensor = strain gauge, range = 1000.0 [PType=,PRange=; both factory set] SBE 38 = no, SBE 50 = yes, WETLABS = no, OPTODE = no, SBE63 = no, Gas Tension Device = no [SBE38=, SBE50=, WetLabs=, Optode=, SBE63=, GTD=, DualGTD=] Ext Volt 0 = yes, Ext Volt 1 = no [Volt0= and Volt1=] [Volt2= and Volt3=] Ext Volt 2 = no, Ext Volt 3 = no [Volt4= and Volt5=] Ext Volt 4 = no, Ext Volt 5 = no echo characters = yes [Echo=] [OutputFormat=] output format = raw HEX [SyncMode=] serial sync mode disabled

Manual revision 009

|                                                                                                    | Status Commands (a | continued)                                                                                                    |
|----------------------------------------------------------------------------------------------------|--------------------|----------------------------------------------------------------------------------------------------|
| <ul> <li>Notes:</li> <li>The DCal and GetCC responses contain the same information, but in different formats.</li> <li>Dates shown are when calibrations were performed.</li> </ul> | DCal               | Get and display calibration coefficients,<br>which are initially factory-set and should<br>agree with Calibration Certificates shipped<br>with 16 <i>plus</i> V2. |

| <i>Example:</i> 16 <i>plus</i> V2 with internally mounted strain gauge pressure sensor (user inpu coefficient in parentheses). | t in bold, command used to modify |
|----------------------------------------------------------------------------------------------------|-----------------------------------|
| dcal                                                                                                    |                                   |
| SeacatPlus V 2.5 SERIAL NO. 6001 12 May 2012 14:46:05                                                                          | [DateTime=]                       |
| temperature: 20-mar-11                                                                                                    | [TCalDate=]                       |
| TA0 = -3.178124e - 06                                                                                                    | [TA0=]                            |
| TA1 = 2.751603e-04                                                                                                    | [TA1=]                            |
| TA2 = -2.215606e - 06                                                                                                    | [TA2=]                            |
| TA3 = 1.549719e-07                                                                                                    | [TA3=]                            |
| TOFFSET = 0.000000e+00                                                                                                    | [TOffset=]                        |
| conductivity: 20-mar-11                                                                                                    | [CCalDate=]                       |
| G = -9.855242e - 01                                                                                                    | [CG=]                             |
| H = 1.458421e-01                                                                                                    | [CH=]                             |
| I = -3.290801e - 04                                                                                                    | [CI=]                             |
| J = 4.784952e-05                                                                                                    | [CJ=]                             |
| CPCOR = -9.570000e - 08                                                                                                    | [CPCor=]                          |
| CTCOR = 3.250000e-06                                                                                                    | [CTCor=]                          |
| CSLOPE = 1.000000e+00                                                                                                    | [CSlope=]                         |
| pressure S/N 2580011, range = 1000 psia: 24-mar-11                                                                             | [PRange= (psia), PCalDate=]       |
| PA0 = 0.000000e+00                                                                                                    | [PA0=]                            |
| PA1 = 0.000000e+00                                                                                                    | [PA1=]                            |
| PA2 = 0.000000e+00                                                                                                    | [PA2=]                            |
| PTEMPA0 = 0.000000e+00                                                                                                    | [PTempA0=]                        |
| PTEMPA1 = 0.000000e+00                                                                                                    | [PTempA1=]                        |
| PTEMPA2 = 0.000000e+00                                                                                                    | [PTempA2=]                        |
| PTCA0 = 0.000000e+00                                                                                                    | [PTCA0=]                          |
| PTCA1 = 0.000000e+00                                                                                                    | [PTCA1=]                          |
| PTCA2 = 0.000000e+00                                                                                                    | [PTCA2=]                          |
| PTCB0 = 0.000000e+00                                                                                                    | [PTCB0=]                          |
| PTCB1 = 0.000000e+00                                                                                                    | [PTCB1=]                          |
| PTCB2 = 0.000000e+00                                                                                                    | [PTCB2=]                          |
| POFFSET = 0.000000e+00                                                                                                    | [ <b>POffset=</b> (decibars)]     |
| volt 0: offset = 0.000000e+00, slope = 1.000000e+00                                                                            | [factory set]                     |
| volt 1: offset = 0.000000e+00, slope = 1.000000e+00                                                                            | [factory set]                     |
| volt 2: offset = 0.000000e+00, slope = 1.000000e+00                                                                            | [factory set]                     |
| volt 3: offset = 0.000000e+00, slope = 1.000000e+00                                                                            | [factory set]                     |
| volt 4: offset = 0.000000e+00, slope = 1.000000e+00                                                                            | [factory set]                     |
| volt 5: offset = 0.000000e+00, slope = 1.000000e+00                                                                            | [factory set]                     |
| EXTFREQSF = 1.000000e+00                                                                                                    | [factory set]                     |
|                                                                                                    |                                   |

#### General Setup Commands

DateTime=mmddyyyyhhmmss

Set real-time clock month, day, year, hour, minute, second.

*Example:* Set current date and time to 05 March 2012 12:05:00 (user input in bold). datetime=03052012120500

| <ul> <li>Notes:</li> <li>The 16<i>plus</i> V2 baud (set with BaudRate=) must be the same as Seaterm232's baud (set in the Communications menu).</li> <li>An RS-232 sensor (SBE 63, SBE 38, SBE 50, WET Labs, GTD, or Optode) integrated with the 16<i>plus</i> V2 must use the same baud as the 16<i>plus</i> V2. See the RS-232 sensor's manual to set its baud.</li> <li>BaudRate= must be sent twice. After the first entry, the 16<i>plus</i> V2 changes to the new baud, and then waits for the command to be sent again at the new baud (In the Communications menu, select <i>Configure</i>. In the dialog box, select the new baud rate and click OK.</li> </ul> | BaudRate=x                                                                                       | <ul> <li>x= baud rate (600, 1200, 2400, 4800, 9600, 19200, 38400, 57600, or 115200). <i>Default 9600.</i> Check capability of your computer and terminal program before increasing baud rate; high baud rates require a short cable and good PC serial port with accurate clock. Command must be sent twice to change rate.</li> </ul> |
|----------------------------------------------------------------------------------------------------|--------------------------------------------------------------------------------------------------|----------------------------------------------------------------------------------------------------|
| Then retype the command.). This<br>prevents you from accidentally<br>changing to a baud that is not<br>supported by your computer. If it                                                                                                    | Echo=x                                                                                           | <b>x=Y</b> : Echo characters received from computer ( <i>default</i> ) - computer monitor will show entered commands as you type.                                                                                                    |
| does not receive the command                                                                                                    |                                                                                                  | <b>x=N</b> : Do not echo characters.                                                                                                    |
| again at the new baud, it reverts to the previous baud.                                                                                                    | OutputExecutedTag=x                                                                              | <b>x=Y</b> : Display XML Executing and Executed tags ( <i>default</i> ). Executed tag displays at end of each command response; Executing tag displays one or more times if 16 <i>plus</i> V2 response to command requires additional time.                                                                                            |
|                                                                                                    |                                                                                                  | <b>x=N</b> : Do not.                                                                                                    |
|                                                                                                    | <pre>outputexecutedtag=y <executed></executed>getcd (GetCD response) <executed></executed></pre> | t Executed and Executing tags (user input in bold).                                                                                                    |
| Notes:<br>• TxRealTime=, PumpMode=,<br>NCycles=, ParosIntegration=, and<br>DelayBeforeSampling= affect the<br>time required to sample. If the time                                                                                                    | TxRealTime=x                                                                                     | Applies to both autonomous (logging) and<br>serial line sync modes.<br><b>x=Y</b> : Output real-time data.<br><b>x=N</b> : Do not output real-time data.                                                                                                    |

**x=0**: No pump.

**x=1**: Run pump for 0.5 sec before each sample (typical for pumping through conductivity cell only, with no auxiliary sensors connected to plumbing).

**x=2**: Run pump during each sample (typical for pumping through conductivity cell and in-line auxiliary sensor).

- Txkear line-, PullipMode-, NCycles=, ParosIntegration=, and DelayBeforeSampling= affect the time required to sample. If the time required to sample is too high, the 16*plus* V2 is unable to take the required number of measurements and do the calculations within SampleInterval=. See Sample Timing in Section 2: Description of SBE 16plus V2.
   Pump operation is affected by PumpMode=
- PumpMode=, DelayBeforeSampling=, and DelayAfterSampling=. See Pump Operation.

PumpMode=x

to sleep.

| Note:                                                                                                    | General Setup Commands (continued) |                                                                                                    |
|----------------------------------------------------------------------------------------------------|------------------------------------|----------------------------------------------------------------------------------------------------|
| TxRealTime=, PumpMode=,<br>NCycles=, ParosIntegration=, and<br>DelayBeforeSampling= affect the<br>time required to sample. If the time<br>required to sample is too high, the<br>16 <i>plus</i> V2 is unable to take the<br>required number of measurements and<br>do the calculations within<br>SampleInterval=. See Sample Timing<br>in Section 2: Description of SBE<br>16 <i>plus</i> V2.                                                                                                    | NCycles=x                          | <b>x</b> = number of measurements to take and<br>average for each sample. Range 1 – 100;<br><i>default 1</i> . 16 <i>plus</i> V2 takes and averages<br><b>NCycles</b> = measurements (each 0.25 sec<br>apart). For autonomous sampling and serial<br>line sync mode, averaged data is stored in<br>FLASH memory and (if <b>TxRealTime=Y</b> )<br>transmitted real-time.                                                                                                    |
| Notes:<br>• The 16 <i>plus</i> V2 requires verification<br>when InitLogging, SampleNumber=, or<br>HeaderNumber= are sent. The 16 <i>plus</i><br>V2 responds: this command will<br>change the scan length and/or<br>initialize logging. Repeat the<br>command to verify.<br>Type the command again and press<br>the Enter key to proceed. The<br>16 <i>plus</i> V2 responds: Scan length<br>has changed, initializing                                                                                                    | InitLogging                        | Initialize logging - after all previous data has<br>been uploaded, initialize logging before<br>starting to sample again to make entire<br>memory available for recording.<br>InitLogging sets sample number<br>(SampleNumber=) and header number<br>(HeaderNumber=) to 0 (sampling will start<br>with sample 1 and header 1). If not set to 0,<br>data will be stored after last recorded<br>sample. Do not send InitLogging until all<br>existing data has been uploaded. |
| <ul> <li>logging</li> <li>Do not initialize logging until all<br/>data has been uploaded. These<br/>commands do not delete data; they<br/>reset the data pointer. If you<br/>accidentally initialize logging<br/>before uploading, recover data as<br/>follows:</li> </ul>                                                                                                    | SampleNumber=x                     | <ul> <li>x= sample number for last sample in<br/>memory. Typically only used to recover data<br/>if you accidentally initialize logging (using<br/>InitLogging) before uploading all existing<br/>data. Do not send SampleNumber=0 until<br/>all existing data has been uploaded.</li> </ul>                                                                                                    |
| <ol> <li>Set SampleNumber=a and<br/>HeaderNumber=b, where         <ul> <li>a and b are your estimate of number of samples and headers             in memory.</li> </ul> </li> <li>Upload data. If a is more than actual         number of samples or b is more than         actual number of headers in memory,         data for non-existent samples/headers         will be bad, random data. Review         uploaded data file carefully and delete         any bad data.</li> <li>If desired, increase a and/or b and         upload data again, to see if there is         additional valid data in memory.</li> </ol> | HeaderNumber=x                     | <ul> <li>x= header number for last header in memory. Typically only used to recover data if you accidentally initialize logging (using InitLogging) before uploading all existing data.</li> <li>16<i>plus</i> V2 can have a maximum of 1000 stored headers. Note that 16<i>plus</i> V2 writes a new header each time autonomous sampling is started and after every 2000 samples are stored in memory.</li> </ul>                                                          |
| Note:<br>If a WET Labs sensor with Bio-Wiper<br>is installed and <b>Biowiper=N</b> , sending<br><b>GetSD</b> or <b>DS</b> will open the Bio-Wiper,<br>but not provide enough powered time<br>to close it again. If you then deploy the<br>instrument with the Bio-Wiper open<br>and with a delayed start time, the<br>sensor may become fouled because<br>the Bio-Wiper will remain open until<br>the first sample is completed.                                                                                                    | Biowiper=x                         | <ul> <li>x=Y: Configuration includes WET Labs sensor with Bio-Wiper (voltage <i>or</i> RS-232 auxiliary sensor). With this setup, 16<i>plus</i>V2 is powered longer for GetSD and DS, providing sufficient time for Bio-Wiper to open and then shut again if sensor is set up to take 1 measurement for each sample (see <i>Application Note 72</i>).</li> <li>x=N (<i>default</i>): No WET Labs sensor with Bio-Wiper.</li> </ul>                                          |
| <b>Note:</b><br>The 16 <i>plus</i> V2 automatically enters<br>quiescent (sleep) state after 2 minutes<br>without receiving a command,<br>conserving battery energy if the user<br>does not send <b>QS</b> to put the 16 <i>plus</i> V2<br>to sleep                                                                                                    | QS                                 | Quit session and place 16 <i>plus</i> V2 in quiescent (sleep) state. Main power turned off. Data logging and memory retention are not affected.                                                                                                    |

#### Pressure Sensor Setup Commands

| Note:<br>The 16 <i>plus</i> V2 configuration (.xmlcon<br>or .con) file must match the <b>PType=</b><br>selection of internally mounted<br>pressure sensor when viewing real-<br>time data or processing uploaded data.<br>View and edit the configuration file in<br>Seasave or SBE Data Processing.<br><b>PType=</b> is factory-set to match the<br>ordered configuration.                                                                                                    | РТуре=х            | Internally mounted pressure sensor type (set<br>at factory; do not modify).<br>x=0: No internally mounted pressure sensor.<br>x=1: Strain gauge.<br>x=3: Quartz with temperature compensation.                                                                                                    |
|----------------------------------------------------------------------------------------------------|--------------------|----------------------------------------------------------------------------------------------------|
|                                                                                                    | RefPress=x         | <ul> <li>x= reference pressure (gauge) in decibars to use if 16plus V2 does not include an internally mounted pressure sensor.</li> <li>16plus V2 uses reference pressure in conductivity, salinity, and sound velocity calculation. Value entered for RefPress= is displayed in GetCD and DS responses if 16plus V2 does not include internally mounted pressure sensor.</li> <li>Entry ignored if 16plus V2 includes internally mounted pressure sensor.</li> <li>If 16plus V2 interfaces with an SBE 50 pressure sensor, it does not use SBE 50 data in conductivity, salinity, and sound velocity calculation.</li> </ul> |
| <ul> <li>Notes:</li> <li>The 16<i>plus</i> V2 does the integration for the Quartz pressure sensor <i>after</i> NCycles= measurements have been taken.</li> <li>TxRealTime=, PumpMode=, NCycles=, ParosIntegration=, and DelayBeforeSampling=, and DelayAfterSampling= affect the time required to sample. If the time required to sample is too high, the 16<i>plus</i> V2 is unable to take the required number of measurements and do the calculations within SampleInterval=. See Sample Timing in Section 2: Description of SBE 16plus V2.</li> </ul> | ParosIntegration=x | <ul> <li>x= integration time for optional internally mounted Quartz pressure sensor (not applicable for strain gauge pressure sensor).</li> <li>Range 1 – 600 sec; <i>default 1 sec</i>. Increasing integration time increases resolution.</li> <li>See Specifications in Section 2: Description of SBE 16plus V2 to determine resolution for Quartz pressure sensor.</li> </ul>                                                                                                    |

Notes:

#### Voltage Sensor Setup Commands

| Notoo.                                                                                        | <u> </u> |                                                |
|-----------------------------------------------------------------------------------------------|----------|------------------------------------------------|
| • The 16 <i>plus</i> V2 requires verification                                                 |          |                                                |
| when <b>Volt0 =</b> through <b>Volt5=</b> are                                                 | Volt0=x  | <b>x=Y</b> : Enable external voltage 0.        |
| sent. The 16 <i>plus</i> V2 responds:<br>this command will change the                         |          | <b>x=N</b> : Do not enable external voltage 0. |
| scan length and/or initialize                                                                 |          | A TY: Do not enable enternal voluge of         |
| logging. Repeat the command to                                                                | Volt1=x  | <b>x=Y</b> : Enable external voltage 1.        |
| verify. Type the command                                                                      | VORT A   | x 1. Enuble external voltage 1.                |
| again and press the Enter key to                                                              |          | <b>x=N</b> : Do not enable external voltage 1. |
| proceed. The 16plus V2 responds:                                                              |          |                                                |
| Scan length has changed,                                                                      | Volt2=x  | <b>x=Y</b> : Enable external voltage 2.        |
| initializing logging                                                                          |          | v-N: Do not onchio ovtornal voltago 2          |
| <ul> <li>The 16plus V2 configuration</li> </ul>                                               |          | <b>x=N</b> : Do not enable external voltage 2. |
| (.xmlcon or .con) file must match this                                                        |          |                                                |
| selection of number of external                                                               | Volt3=x  | <b>x=Y</b> : Enable external voltage 3.        |
| voltages when viewing real-time                                                               |          | <b>x=N</b> : Do not enable external voltage 3. |
| data or processing uploaded data.                                                             |          |                                                |
| View and edit the configuration file in                                                       | Volt4=x  | <b>x=Y</b> : Enable external voltage 4.        |
| Seasave or SBE Data Processing.                                                               |          | e                                              |
| These parameters are factory-set to<br>match the ordered instrument                           |          | <b>x=N</b> : Do not enable external voltage 4. |
| configuration.                                                                                |          |                                                |
|                                                                                               | Volt5=x  | <b>x=Y</b> : Enable external voltage 5.        |
| <ul> <li>External voltage numbers 0, 1, 2, 3,<br/>4, and 5 correspond to wiring of</li> </ul> |          | <b>x=N</b> : Do not enable external voltage 5. |
| sensors to a voltage channel on the                                                           |          | x-11. Do not enable external voltage 3.        |
| sensors to a voltage challer on the                                                           |          | ······································         |

Example: Enable voltage sensors wired to channels 0 and 3 on end cap (user input in bold).

VOLT0=Y VOLT1=N VOLT2=N

VOLT3=Y

VOLT4=N

VOLT5=N

There will be 2 external sensor voltages in data stream. In .xmlcon or .con file (in SBE Data Processing or Seasave), select 2 external voltage channels. Voltage 0 corresponds to sensor wired to external voltage channel 0; voltage 1 corresponds to sensor wired to external voltage channel 3.

#### DelayBeforeSampling=x

 $\mathbf{x}$  = time (sec) to wait after switching on external voltages and RS-232 sensors before sampling (0-600 sec). Default 0 sec. Typical values if using:

- WET Labs sensor with bio-wiper approximately 4 sec, to provide time for bio-wiper to open (sensor dependent; see WET Labs documentation).
- SBE 43 or 63 oxygen sensor time is dependent on membrane thickness and water temperature (see Pump *Operation*). Use with **PumpMode=2**.
- Beckman- or YSI-type oxygen sensor -120-180 sec to provide time for sensor to polarize. Use with PumpMode=2.
- Sea Tech fluorometer 15 sec to provide time for sensor to stabilize.

 $\mathbf{x}$  = time (sec) to wait after sampling is completed, before turning off power to external voltages and RS-232 sensors (0-100 sec). Default 0 sec. Typical value if using WET Labs sensor with bio-wiper is 4 sec, to allow time for

sensor to shut bio-wiper after sampling is completed (sensor dependent; see WET Labs documentation).

# Notes:

second, etc.

 TxRealTime=, PumpMode=, NCycles=, ParosIntegration=, DelayBeforeSampling=, and DelayAfterSampling= affect the time required to sample. If the time required to sample is too high, the 16plus V2 is unable to take the required number of measurements and do the calculations within SampleInterval=. See Sample Timing in Section 2: Description of SBE 16plus V2.

16plus V2 end cap (see Dimensions

and End Cap Connectors in Section 2: Description of SBE 16plus V2).

However, in the .xmlcon or .con file, voltage 0 is the first external voltage

in the data stream, voltage 1 is the

- Pump operation is affected by DelayBeforeSampling=, DelayAfterSampling=, and PumpMode=. See Pump Operation.
- DelayBeforeSampling= does not apply to the RS-232 Aanderaa Optode, because turning on power to the Optode causes it to sample. The 16plus V2 turns on power to the Optode when the 16plus V2 is ready to acquire Optode data.

49

DelayAfterSampling=x

#### Notes:

• The 16*plus* V2 requires verification when SBE63=, SBE38=, SBE50=, WetLabs=, GTD=, or DualGTD=, or Optode= is sent. The 16*plus* V2 responds: this command will change the scan length and/or initialize logging. Repeat the command to verify.

Type the command again and press the Enter key to proceed. The 16plus V2 responds: Scan length has changed,

initializing logging

- The 16*plus* V2 configuration (.xmlcon or .con) file must match this selection of RS-232 sensor when viewing real-time data or processing uploaded data. View and edit the configuration file in Seasave or SBE Data Processing. These parameters are factory-set to match the ordered instrument configuration.
- See the RS-232 sensor manual for its command details.

#### Note:

You can use Seaterm232 to communicate directly with the SBE 63 when it is connected directly to the computer.

#### Note:

The 16*plus* V2 sample interval (**SampleInterval=**) must be greater than or equal to the sum of the times required to sample. Total time is affected by the following:

- Minimum time required for 16*plus* V2 to take a CTD sample and to request and receive a sample from SBE 63 (≈ 10 sec).

- Time required for integration of optional Quartz pressure sensor (**ParosIntegration=**).

Time required for 16*plus* V2 to take and average NCycles= samples; samples are taken 0.25 sec apart.
Delay after providing power to external sensors before sampling (DelayBeforeSampling=); when used with the SBE 63, minimum DelayBeforeSampling= is 25 sec at 15 °C to 40 sec at 0 °C (linear interpolation between those values). This provides enough time for the SBE 63 to equilibrate after pumping begins, before the measurement is made.

- Delay after sampling before turning off power to external sensors (**DelayAfterSampling=**).

#### RS-232 Sensor Setup Commands

The 16*plus* V2 can interface with one of the following RS-232 instruments (connected to the 4-pin *Auxiliary RS-232 Input* bulkhead connector on the 16*plus* V2 end cap):

- SBE 63 optical dissolved oxygen sensor
- SBE 38 secondary temperature sensor
- SBE 50 pressure sensor
- WET Labs single, dual, or triple channel ECO sensor; WETStar; or C-Star
- Pro-Oceanus Gas Tension Devices (up to two GTDs can be integrated)
- Aanderaa Oxygen Optode 4330 or 4835

#### Setup for SBE 63:

Set up SBE 63 to interface with SBE 16*plus* V2, **before** you connect it to 16*plus* V2. Connect SBE 63 directly to computer, power with an external power supply, and (using Seaterm232) set the following parameters:

- Set baud rate to same baud rate as 16*plus* V2 (SetBaud=)
- Set samples averaged to 1 to 16; default value of 2 recommended (SetAvg=2)
- Set output format for compatibility with 16*plus* V2 (SetFormat=1)
- Disable automatic sampling when power applied (SetAutoRun=0)

Connect SBE 63 to SBE 16*plus* V2 *Auxiliary RS-232 Input* connector, using provided cable. In the 16*plus* V2, set **SBE63=Y** to enable interface.

| SBE63=x        | <ul><li>x=Y: Enable SBE 63 optical dissolved oxygen sensor.</li><li>x=N: Do not enable SBE 63.</li></ul>                                                     |
|----------------|----------------------------------------------------------------------------------------------------|
| Send63=command | Command 16 <i>plus</i> V2 to send <b>command</b> to SBE 63 and receive response; <b>command</b> can be any command recognized by SBE 63 (see SBE 63 manual). |

#### RS-232 Sensor Setup Commands (continued)

#### Note:

Manual revision 009

You can use Seaterm232 to communicate directly with the SBE 38 when it is connected directly to the computer. Alternatively, use the older Seaterm software, as documented in the SBE 38 manual.

#### Setup for SBE 38:

Set up SBE 38 to interface with SBE 16*plus* V2, **before** you connect it to 16*plus* V2. Connect SBE 38 directly to computer, power with an external power supply, and (using Seaterm or Seaterm232) set:

- Baud rate to same baud rate as 16plus V2 (Baud=)
- Interface to RS-232 (Interface=232)
- **Sampling** to begin when power applied (**AutoRun=Y**)
- **Output** to converted data (**Format=C**)

Connect SBE 38 to SBE 16*plus* V2 *Auxiliary RS-232 Input* connector, using provided cable. In the 16*plus* V2, set **SBE38=Y** to enable interface.

#### SBE38=x

**x=Y**: Enable SBE 38 secondary temperature sensor.

x=N: Do not enable SBE 38.

#### Note:

You can use Seaterm232 to communicate directly with the SBE 50 when it is connected directly to the computer. Alternatively, use the older Seaterm software, as documented in the SBE 50 manual.

#### Setup for SBE 50:

Set up SBE 50 to interface with SBE 16*plus* V2, **before** you connect it to 16*plus* V2. Connect SBE 50 directly to computer, power with an external power supply, and (using Seaterm or Seaterm232) set:

- **Baud rate** to same baud rate as 16*plus* V2 (**Baud=**).
  - Output to converted data in psia, decibars, meters, or feet (OutputFormat= 1, 2, 3, 4, 5, or 6). Note: If you will be using Seasave or SBE Data Processing, you must set the SBE 50 format to psia (OutputFormat=1).

Connect SBE 50 to SBE 16*plus* V2 *Auxiliary RS-232 Input* connector, using provided cable. In the 16*plus* V2, set **SBE50=Y** to enable interface.

#### SBE50=x

**x=Y**: Enable SBE 50 pressure sensor.

**x=N**: Do not enable SBE 50.

#### RS-232 Sensor Setup Commands (continued)

#### Note:

The 16plus V2 sample interval (SampleInterval=) must be greater than or equal to the sum of the times required to sample. Total time is affected by the following: - Minimum time required for 16plus V2 to take a sample (≈ 2.5 sec). - Time required for integration of optional Quartz pressure sensor (ParosIntegration=). - Time required for 16plus V2 to take and average NCycles= samples; samples are taken 0.25 sec apart. - Delay after providing power to external sensors before sampling (DelayBeforeSampling=); minimum DelayBeforeSampling= is 2 sec if using a WET Labs RS-232 sensor. - Delay after sampling before turning off power to external sensors (DelayAfterSampling=).

- Time required to run pump before sampling (0.5 sec if **PumpMode=1**).

#### Setup for WET Labs Sensor (single, dual, or triple ECO Sensor; WETStar, or C-Star):

- **16***plus* **V2** must be set to 19200 baud (**BaudRate=19200**) if interfacing with a WET Labs RS-232 sensor.
- **16***plus* **V2 DelayBeforeSampling=** must be ≥ 2 sec if using a WET Labs RS-232 sensor. If WetLabs=Y and DelayBeforeSampling < 2 sec, 16*plus* V2 automatically sets **DelayBeforeSampling=2**.
- If using a WET Labs sensor with a bio-wiper set **16***plus* **V2 DelayBeforeSampling=** and **DelayAfterSampling=** to enough time to allow bio-wiper to open before sampling and to close after sampling. Sea-Bird typically sets these parameters to 4.0 sec for use with a sensor with a bio-wiper (sensor dependent).

Note that the SBE 16*plus* V2 stores and outputs 6 bytes of WET Labs RS-232 data for each sample. If integrating an ECO Triplet, each sensor of the Triplet uses 2 bytes (for a total of 6 bytes). If integrating a dual ECO sensor (such as the FLNTU), the first 4 bytes contain the sensor data; the remaining 2 bytes are 0's. For single WET Labs RS-232 sensors, the first 2 bytes contain the sensor data; the remaining 4 bytes are 0's.

WetLabs=x

x=Y: Enable WET Labs RS-232 sensor.x=N: Do not enable WET Labs RS-232 sensor.

The 16plus V2 sample interval

required to sample. Total time is

Programmable temperature

affected by the following: Programmable pressure

integration time for GTD.

integration time for GTD.

to take a sample (≈ 2.5 sec).

(ParosIntegration=).

- Time required for integration of

optional Quartz pressure sensor

and average NCycles= samples;

samples are taken 0.25 sec apart. - Delay after providing power to

external sensors before sampling

- Delay after sampling before turning

- Time required to run pump before

sampling (0.5 sec if PumpMode=1).

(DelayBeforeSampling=).

off power to external sensors (DelayAfterSampling=)

(SampleInterval=) must be greater

than or equal to the sum of the times

- Minimum time required for 16plus V2

- Time required for 16plus V2 to take

Note:

#### RS-232 Sensor Setup Commands (continued)

#### Setup for GTD:

Set up GTD to interface with 16*plus* V2, **before** you connect it to 16*plus* V2. Connect GTD directly to computer, power with an external power supply, and (using software provided by Pro-Oceanus) set:

- Baud rate to same baud rate as 16plus V2.
- **Output** to millibars.
- Sum of pressure integration time and temperature integration time so that the GTD responds to a *take pressure reading* command in 40 sec or less (required so that 16plus V2 does not time out while waiting for reply).

Connect GTD to 16plus V2 Auxiliary RS-232 Input connector, using provided cable (end labeled *Pro-Oceanus* to GTD; end labeled *Sea-Bird* to 16plus V2). In the 16plusV2, set:

- GTD=Y or DualGTD=Y to enable interface.
- SendGTD= to change IDs if necessary. •

The 16plus V2 samples the GTD last, after **DelayBeforeSampling=**, and after conductivity, temperature, and pressure, and all voltage channels have been sampled. To conserve power, the voltage to any other external sensors and the pump are turned off before acquiring the GTD sample.

Each time a sample is to be taken, SBE 16plus V2 sends following commands to GTD (ID=01, 02, etc.):

- \*ID00VR <CR><LF> get GTD firmware version; wait up to 3 sec for reply.
- \*ID00SN <CR><LF> get GTD serial number; wait up to 5 sec for reply.
- \*9900P5 <CR><LF> command all GTDs to sample pressure; hold data in GTD.
- \*ID00DB <CR.<LF> get held pressure; wait up to 90 sec for reply.
- \*9900Q5 <CR><LF> command all GTDs to sample temperature; hold data in GTD.
- \*ID00DB <CR.<LF> get held temperature; wait up to 90 sec for reply.

|                                                                       | GTD=x     | <b>x=Y</b> : Enable GTD.                                                        |
|-----------------------------------------------------------------------|-----------|---------------------------------------------------------------------------------|
| <ul><li>Notes:</li><li>A 16<i>plus</i> V2 with dual GTDs is</li></ul> |           | <b>x=N</b> : Do not enable GTD.                                                 |
| shipped with a Y-cable installed for<br>the GTDs. The GTD ends are    | DualGTD=x | <b>x=Y</b> : Enable dual (2) GTDs.                                              |
| labeled GTD #1 and #2, and Sea-<br>Bird set the GTD IDs to match.     |           | <b>x=N</b> : Do not enable dual GTDs.                                           |
| <ul> <li>If DualGTD=Y, setting for GTD= has<br/>no effect.</li> </ul> | TGTD      | Measure GTD(s), output 1 sample of data from each GTD (firmware version, serial |

Example: Output GTD data for system with dual GTDs (user input in bold):

```
TGTD
GTD#1 VR reply = *0001VR=s2.03
                                    (GTD firmware version)
GTD#2 VR reply = *0002VR=s2.03
                                    (GTD firmware version)
GTD#1 SN reply = *0001SN = 75524
                                      (GTD serial number)
GTD#2 SN reply = *0002SN = 81440
                                      (GTD serial number)
                                                            (millibars x 10^{5})
GTD#1 pressure reply = *00011010.04661, p = 101004661
GTD#2 pressure reply = *00021010.01580, p = 101001580
                                                            (millibars x 10^{5})
GTD#1 temperature reply = *000123.49548, t = 23.4955
                                                             (°C)
GTD#2 temperature reply = *000223.0357038, t = 23.0357
                                                             (°C)
```

#### SendGTD=command

Command 16plus V2 to send command to GTD and receive response; command can be any command recognized by GTD (see GTD manual).

number, pressure, and temperature).

Examples: (user input in bold) Send firmware version command to GTD #1: SENDGTD=\*0100vr Sending GTD: \*\*0100vr GTD RX = \*0001VR=s2.03

Send serial number command to GTD #2: SENDGTD=\*0200sn Sending GTD: \*\*0200sn GTD RX = \*0002SN=81440

#### 53

#### **RS-232 Sensor Setup** Commands (*continued*)

#### Setup for Aanderaa Optode:

**16***plus* **V2** must be set to 9600 baud (**BaudRate=9600**) if interfacing with an Optode.

#### Notes:

- When setting up the configuration (.xmlcon or .con) file In Seasave and/or SBE Data Processing, select Oxygen. Optode for the Serial RS-232C sensor. Enter the serial number, calibration date, and information required for salinity and depth corrections. The internal salinity must match the value you programmed into the Optode (the value is ignored if you do not enable the Salinity correction). If you enable Salinity correction, our software corrects the oxygen output from the Optode based on the actual salinity (calculated from the CTD data). If you enable Depth correction, our software corrects the oxygen output from the Optode based on the depth (calculated from the CTD data).
- You must send do stop to the Optode to interrupt oxygen sampling before sending commands with SendOptode=. You may need to send the stop command several times.
- Power turn-on defined by DelayBeforeSampling= does not apply to the RS-232 Aanderaa Optode, because turning on power to the Optode causes it to sample. The 16plus V2 turns on power to the Optode when the 16plus V2 is ready to acquire the Optode data, after all CTD and other external sensor data is acquired.

# Set up Optode to interface with 16*plus* V2, **before** you connect it to 16*plus* V2. Connect Optode directly to computer, power with an external power supply, and (following directions provided by Aanderaa) set:

- **Communication** to RS-232.
- **Sample interval** to 5.
- **Output** to model number, serial number, and oxygen concentration (micromoles/liter) in decimal format. Disable all other output (air saturation, temperature, raw data, and text).

Connect Optode to SBE 16*plus* V2 *Auxiliary RS-232 Input* connector. In 16*plus* V2, set **Optode=Y** to enable interface.

| Optode=x           | <b>x=Y</b> : Enable RS-232 Optode.                                                                                                    |
|--------------------|----------------------------------------------------------------------------------------------------|
|                    | <b>x=N</b> : Do not enable Optode.                                                                                                    |
| SendOptode=command | Command 16 <i>plus</i> V2 to send <b>command</b> to<br>Optode and receive response; <b>command</b> can<br>be any command recognized by Optode (see<br>Optode manual). Reply from Optode is<br>limited to one line. |

*Example:* Send stop command to Optode to interrupt sampling, and then sample temperature command to Optode (user input in bold)

#### SENDOPTODE=do stop

| binber robil-de scop                                              |       |     |                    |
|-------------------------------------------------------------------|-------|-----|--------------------|
| Sending Optode: do stop                                           |       |     |                    |
| Optode RX = 4330F 139 263.160                                     |       |     | (still sampling)   |
| SENDOPTODE=do stop                                                |       |     |                    |
| Sending Optode: do stop                                           |       |     |                    |
| Optode RX = #                                                     |       |     | (stopped sampling) |
| SENDOPTODE=get temperature                                        |       |     |                    |
| Sending Optode: get temperature<br>Optode RX = Temperature(Deg.C) | 4330F | 139 | 2.254194E+01       |

#### **Output Format Setup** Commands

See *Data Output Formats* after the command descriptions for complete details on all the formats.

| Note:<br>Output format does not affect how<br>data is stored in FLASH memory.<br>Sea-Bird's real-time data acquisition<br>(Seasave) and data processing<br>(SBE Data Processing) software | OutputFormat=x | <b>x=0</b> : Output raw frequencies and voltages in<br>hexadecimal. <b>Must use this format for</b><br><b>acquiring and viewing real-time data in</b><br><b>Seasave</b> . When using Seaterm232's Upload<br>menu, Seaterm232 always uploads data from<br>memory in raw hex (compatible with SBE<br>Data Processing), regardless of user-<br>programmed <b>OutputFormat=</b> . |
|----------------------------------------------------------------------------------------------------|----------------|----------------------------------------------------------------------------------------------------|
| require data in raw hexadecimal ( <b>OutputFormat=0</b> ).                                                                                                    |                | <b>x=1</b> : Output converted (engineering units) data in hexadecimal.                                                                                                    |
| Typical use of the output format<br>command is:<br>• Before beginning logging:                                                                                                    |                | <b>x=2</b> : Output raw frequencies and voltages in decimal.                                                                                                    |
| If you will use Seasave to view<br>real-time data - Set output format<br>to raw hex.                                                                                                    |                | <b>x=3</b> : Output converted (engineering units) data in decimal.                                                                                                    |
| ➢ If you will use Seaterm232 to                                                                                                    |                | <b>x=4</b> : Not a valid output format.                                                                                                    |
| view real-time data - Set output<br>format to converted decimal for<br>ease in viewing real-time data.                                                                                    |                | <b>x=5</b> : Output converted (engineering units) data in decimal, in XML.                                                                                                    |
| <ul> <li>After stopping sampling, use<br/>Seaterm232's Upload menu to<br/>upload data from memory. This</li> </ul>                                                                        | OutputSal=x    | <b>x=Y</b> : Calculate and output salinity (psu).<br>Only applies if <b>OutputFormat=3</b> or <b>5</b> .                                                                                                    |
| automatically uploads the data in<br>raw hex (regardless of the                                                                                                    |                | <b>x=N</b> : Do not.                                                                                                    |
| OutputFormat= setting), so the<br>uploaded data is compatible with<br>SBE Data Processing for processing<br>and with Seasave for viewing<br>archived data.                                | OutputSV=x     | <b>x=Y</b> : Calculate and output sound velocity<br>(m/sec), using Chen and Millero formula<br>(UNESCO Technical Papers in Marine<br>Science #44). Only applies if<br><b>OutputFormat=3</b> or <b>5</b> .                                                                                                    |
|                                                                                                    |                | x=N: Do not.                                                                                                    |
|                                                                                                    | OutputUCSD=x   | <b>x=Y</b> : Calculate and output density sigma-t (kg/m <sup>3</sup> ), battery voltage, and operating current (mA) with data polled while logging. Voltage and current measured after delay before sampling, but before sampling. Only applies if <b>OutputFormat=3</b> or <b>5</b>                                                                                          |

OutputFormat=3 or 5. x=N: Do not.

55

#### Autonomous Sampling (logging) Commands

#### Notes:

- In Seaterm232, to save real-time data to a file, click the Capture menu before beginning logging.
- If the FLASH memory is filled to capacity, data sampling and transmission of real-time data (if enabled) continue, but excess data is not saved in memory.
   The 16*plus* V2 will not overwrite data stored in memory.
- If the maximum number of headers is reached but there is still room for samples in FLASH memory, data sampling and transmission of realtime data (if enabled) continue without writing additional headers.
- If the 16*plus* V2 is sampling and the voltage is less than the cut-off voltage (7.5 volts), the 16*plus* V2 halts logging and displays WARNING: LOW BATTERY VOLTAGE.

#### Note:

TxRealTime=, PumpMode=, NCycles=, ParosIntegration=, and DelayBeforeSampling=, and DelayAfterSampling= affect the time required to sample. If the time required to sample is too high, the 16*plus* V2 is unable to take the required number of measurements and do the calculations within SampleInterval=. See Sample Timing in Section 2: Description of SBE 16plus V2.

#### Notes:

- After receiving StartLater, the 16*plus* V2 displays waiting to start at... in reply to GetSD or DS. Once sampling starts, the reply displays logging.
- If the delayed start time has already passed when StartLater is received, the 16plus V2 executes StartNow.
- If the delayed start date and time is more than 1 month in the future when StartLater is received, the 16*plus* V2 assumes that the user made an error in setting the delayed start date and time, and it executes StartNow.

#### Notes:

- You may need to send **Stop** several times to get the 16*plus* V2 to respond.
- You must stop sampling before uploading data.

Autonomous sampling commands direct the SBE 16*plus* V2 to sample at a pre-programmed interval. When commanded to start sampling with **StartNow** or **StartLater**, the 16*plus* V2 takes samples, stores the data in its FLASH memory, transmits real-time data (if **TxRealTime=Y**), and enters quiescent (sleep) state between samples.

To start sampling, use **StartNow**; sampling starts **SampleInterval**= sec after receipt of **StartNow**. Alternatively, use **StartDateTime**= and **StartLater** to start sampling at a designated date and time. The first time sampling starts after receipt of the initialize logging command (**InitLogging**), data recording starts at the beginning of memory and any previously recorded data is written over. When **Stop** is sent, recording stops. Each time **StartNow** or **StartLater** is sent again, recording continues, with new data stored after the previously recorded data. A new header is written each time sampling starts and every 2000 samples thereafter. A maximum of 1000 headers can be written.

The SBE 16*plus* V2 responds only to **GetCD**, **GetSD**, **GetCC**, **GetEC**, **ResetEC**, **GetHD**, **DS**, **DCal**, **TS**, **SL**, **SLT**, **GetLastSamples:x**, **QS**, and **Stop** while sampling or waiting to start sampling. If you wake the 16*plus* V2 (for example, to send **DS** to check logging progress), it temporarily stops sampling. Sampling resumes when it goes back to sleep again (either by sending **QS** or after 2-minute timeout).

# SampleInterval=x

x= interval (sec) between samples (10 - 14,400 sec).

*Example:* If **SampleInterval=20** and **NCycles=4**, every 20 sec 16*plus* V2 takes 4 measurements (each 0.25 sec apart), averages data from 4 measurements, and stores averaged data in FLASH memory.

**StartNow** 

Start autonomous sampling now.

| StartDateTime=<br>mmddyyyyhhmmss                                                                                             | Set delayed start month, day, year, hour, minute, second.                                                                                                    |  |
|----------------------------------------------------------------------------------------------------|----------------------------------------------------------------------------------------------------|--|
| StartLater                                                                                                    | Start autonomous sampling at time set with <b>StartDateTime=</b> . If you need to change 16 <i>plus</i> V2 setup after <b>StartLater</b> has been sent (but before logging has started), send <b>Stop</b> , change setup as desired, and then send <b>StartLater</b> again. |  |
| <i>Example:</i> Program to start logging on 20 March 2010 12:05:00 (user input in bold). <b>STARTDATETIME=02202010120500</b> |                                                                                                    |  |

STARTLATER

Stop

Stop autonomous sampling or stop waiting to start autonomous sampling (if **StartLater** was sent but sampling has not begun yet). Press Enter key before sending **Stop**.

#### Polled Sampling Commands

Notes:

- The 16*plus* V2 has a buffer that stores the most recent data samples. Unlike data in the FLASH memory, data in the buffer is erased upon removal or failure of power.
- Leave power on in SL, SLT, TS, and TSSOn descriptions refers to power for the 16plus V2 as well as for a pump and any auxiliary sensors. Power remains on until QS is sent or the instrument times out (after 2 minutes).

These commands request a single sample (with the exception of **GetLastSamples:x**). The 16*plus* V2 always stores data for the most recent sample in its buffer. Some polled sampling commands also store data in FLASH memory - the 16*plus* V2 will not execute the *store data in FLASH memory* portion of those commands while sampling autonomously.

| 1                |                                                                                                    |
|------------------|----------------------------------------------------------------------------------------------------|
| SL               | Output last sample from buffer (obtained<br>with polled sampling command, or latest<br>sample from autonomous sampling), and<br>leave power on.                                                                                                    |
| SLT              | Output last sample from buffer, then take<br>new sample and store data in buffer.<br>Leave power on. <b>Data is not stored in</b><br><b>FLASH memory</b> .                                                                                                    |
| TS               | Take new sample, store data in buffer,<br>output data, and leave power on. <b>Data is not</b><br>stored in FLASH memory.                                                                                                    |
| TSS              | Take new sample, <b>store data in buffer and</b><br><b>FLASH memory</b> , output data, and turn<br>power off.                                                                                                    |
| TSSOn            | Take new sample, <b>store data in buffer and</b><br><b>FLASH memory</b> , output data, and leave<br>power on.                                                                                                    |
| GetLastSamples:x | Output last <b>x</b> samples from FLASH memory.<br>If <b>x</b> is greater than the number of samples in<br>memory, 16 <i>plus</i> V2 outputs all samples in<br>memory. If <b>x</b> is omitted,<br>16 <i>plus</i> V2 outputs just the last sample.<br>You do not need to stop logging (Stop)<br>before sending GetLastSamples:x. |

| 1     | SyncMode=x | <b>x=Y</b> : Enable serial line synchronization.                                                                                                    |
|-------|------------|----------------------------------------------------------------------------------------------------|
| odes. |            | When RS-232 RX line is high (3-10 VDC) for 1 to 1000 millisec, 16 <i>plus</i> V2 takes a sample, stores data in FLASH memory,                                    |
|       |            | transmits real-time data (if                                                                                                    |
|       |            | TxRealTime=Y), and powers down.                                                                                                    |
|       |            | <b>x=N</b> : Disable serial line synchronization.                                                                                                    |
|       | SyncWait=x | <b>x</b> = time (sec) 16 <i>plus</i> V2 monitors RS-232<br>line for commands after taking a sample in<br>serial line sync mode. Range 0 - 120 sec;<br>default 0. |

# Note:

See Sampling Modes.

#### Data Upload Commands

Notes:

- Use Seaterm232's Upload menu to upload data that will be processed by SBE Data Processing or viewed in Seasave. Manually entering a data upload command does not produce data with the required header information for processing by our software. These commands are included here for reference for users who are writing their own software.
- If not using Seaterm232's Upload menu - To save data to a file, click the Capture menu before entering a data upload command.
- See Data Output Formats.

Stop sampling autonomously before uploading data. If manually sending a data upload command, data is uploaded in the format defined by **OutputFormat=**.

| GetSamples:b,e | or    | DDb,e        | Upload data from sample <b>b</b> to sample <b>e</b> .<br>If <b>b</b> and <b>e</b> are omitted, all data is uploaded.<br>First sample number is 1. |
|----------------|-------|--------------|----------------------------------------------------------------------------------------------------|
|                | ure m | enu and ente | to 1000 to a file (user input in bold):<br>er desired filename in dialog box.)                                                                    |
| or<br>DD1,1000 | I     |              |                                                                                                    |
| GetHeaders:b,e | or    | DHb,e        | Upload header <b>b</b> to header <b>e</b> . If <b>b</b> and <b>e</b> are                                                                          |

Upload header **b** to header **e**. If **b** and **e** are omitted, all headers are uploaded. First header number is 1. Header includes:

- header number
- month, day, hour, minute, and second when header was written
- first and last sample for header
- interval between samples (SampleInterval=)
- reason logging was halted (batfail = battery voltage too low; stop cmd = received Stop command or Home or Ctrl Z character; timeout = error condition; unknown = error condition; ?????? = error condition)

Example: Upload second header to a file (user input in bold): (Click Capture menu and enter desired filename in dialog box.) GETHEADERS:2,2 or DH2,2 16plus V2 responds: hdr 2 30 Jan 2012 12:30:33 samples 35 to 87, int=60, stop=stop cmd

58

#### Testing Commands

The 16*plus* V2 takes and outputs **100 samples** for each test (except as noted); data is **not** stored in FLASH memory. Press the Esc key (or send a break character) to stop a test.

| ТС        | Me                                                                                   | asure conductivity, output converted data.                                                                                                    |  |
|-----------|--------------------------------------------------------------------------------------|----------------------------------------------------------------------------------------------------|--|
| TCR       | Measure conductivity, output raw data.                                               |                                                                                                    |  |
| TT        | Measure temperature, output converted data.                                          |                                                                                                    |  |
| TTR       | Measure temperature, output raw data.                                                |                                                                                                    |  |
| ТР        | Measure internally mounted pressure (strain gauge or Quartz), output converted data. |                                                                                                    |  |
| TPR       | gau                                                                                  | Measure internally mounted pressure (strain gauge or Quartz), output raw data.                                                                                                    |  |
| TV        |                                                                                      | asure 6 external voltage channels, output averted data.                                                                                                    |  |
| TVR       |                                                                                      | asure voltages read by A/D converter, put raw data:                                                                                                    |  |
|           | Column                                                                               | Output                                                                                                    |  |
|           | Column                                                                               |                                                                                                    |  |
|           | 1-6                                                                                  |                                                                                                    |  |
|           |                                                                                      | External voltages                                                                                                    |  |
|           | 1-6                                                                                  | External voltages<br>Main battery voltage / 11                                                                                                    |  |
|           | 1-6<br>7                                                                             | External voltages<br>Main battery voltage / 11<br>Back-up lithium battery voltage / 3.741                                                                                                    |  |
|           | 1-6<br>7<br>8                                                                        | External voltages<br>Main battery voltage / 11                                                                                                    |  |
| TF        | 1-6<br>7<br>8<br>9<br>10<br>Me<br>Qua                                                | External voltages<br>Main battery voltage / 11<br>Back-up lithium battery voltage / 3.741<br>External current / 333.33                                                                                                    |  |
| TF<br>TFR | 1-6<br>7<br>8<br>9<br>10<br>0<br>Me<br>Qua<br>com                                    | External voltages<br>Main battery voltage / 11<br>Back-up lithium battery voltage / 3.741<br>External current / 333.33<br>Pressure temperature voltage<br>asure frequency (internally mounted<br>artz pressure sensor), output                                                                                                    |  |
|           | 1-678910MeQuacomMeQuacomMeQuacomMeoutaa.ab.bo.o                                      | External voltages         Main battery voltage / 11         Back-up lithium battery voltage / 3.741         External current / 333.33         Pressure temperature voltage         asure frequency (internally mounted artz pressure sensor), output overted pressure data.         asure frequency (internally mounted                                                                                                    |  |
| TFR       | 1-678910MeQuarconMeQuarconMeQuarconMeQuarconMeOutaa.ab.bo.ott.ttMe                   | External voltagesMain battery voltage / 11Back-up lithium battery voltage / 3.741External current / 333.33Pressure temperature voltageasure frequency (internally mounted<br>artz pressure sensor), output<br>werted pressure data.asure frequency (internally mounted<br>artz pressure sensor), output raw data.asure SBE 63 optical dissolved oxygen,<br>put aa.aaaa, b.bbbb, o.oooo, tt.tttt where<br>aaaa = phase (µsec)bbb = temperature voltage<br>ooo = dissolved oxygen (ml/l) |  |

#### Note: If your 16plus V2 includes an optional pump: Testing commands do not automatically turn the pump on. Thus, for sensors plumbed with the pump, they report data from essentially the same sample of water for all 100 measurements, because the pump does not run but the pump and associated plumbing

because the pump does not run but the pump and associated plumbing prevent water from freely flowing through the conductivity cell and other plumbed sensors (for example, dissolved oxygen sensor). To get data from fresh samples, send **PumpOn** before sending a testing command, and then send **PumpOff** when the test is complete.

# Testing Commands *continued*

#### TWetLabs

Measure WET Labs RS-232 sensor. Output varies, depending on sensor type.

#### ECO triple sensor:

| Column | Output                     |
|--------|----------------------------|
| 1 - 2  | Date and time              |
| 3      | Wavelength sensor 1        |
| 4      | Raw signal counts sensor 1 |
| 5      | Wave length sensor 2       |
| 6      | Raw signal counts sensor 2 |
| 7      | Wave length sensor 3       |
| 8      | Raw signal counts sensor 3 |
| 9      | Thermistor counts          |

#### ECO dual sensor:

| Column Outrat |                            |  |
|---------------|----------------------------|--|
| Column        | Output                     |  |
| 1 - 2         | Date and time              |  |
| 3             | Wavelength sensor 1        |  |
| 4             | Raw signal counts sensor 1 |  |
| 5             | Wave length sensor 2       |  |
| 6             | Raw signal counts sensor 2 |  |
| 7             | Thermistor counts          |  |

#### ECO single sensor:

| Column | Output                     |
|--------|----------------------------|
| 1 - 2  | Date and time              |
| 3      | Wavelength sensor 1        |
| 4      | Raw signal counts sensor 1 |
| 5      | Thermistor counts          |

#### WETStar: Counts

| C-S    | tar:                              |
|--------|-----------------------------------|
| Column | Output                            |
| 1      | Sensor serial number              |
| 2      | Reference counts                  |
| 3      | Signal counts                     |
| 4      | Corrected signal raw counts       |
| 5      | Calculated beam c, inverse meters |
| 6      | Internal thermistor, counts       |

| TOptode | Measure Aanderaa Optode, output product<br>number, serial number, and dissolved oxygen<br>(micromoles/liter).                                                                                        |
|---------|----------------------------------------------------------------------------------------------------|
| PumpOn  | <ul> <li>Turn pump on for testing purposes. Use this command:</li> <li>Before sending testing command to obtain pumped data from sensors plumbed with the pump, or</li> <li>To test pump.</li> </ul> |
| PumpOff | Turn pump off for testing purposes.                                                                                                    |

**F**=pressure temperature compensation ptcb2

#### **Calibration Coefficients** Commands

Calibration coefficients are initially factory-set and should agree with Calibration Certificates shipped with the 16plus V2.

| Notes:                                            | Calibration Certificates snipped with the 16 <i>plus</i> V2. |                                                                                                    |
|---------------------------------------------------|--------------------------------------------------------------|----------------------------------------------------------------------------------------------------|
| <ul> <li>F = floating point number</li> </ul>     | Temperature                                                  |                                                                                                    |
| S = string with no spaces                         | TCalDate=S                                                   | S=calibration date                                                                                     |
| <ul> <li>Auxiliary sensor calibration</li> </ul>  | TA0=F                                                        | F=A0                                                                                                   |
| coefficients are not stored in the                | TA1=F                                                        | F=A1                                                                                                   |
| 16 <i>plus</i> V2 EEPROM.                         | TA2=F                                                        | F=A2                                                                                                   |
| <ul> <li>Calibration coefficients for</li> </ul>  | TA3=F                                                        | $\mathbf{F} = \mathbf{A3}$                                                                             |
| sensors that output raw data are                  | TOffset=F                                                    | F=offset correction                                                                                    |
| stored in the 16 <i>plus</i> V2                   |                                                              |                                                                                                    |
| configuration (.xmlcon or .con)                   | Conductivity                                                 |                                                                                                    |
| file. View and/or modify the                      | CCalDate=S                                                   | S=calibration date                                                                                     |
| calibration coefficients using the                | CG=F                                                         | F=G                                                                                                    |
| Configure menu in SBE Data                        | CH=F                                                         | F=H                                                                                                    |
| Processing or the Configure                       | CI=F                                                         | F=I                                                                                                    |
| Inputs menu in Seasave.                           | CJ=F                                                         | F=J                                                                                                    |
| <ul> <li>Some RS-232 auxiliary sensors</li> </ul> | CPCor=F                                                      | F=pcor                                                                                                 |
| store their calibration coefficients              | CTCor=F                                                      | <b>F</b> =tcor                                                                                         |
| internally, and can output data in                | CSlope=F                                                     | F=slope correction                                                                                     |
| engineering units. For the                        |                                                              |                                                                                                    |
| SBE 63, view and/or modify the                    | Internally Mounted Pressure - General                        |                                                                                                    |
| instrument's calibration                          | PCalDate=S                                                   | S=calibration date                                                                                     |
| coefficients by sending Send63=                   | PRange=F                                                     | F=sensor full scale range (psia)                                                                       |
| to the SBE 63 through the                         | POffset=F                                                    | F=offset correction (decibars)                                                                         |
| 16 <i>plus</i> V2. For other Sea-Bird             |                                                              |                                                                                                    |
| auxiliary sensors such as the                     | Internally Mounted Strain Gauge Pr<br>PA0=F                  |                                                                                                    |
| SBE 38 or SBE 50, view and/or                     |                                                              | F=A0<br>F=A1                                                                                           |
| modify the instrument's                           | PA1=F<br>PA2=F                                               | F=A1<br>F=A2                                                                                           |
| calibration coefficients by                       | ГА2-F<br>РТетрА0=F                                           |                                                                                                    |
| connecting the instrument to the                  | PTempA0=F<br>PTempA1=F                                       | F=pressure temperature A0<br>F=pressure temperature A1                                                 |
| computer directly and using                       | PTempA1=F<br>PTempA2=F                                       | F=pressure temperature A2                                                                              |
| Seaterm, our older terminal                       | PTCA0=F                                                      | F=pressure temperature compensation ptca0                                                              |
| program software (not                             | PTCAU-F<br>PTCA1=F                                           | <b>F</b> =pressure temperature compensation picab<br><b>F</b> =pressure temperature compensation picab |
| Seaterm232).                                      | PTCA2=F                                                      | F=pressure temperature compensation ptcar<br>F=pressure temperature compensation ptca2                 |
|                                                   | PTCB0=F                                                      | F=pressure temperature compensation ptca2<br>F=pressure temperature compensation ptcb0                 |
|                                                   | PTCB1=F                                                      | F=pressure temperature compensation ptcb0                                                              |
|                                                   | I ICDI-F<br>DTCD2 F                                          | <b>F</b> -pressure temperature compensation picor                                                      |

Internally Mounted Quartz Pressure

PTCB2=F

| PC1=F    | <b>F=C1</b>        |
|----------|--------------------|
| PC2=F    | F=C2               |
| PC3=F    | F=C3               |
| PD1=F    | <b>F=D1</b>        |
| PD2=F    | F=D2               |
| PT1=F    | F=T1               |
| PT2=F    | <b>F</b> =T2       |
| PT3=F    | <b>F=</b> T3       |
| PT4=F    | <b>F</b> =T4       |
| PSlope=F | F=slope correction |
|          |                    |

#### Hardware Configuration Commands

The following commands are used to set auxiliary channel sensor types (description such as *oxygen*, *fluorometer*, etc.) and serial number.

Auxiliary Voltage Sensor Settings – can be modified in the field to accommodate changes in auxiliary voltage sensors cabled to the 16plus V2 SetVoltType0= SetVoltSN0= SetVoltType1= SetVoltSN1= SetVoltSN2= SetVoltSN2= SetVoltSN3= SetVoltSN3= SetVoltSN4= SetVoltSN4= SetVoltSN5=

Auxiliary RS-232 Sensor Settings – can be modified in the field to accommodate changes in auxiliary RS-232 sensors cabled to the 16plus V2 SetSerialType= SetSerialSN=

# **Data Output Formats**

#### Note:

For the date and time output, time is the time at the **start** of the sample, after:

- a small amount of time (1 to 2 sec) for the 16*plus* V2 to wake up and prepare to sample, and
- any programmed DelayBeforeSampling=.
   For example, if the 16*plus* V2 is programmed to wake up and sample at 12:00:00, and DelayBeforeSampling=20, the output time for the first sample will be

12:00:21 or 12:00:22.

The SBE 16*plus* V2 stores data in a compact machine code. Data is converted and output in the user-selected format without affecting data in memory. Because memory data remains intact until deliberately overwritten, you can upload in one format, then choose another format and upload again.

Output format is dependent on **OutputFormat= (0, 1, 2, 3, or 5)** and on the command used to retrieve the data, as detailed below. The inclusion of some data is dependent on the system configuration - if the system does not include the specified sensor, the corresponding data is not included in the output data stream, shortening the data string. RS-232 sensors always output data in the same format, regardless of **OutputFormat=**:

- SBE 63 data is always output as phase delay and temperature voltage
- SBE 38, SBE 50, GTD, and Optode data is always output in engineering units.
  - WET Labs RS-232 sensor data is always output in raw counts.

If outputting real-time data (**TxRealTime=Y**) for autonomous (logging) sampling or for serial line sync mode, a # sign precedes the real-time output for each sample.

# OutputFormat=0 (raw frequencies and voltages in Hex)

#### Notes:

- If you will be using Seasave to acquire real-time data, you must set OutputFormat=0.
- When using Seaterm232's Upload menu, Seaterm232 always uploads data from memory in raw hex, regardless of the user-programmed format, providing the data in a format that SBE Data Processing can use.
- Our software uses the equations shown to perform these calculations; alternatively, you can use the equations to develop your own processing software.
- The internally mounted pressure sensor is an absolute sensor, so its raw output includes the effect of atmospheric pressure (14.7 psi). As shown on the Calibration Sheet, Sea-Bird's calibration (and resulting calibration coefficients) is in terms of psia. However, when outputting pressure in engineering units, the 16plus V2 outputs pressure relative to the ocean surface (i.e., at the surface the output pressure is 0 decibars). The 16plus V2 uses the following equation to convert psia to decibars: pressure (db) =

[pressure (psia) - 14.7] \* 0.689476 • SBE 50 units are dependent on

 SBE 50 units are dependent on OutputFormat= programmed into the SBE 50; if you will be using Seasave or SBE Data Processing, you must set the SBE 50 format to psia (OutputFormat=1).

#### Data is output in the order listed, with no spaces or commas between parameters. Shown with each parameter is the number of digits, and how to calculate the parameter from the data (use the decimal equivalent of the hex data in the equations).

- 1. Temperature A/D counts = tttttt
- 2. Conductivity frequency (Hz) =  $\operatorname{ccccc} / 256$
- 3. (if **PType=1**) Internally mounted strain gauge pressure sensor pressure A/D counts = pppppp
- 4. (if **PType=1**) Internally mounted strain gauge pressure sensor pressure temperature compensation voltage = vvvv / 13,107
- (if PType=3) Internally mounted Quartz pressure sensor pressure frequency (Hz) = pppppp / 256
- 6. (if **PType=3**) Internally mounted Quartz pressure sensor temperature compensation voltage = vvvv / 13,107
- 7. (if Volt0=Y) External voltage 0= vvvv / 13,107
- 8. (if Volt1=Y) External voltage 1 = vvvv / 13,107
- 9. (if Volt2=Y) External voltage 2 = vvvv / 13,107
- 10. (if Volt3=Y) External voltage 3 = vvvv / 13,107
- 11. (if Volt4=Y) External voltage 4 = vvvv / 13,107
- 12. (if Volt5=Y) External voltage 5 = vvvv / 13,107
- 13. (if **SBE38=Y**) SBE 38 temperature (°C, ITS-90) = (tttttt / 100,000) 10
- 14. (if **SBE50=Y**) SBE 50 pressure (decibars, psia, meters, or feet)
  - = (pppppp / 10,000) 100
- 15. (if **WetLabs=Y**) WET Labs RS-232 sensor = wwwwxxxyyyy where wwww, xxxx, and yyyy are raw signal counts for each sensor; yyyy all 0's for dual sensor; xxxx and yyyy all 0's for single sensor
- 16. (if **GTD=Y** or **DualGTD=Y**) GTD #1 pressure (millibars) = pppppppp / 100,000
- 17. (if **GTD=Y** or **DualGTD=Y**) GTD #1 temperature (°C, ITS-90) = (tttttt / 100,000) - 10
- 18. (if **DualGTD=Y**) GTD #2 pressure (millibars) = pppppppp / 100,000
- 19. (if DualGTD=Y) GTD #2 temperature (°C, ITS-90) = (ttttt / 100,000) - 10
  20. (if Ontade=Y) Ontade avvaen (micromoles/liter) = (2020)
- 20. (if **Optode=Y**) Optode oxygen (micromoles/liter) = (000000 / 10,000) 10
- 21. (if **SBE63=Y**) SBE 63 oxygen phase ( $\mu$ sec) = (000000 / 100,000) 10
- 22. (if **SBE63=Y**) SBE 63 oxygen temperature voltage = (ttttt / 1,000,000) 1
- 23. Time
  - seconds since January 1, 2000 = ssssssss

*Example*: 16*plus* V2 with internally mounted strain gauge pressure sensor and 2 external voltages sampled, example scan = ttttttccccccpppppvvvvvvvvvsssssss = 0A53711BC7220C14C17D82030505940EC4270B

- Temperature = tttttt = 0A5371 (676721 decimal); temperature A/D counts = 676721
- Conductivity = 1BC722 (1820450 decimal); conductivity frequency = 1820450 / 256 = 7111.133 Hz
- Internally mounted strain gauge pressure = pppppp = 0C14C1 (791745 decimal); Strain gauge pressure A/D counts = 791745
- Internally mounted strain gauge temperature compensation = vvvv = 7D82 (32,130 decimal); Strain gauge temperature = 32,130 / 13,107 = 2.4514 volts
- First external voltage = vvvv = 0305 (773 decimal); voltage = 773 / 13,107 = 0.0590 volts
- Second external voltage = vvvv = 0594 (1428 decimal); voltage = 1428 / 13,107 = 0.1089 volts
- Time = sssssss = 0EC4270B (247,736,075 decimal); seconds since January 1, 2000 = 247,736,075

#### OutputFormat=1 (engineering units in Hex)

Data is output in the order listed, with no spaces or commas between the parameters. Shown with each parameter is the number of digits, and how to calculate the parameter from the data (use the decimal equivalent of the hex data in the equations).

- 1. Temperature (°C, ITS-90) = (tttttt / 100,000) 10
- 2. Conductivity  $(S/m) = (\operatorname{ccccc} / 1,000,000) 1$
- 3. (strain gauge or Quartz **PType=1** or **3**)
- Internally mounted pressure (decibars) = (pppppp / 1,000) 100
- 4. (if Volt0=Y) External voltage 0= vvvv / 13,107
- 5. (if **Volt1=Y**) External voltage 1 = vvvv / 13,107
- 6. (if **Volt2=Y**) External voltage 2 = vvvv / 13,107
- 7. (if **Volt3=Y**) External voltage 3 = vvvv / 13,107
- 8. (if **Volt4=Y**) External voltage 4 = vvvv / 13,107
- 9. (if Volt5=Y) External voltage 5 = vvvv / 13,107
- 10. (if **SBE38=Y**)
  - SBE 38 temperature (°C, ITS-90) = (tttttt / 100,000) 10
- 11. (if **SBE50=Y**)
  - SBE 50 pressure (dbars, psia, meters, or feet) = (pppppp / 10,000) 100
- 12. (if **WetLabs=Y**) WET Labs RS-232 sensor = wwwwxxxyyyy where wwww, xxxx, and yyyy are raw signal counts for each sensor; yyyy all 0's for dual sensor; xxxx and yyyy all 0's for single sensor
- 13. (if **GTD=Y** or **DualGTD=Y**)
- GTD #1 pressure (millibars) = pppppppp / 100,000 14. (if **GTD=Y** or **DualGTD=Y**)
- GTD #1 temperature (°C, ITS-90) = (tttttt / 100,000) 10
- 15. (if **DualGTD=Y**) GTD #2 pressure (millibars) = pppppppp / 100,000
- 16. (if **DualGTD=Y**)
  - GTD #2 temperature (°C, ITS-90) = (tttttt / 100,000) 10
- 17. (if **Optode=Y**) Optode oxygen (micromoles/liter) = (00000 / 10,000) 10
- 18. (if **SBE63=Y**) SBE 63 oxygen phase ( $\mu$ sec) = (000000 / 100,000) 10
- 19. (if SBE63=Y) SBE 63 oxygen temperature voltage = (tttttt / 1,000,000) 1
- 20. Time

seconds since January 1, 2000 = ssssssss

*Example*: 16*plus* V2 with internally mounted strain gauge pressure sensor and 2 external voltages sampled, example scan = ttttttccccccpppppvvvvvvvvsssssss

- = 3385C40F42FE0186DE030505940EC4270B
- Temperature = ttttt = 3385C4 (3376580 decimal);
- temperature (°C, ITS-90) = (3376580 / 100,000) 10 = 23.7658
  Conductivity = cccccc = 0F42FE (1000190 decimal);
- conductivity (S/m) = (1000190 / 1,000,000) 1 = 0.00019
- Internally mounted pressure = ppppp = 0186DE (100062 decimal); pressure (decibars) = (100062 / 1,000) - 100 = 0.062
- First external voltage = vvvv = 0305 (773 decimal); voltage = 773 / 13,107 = 0.0590 volts
- Second external voltage = vvvv = 0594 (1428 decimal); voltage = 1428 / 13,107 = 0.1089 volts
- Time = sssssss = 0EC4270B (247,736,075 decimal) seconds since January 1, 2000 = 247,736,075

Note:

#### OutputFormat=2 (raw frequencies and voltages in decimal)

Data is output in the order listed, with a comma followed by a space between each parameter. Shown with each parameter are the number of digits and the placement of the decimal point. Leading zeros are suppressed, except for one zero to the left of the decimal point.

- 1. Temperature A/D counts = tttttt
- 2. Conductivity frequency (Hz) = cccc.ccc
- 3. (if **PType=1**) Internally mounted strain gauge pressure sensor pressure A/D counts = pppppp
- 4. (if **PType=1**) Internally mounted strain gauge pressure sensor pressure temperature compensation voltage = v.vvvv
- (if PType=3) Internally mounted Quartz pressure sensor pressure frequency (Hz) = ppppp.ppp
- 6. (if **PType=3**) Internally mounted Quartz pressure sensor temperature compensation voltage = v.vvvv
- 7. (if Volt0=Y) External voltage 0= v.vvvv
- 8. (if Volt1=Y) External voltage 1 = v.vvvv
- 9. (if Volt2=Y) External voltage 2 = v.vvvv
- 10. (if **Volt3=Y**) External voltage 3 = v.vvvv
- 11. (if **Volt4=Y**) External voltage 4 = v.vvvv
- 12. (if Volt5=Y) External voltage 5 = v.vvvv
- 13. (if **SBE38=Y**) SBE 38 temperature (°C, ITS-90) = ttt.tttt
- 14. (if **SBE50=Y**) SBE 50 pressure (decibars, psia, meters, or feet) = pppp.ppp
- 15. (if **WetLabs=Y**) WET Labs RS-232 sensor = wwww, xxxx, yyyy where wwww, xxxx, and yyyy are raw signal counts for each sensor; yyyy all 0's for dual sensor; xxxx and yyyy all 0's for single sensor
- 16. (if **GTD=Y** or **DualGTD=Y**) GTD #1 pressure (millibars)
  - = pppppppp / 100,000
- 17. (if **GTD=Y** or **DualGTD=Y**) GTD #1 temperature (°C, ITS-90) = tt.ttt
- 18. (if **DualGTD=Y**) GTD #2 pressure (millibars) = ppppppppp / 100,000
- 19. (if **DualGTD=Y**) GTD #2 temperature (°C, ITS-90) = tt.ttt
- 20. (if **Optode=Y**) Optode oxygen (micromoles/liter) = 0000.000
- 21. (if **SBE63=Y**) SBE 63 oxygen phase ( $\mu$ sec) = 00.000
- 22. (if **SBE63=Y**) SBE 63 oxygen temperature voltage = t.tttttt
- 23. Time

date, time = dd Mmm yyyy, hh:mm:ss (day month year hour:minute:second)

*Example:* 16*plus* V2 with internally mounted strain gauge pressure sensor and 2 external voltages sampled, example scan = ttttt, cccc.ccc, pppppp, v.vvvv, v.vvvv, dd mmm yyyy, hh:mm:ss

- = 676721, 7111.133, 791745, 2.4514, 0.0590, 0.1089, 7Nov 2007, 07:34:35
- Temperature = tttttt = 676721; temperature A/D counts = 676721
- Conductivity = cccc.ccc = 7111.133; conductivity frequency = 7111.133 Hz
- Internally mounted strain gauge pressure = pppppp = 791745; Strain gauge pressure A/D counts = 791745
- Internally mounted strain gauge temperature compensation = v.vvvv = 2.4514; Strain gauge temperature = 2.4514 volts
- First external voltage = v.vvvv = 0.0590; voltage = 0.0590 volts
- Second external voltage = v.vvvv = 0.1089; voltage = 0.1089 volts
- Date, time = dd Mmm yyyy, hh:mm:ss = 7 Nov 2007, 07:34:35 Date, time = 7 November 2007, 07:34:35

Note:

#### OutputFormat=3 (engineering units in decimal)

Data is output in the order listed, with a comma followed by a space between each parameter. Shown with each parameter are the number of digits and the placement of the decimal point. Leading zeros are suppressed, except for one zero to the left of the decimal point.

#### Uploaded Data (from GetSamples:b,e, or DDb,e):

- 1. Temperature (°C, ITS-90) = ttt.tttt
- 2. Conductivity (S/m) = cc.ccccc
- 3. (strain gauge or Quartz PType=1 or 3)
  Internally mounted pressure (decibars) = pppp.ppp
- 4. (if **Volt0=Y**) External voltage 0= v.vvvv
- 5. (if Volt1=Y) External voltage 1 = v.vvvv
- 6. (if Volt2=Y) External voltage 2 = v.vvvv
- 7. (if Volt3=Y) External voltage 3 = v.vvvv
- 8. (if Volt4=Y) External voltage 4 = v.vvvv
- 9. (if Volt5=Y) External voltage 5 = v.vvvv
- 10 (if **CDE 29**-V) CDE 29 accordem to me another (%C ITC
- 10. (if **SBE38=Y**) SBE 38 secondary temperature (°C, ITS-90) = ttt.tttt
- 11. (if **SBE50=Y**) SBE 50 pressure (dbars, psia, meters, or feet) = pppp.ppp
- 12. (if WetLabs=Y) WET Labs RS-232 sensor = wwww, xxxx, yyyy where wwww, xxxx, and yyyy are raw signal counts for each sensor; yyyy all 0's for dual sensor; xxxx and yyyy all 0's for single sensor
  13. (if GTD=Y or DualGTD=Y) GTD #1 pressure (millibars)
  - = pppppppp / 100,000
- 14. (if **GTD=Y** or **DualGTD=Y**) GTD #1 temperature (°C, ITS-90) = tt.ttt
- 15. (if **DualGTD=Y**) GTD #2 pressure (millibars) = ppppppppp / 100,000
- 16. (if **DualGTD=Y**) GTD #2 temperature (°C, ITS-90) = tt.ttt
- 17. (if **Optode=Y**) Optode oxygen (micromoles/liter) = 0000.000
- 18. (if SBE63=Y) SBE 63 oxygen phase ( $\mu$ sec) = 00.000
- 19. (if **SBE63=Y**) SBE 63 oxygen temperature voltage = t.tttttt
- 20. (if **OutputSal=Y**) salinity (psu) = sss.ssss
- 21. (if **OutputSV=Y**) sound velocity (m/sec) = vvvv.vvv
- 22. Time

date, time = dd Mmm yyyy, hh:mm:ss (day month year hour:minute:second)

*Example*: 16*plus* V2 with internally mounted strain gauge pressure sensor and 2 external voltages sampled, example scan = ttt.tttt, cc.ccccc, pppp.ppp, v.vvvv, v.vvvv, dd mmm yyyy, hh:mm:ss = 23.7658, 0.00019, 0.062, 0.0590, 0.1089, 7 Nov 2007, 07:34:35

- Temperature = ttt.tttt = 23.7658; temperature (°C, ITS-90) = 23.7658
- Conductivity = cc.ccccc = 0.00019; conductivity (S/m) = 0.00019
- Internally mounted pressure = pppp.ppp = 0.062; pressure (decibars) = 0.062
- First external voltage = v.vvvv = 0.0590; voltage = 0.0590 volts
- Second external voltage = v.vvvv = 0.1089; voltage = 0.1089 volts
- Date, time = dd Mmm yyyy, hh:mm:ss = 7 Nov 2007, 07:34:35 Date, time = 7 November 2007, 07:34:35

Polled Data from SL, SLT, TS, TSS, or TSSOn:

If **OutputUCSD=Y** and the 16*plus* V2 is logging (autonomous sampling is in progress), data is followed by density sigma-t in kg/m<sup>3</sup> (ddd.dddd), battery voltage (vv.v), and operating current in mA (ccc.c), each separated by a comma and a space. The rest of the data stream is as described above for uploaded data.

Note:

#### OutputFormat=5 (engineering units in decimal, in XML)

Data is output in the order listed, with **no** carriage return or line feed between each parameter (however, there is a carriage return and line feed at the end of the data stream, after the </datapacket> closing tag). Shown with each parameter are the number of digits and the placement of the decimal point. Leading zeroes are suppressed, except for one zero to the left of the decimal point.

|             | Uploaded Data (from GetSamples:b,e or DDb,e):                                              |            |
|-------------|--------------------------------------------------------------------------------------------|------------|
|             | xml?                                                                                       |            |
|             | <datapacket><br/><hdr></hdr></datapacket>                                                  |            |
| tag         | <mfg>Sea-Bird</mfg>                                                                        |            |
| e           | <model>16plus</model>                                                                      |            |
| eds         | <sn>nnnnnn</sn>                                                                            |            |
| N).         |                                                                                            |            |
| <b>v</b> ). |                                                                                            |            |
|             | <t1>ttt.tttt</t1>                                                                          |            |
|             | < <u>c</u> 1>cc.ccccc                                                                      |            |
|             |                                                                                            | - 3)       |
|             | <pl>ppp.ppp </pl> (if PType=1 or <v0>v.vvvv</v0> (if Volt0=                                |            |
|             | <vo><vo><vo><vo><vo><vo><vo><vo><vo><vo></vo></vo></vo></vo></vo></vo></vo></vo></vo></vo> |            |
|             |                                                                                            |            |
|             |                                                                                            |            |
|             | <v3>v.vvvv</v3> (if Volt3=                                                                 |            |
|             | <v4>v.vvvv</v4> (if Volt4=                                                                 |            |
|             | <v5>v.vvvv</v5> (if Volt5=                                                                 | · Y )      |
|             | <ser1></ser1>                                                                              | ``         |
|             | <type>sbe38, sbe50, wetlabs, gtd, Optode, or sbe63</type> (type of RS-232 sens             |            |
|             | <t38>ttt.tttt</t38> (if SBE38=                                                             |            |
|             | <p2>pppp.ppp</p2> (if SBE50=                                                               |            |
|             | <wl0>wwww</wl0> (if WetLabs=                                                               |            |
|             | <wl1>xxxx</wl1> (if WetLabs=                                                               | ·Y)        |
|             | <wl2>yyyy</wl2> (if WetLabs=                                                               | ·Y)        |
|             | <p1>pppppppp</p1> (if GTD=Y or DualGTD=                                                    | •Y)        |
|             | <t1>tt.ttt</t1> (if GTD=Y or DualGTD=                                                      | ·Y)        |
|             | <p2>ppppppppp</p2> (if <b>DualGTD=</b>                                                     | ·Y)        |
|             | <t2>tt.ttt</t2> (if DualGTD=                                                               | ·Y)        |
|             | <00x>0000.000 00x (if <b>Optode=</b>                                                       | •Y)        |
|             | <or><li><orph>oo.ooo</orph></li><li>(if SBE63=</li></or>                                   | •Y)        |
|             | <oxtv> t.tttttt</oxtv> (if SBE63=                                                          |            |
|             |                                                                                            | ,          |
|             | <sal>sss.ssss</sal> (if OutputSal=                                                         | <b>Y</b> ) |
|             | <sv>vvvv.vvv</sv> (if OutputSV=                                                            |            |
|             | <dt>yyyy-mm-ddThh:mm:ss</dt>                                                               |            |
|             |                                                                                            |            |
|             |                                                                                            |            |
|             | ······ <b>f</b> ··· ··                                                                     |            |
|             | where                                                                                      |            |
|             | Serial number = nnnnnn                                                                     |            |
|             | Temperature (°C, ITS-90) = ttt.tttt                                                        |            |
|             | Conductivity $(S/m) = cc.cccc$                                                             |            |
|             | Internally mounted pressure (decibars) = pppp.ppp                                          |            |
|             | External voltage = v.vvvv (for voltage 0, 1, 2, 3, 4, and 5)                               |            |
| 0           | SBE 38 temperature (°C, ITS-90) = ttt.tttt                                                 |            |
|             | SBE 50 pressure (decibars, psia, meters, or feet) = pppp.ppp                               |            |
|             | WET Labs                                                                                   |            |
|             | sensor 0 (raw signal counts) = wwww                                                        |            |
|             | sensor 1 (raw signal counts) = $xxxx$ (= 0 unless using dual or triple sensor)             |            |
|             | sensor 2 (raw signal counts) = yyyy (= 0 unless using triple sensor)                       |            |
|             | GTD pressure (millibars) = ppppppppp / 100,000 (for GTD #1 and #2)                         |            |
|             | GTD temperature (°C, ITS-90) = tt.ttt (for GTD #1 and #2)                                  |            |
|             | Optode oxygen (micromoles/liter) = $0000.000$                                              |            |
|             | SBE 63 oxygen phase ( $\mu$ sec) = 00.000                                                  |            |
|             | SBE 63 oxygen temperature voltage = $t.ttttt$                                              |            |
|             | Salinity (psu) = sss.sss                                                                   |            |
|             | Sound velocity (m/sec) = vvvv.vvv                                                          |            |
|             | Date, time = year month day T hour:minute:second (yyyy-mm-ddThh:mm:ss)                     |            |
|             | Date, unie – year month day 1 nourinnute.second (yyyy-min-du1nni.llill.ss)                 |            |

#### Note:

Note:

For ease in reading, the data structure is shown with each XML tag on a separate line. However, there are no carriage returns or line feeds between tags (see example below).

OutputFormat=5 is listed in the

GetCD and DS response as

converted XML UVIC.

Note:

Serial number = 1606001, Temperature (°C, ITS-90) = 23.7658, Conductivity (S/m) = 0.00019, Internally mounted pressure (decibars) = 0.062, First external voltage = 0.0590 volts, Second external voltage = 0.1089 volts, Date, time = November 7, 2007, 07:34:35

# Polled Data from SL, SLT, TS, TSS, or TSSOn:

If **OutputUCSD=Y** and the 16*plus* V2 is logging (autonomous sampling is in progress), data is followed by: <dens>ddd.dddd</dens><vb>vv.v</vb><i>ccc.c</i>

where

density sigma-t  $(kg/m^3) = ddd.dddd$ battery voltage = vv.v operating current (mA) = ccc.c

The rest of the data stream is as described above for uploaded data.

# **Setup for Deployment**

- 1. Install new batteries or ensure the existing batteries have enough capacity to cover the intended deployment (see *Replacing Alkaline Batteries* in *Section 5: Routine Maintenance and Calibration*).
- 2. Program the 16*plus* V2 for the intended deployment using Seaterm232 (see *Section 3: Power and Communications Test* for connection information; see this section for setup/configuration, sampling modes, pump operation, and commands):
  - A. Ensure all data has been uploaded, and then send **InitLogging** to make the entire memory available for recording. If **InitLogging** is not sent, data will be stored after the last recorded sample.
  - B. Set the date and time (DateTime=).
  - C. Establish setup and (if applicable) autonomous sampling parameters. If you will be using Seasave to acquire and view real-time data, you must set OutputFormat=0 (raw hexadecimal).
  - D. Send GetCD or DS to verify the setup.
  - E. If desired, use **StartDateTime=** and **StartLater** to establish delayed start date and time.
- 3. If you will be using Seaterm232 to view real-time data, click the Capture menu to save the data to a file. Enter the desired capture file name in the dialog box, and click Save.

#### Note:

A new or recalibrated CTD ships with a configuration file that reflects the current configuration *as we know it*. The file is named with the instrument serial number, followed by a .xmlcon extension. For example, for a CTD with serial number 2375, Sea-Bird names the file 2375.xmlcon. You may rename the file (but not the extension) if desired; this will not affect the results. 4. If you will be using Seasave to acquire and view real-time data, verify that the configuration (.xmlcon or .con) file matches the instrument configuration. Sea-Bird supplies a configuration file to match the factory configuration and calibrations. If the instrument is recalibrated or the configuration is changed (such as by adding external sensors), the configuration file must be updated to reflect the current condition. See *Verifying Contents of Configuration (.xmlcon or .con) File*.

# Deployment

### CAUTION:

**Do not use WD-40** or other petroleum-based lubricants, as they will damage the connectors.

- 1. Install a cable or dummy plug for each connector on the 16*plus* V2 sensor end cap:
  - A. Lightly lubricate the inside of the dummy plug/cable connector with silicone grease (DC-4 or equivalent).
  - B. Standard Connector Install the plug/cable connector, aligning the raised bump on the side of the plug/cable connector with the large pin (pin 1 ground) on the 16*plus* V2. Remove any trapped air by *burping* or gently squeezing the plug/connector near the top and moving your fingers toward the end cap. OR

**MCBH Connector** – Install the plug/cable connector, aligning the pins.

C. Place the locking sleeve over the plug/cable connector. Tighten the locking sleeve finger tight only. **Do not overtighten the locking sleeve and do not use a wrench or pliers.** 

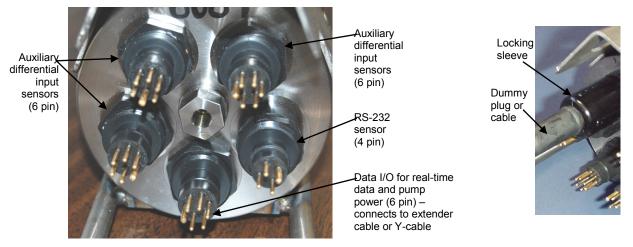

- 2. Connect the other end of the cables installed in Step 1 to the appropriate sensors.
- 3. Verify that the hardware and external fittings are secure.

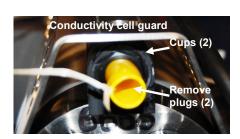

- 4. As applicable, remove the plug(s) from the anti-foulant device cap(s), or remove the Tygon tubing (and associated barbed anti-foulant device caps) that was looped end-to-end around the conductivity cell for storage (see *Conductivity Cell Maintenance* in *Section 5: Routine Maintenance and Calibration*). Verify that the two plastic cups contain AF24173 Anti-Foulant Devices (see *Section 5: Routine Maintenance and Calibration* for Anti-Foulant Device replacement). If using the 16*plus* V2 with a pump, verify that the system plumbing is correctly installed (see *Configuration Options and Plumbing* in *Section 2: Description of SBE 16plus V2*).
- 5. For autonomous sampling: If not already done, send **StartNow** or send **StartDateTime=** and **StartLater**.

The SBE 16plus V2 is ready to go into the water.

# Acquiring Real-Time Data with Seasave

#### Notes:

- Seasave and SBE Data Processing versions 7.20a introduced .xmlcon files (in XML format). Versions 7.20a and later allow you to open a .con or .xmlcon file, and to save it to a .con or .xmlcon file. Seasave and SBE Data Processing use the same file.
- A new or recalibrated CTD ships with a configuration file that reflects the current configuration *as we know it*. The file is named with the instrument serial number, followed by a .con extension. For example, for a CTD with serial number 2375, Sea-Bird names the file *2375.con*. You may rename the file (but not the extension) if desired; this will not affect the results.
- In the 16*plus* V2 setup commands, external voltage numbers 0, 1, 2, 3, 4, and 5 correspond to wiring of sensors to a voltage channel on the end cap (see *Dimensions and End Cap Connectors* in *Section 2: Description of SBE 16plus V2*). However, in the .xmlcon or .con file, voltage 0 is the first external voltage in the data stream, voltage 1 is the second, etc.

# Verifying Contents of Configuration (.xmlcon or .con) File

Seasave, our real-time data acquisition and display program, requires a configuration file, which defines the CTD – auxiliary sensors integrated with the CTD, and channels, serial numbers, calibration dates, and coefficients for all the sensors (conductivity, temperature, and pressure as well as auxiliary sensors). Seasave (and our data processing software) uses the information in the configuration file to interpret and process the raw data. If the configuration file does not match the actual instrument configuration, the software will be unable to interpret and process data correctly.

1. Double click on Seasave.exe.

2. Click Configure Inputs. On the Instrument Configuration tab, click *Open*. In the dialog box, select the .xmlcon or .con file and click Open.

3. The configuration information appears on the Instrument Configuration tab. Verify that the sensors match those on your 16*plus* V2, and that auxiliary sensors are assigned to the correct voltage channels. Click Modify to bring up a dialog box (shown below) to change the configuration and/or to view / modify calibration coefficients.

| Channel/Sensor table reflects<br>this choice (0, 1, 2, 3, 4, 5, or<br>6). Must agree with 16 <i>plus</i> V2<br>setup for <b>VoltN=</b> (N=0, 1, 2, 3,<br>4, and 5); see reply from |   | onfiguration for the<br>Configuration file opene                                        |               |                               | with temp<br>is selected<br>parameted<br>setup ( <b>P</b> '<br>applies of<br>has no in<br>50 press<br>select SE | perature c<br>ed, Data b<br>er needed<br><b>Type=</b> ); s<br>only to inte<br>nternally n<br>ure sensc<br>BE 50 in S<br>giquartz w | to pro<br>ee rep<br>rnally<br>nounte<br>Gerial F | nsation, or no<br>accesses dial<br>bcess data. Mi<br>ly from <b>GetCI</b><br>mounted pres<br>d pressure bu<br>tot <i>No pressur</i><br>RS-232C sens | train gauge, Digiquartz<br>ne. If <i>no pressure sensor</i><br>og box to input additional<br>ust agree with 16 <i>plus</i> V2<br><b>D</b> or <b>DS</b> . Selection<br>ssure sensor; if 16 <i>plus</i> V2<br>it is interfacing with SBE<br><i>re sensor</i> here and then<br>or field.<br>compensation is not |  |  |  |  |  |                  |  |                 |  |  |  |  |                                         |
|----------------------------------------------------------------------------------------------------|---|-----------------------------------------------------------------------------------------|---------------|-------------------------------|----------------------------------------------------------------------------------------------------|----------------------------------------------------------------------------------------------------|--------------------------------------------------|----------------------------------------------------------------------------------------------------|----------------------------------------------------------------------------------------------------|--|--|--|--|--|------------------|--|-----------------|--|--|--|--|-----------------------------------------|
| <b>GetCD</b> or <b>DS</b> . Voltage channel<br>0 in .xmlcon or .con file                                                                                                    |   | Pressure sensor type                                                                    |               | Strain Gauge                  | /                                                                                                    |                                                                                                    | <u> </u>                                         | Data                                                                                                    |                                                                                                    |  |  |  |  |  |                  |  |                 |  |  |  |  |                                         |
| corresponds to first external<br>voltage in data stream, voltage<br>channel 1 to second, etc.                                                                                      |   | External voltage chann                                                                  | nels          | 2 💌                           |                                                                                                    | (press                                                                                                    | ure), S                                          | BE 63 (optica                                                                                                    | rature), SBE 50<br>Il DO), WET Labs sensor<br>GTDs (DO or nitrogen),                                                                                                    |  |  |  |  |  |                  |  |                 |  |  |  |  |                                         |
|                                                                                                    |   | Serial RS-232C sensor                                                                   |               | Temperature,                  | SBE 38                                                                                                    | <ul> <li>or Opt<br/>reply f</li> </ul>                                                                                             | ode. N<br>rom <b>G</b> e                         | lust agree wit<br>etCD or DS. (                                                                                                    | h 16 <i>plus</i> V2 setup; see<br>Channel/Sensor table lists<br>tage channels.                                                                                                    |  |  |  |  |  |                  |  |                 |  |  |  |  |                                         |
| Interval between scans. Must agree with 16 <i>plus</i> V2 setup                                                                                                    | Y | Sample interval second                                                                  | ls            | 10                            |                                                                                                    |                                                                                                    |                                                  |                                                                                                    |                                                                                                    |  |  |  |  |  |                  |  |                 |  |  |  |  |                                         |
| (SampleInterval=); see reply<br>from GetCD or DS.                                                                                                    |   | NMEA position dat                                                                       | a ado         | led                           |                                                                                                    |                                                                                                    |                                                  | be removed o                                                                                                    | optional.                                                                                                    |  |  |  |  |  |                  |  |                 |  |  |  |  |                                         |
|                                                                                                    |   | Channel                                                                                 |               | 9                             | ensor                                                                                                    |                                                                                                    |                                                  | New                                                                                                    | New to create new<br>.xmlcon or .con file for                                                                                                    |  |  |  |  |  |                  |  |                 |  |  |  |  |                                         |
| Select if using with                                                                                                    | ĺ | 1. Count                                                                                |               | iperature                     | /                                                                                                    | /                                                                                                    |                                                  | Open                                                                                                    | this CTD.<br>Open to select                                                                                                    |  |  |  |  |  |                  |  |                 |  |  |  |  |                                         |
| Interface Box connected to /                                                                                                    |   | 2. Frequency                                                                            | 110000        | ductivity                     |                                                                                                    |                                                                                                    |                                                  |                                                                                                    | different .xmlcon or .con file.                                                                                                    |  |  |  |  |  |                  |  |                 |  |  |  |  |                                         |
| NMEA navigation device. /<br>Seasave adds current                                                                                                    |   | 3. Count                                                                                | 0.00          | sure, Strain Ga               | uge                                                                                                    |                                                                                                    |                                                  | Save                                                                                                    | Save or Save As to                                                                                                    |  |  |  |  |  |                  |  |                 |  |  |  |  |                                         |
| latitude, longitude, and universal time code to                                                                                                    |   | 4. A/D voltage 0                                                                        |               | gen, SBE 43                   | Save As                                                                                                    |                                                                                                    | save current .xmlcon<br>or .con file settings.   |                                                                                                    |                                                                                                    |  |  |  |  |  |                  |  |                 |  |  |  |  |                                         |
| data header; appends                                                                                                    |   |                                                                                         |               |                               |                                                                                                    |                                                                                                    |                                                  |                                                                                                    |                                                                                                    |  |  |  |  |  | 5. A/D voltage 1 |  | rometer, Turner |  |  |  |  | - · · · · · · · · · · · · · · · · · · · |
| NMEA data to every scan;<br>and writes NMEA data to .                                                                                                    |   | 6. Serial RS-232                                                                        |               | perature, SBE                 |                                                                                                    |                                                                                                    |                                                  | 1.                                                                                                    | r.                                                                                                    |  |  |  |  |  |                  |  |                 |  |  |  |  |                                         |
| nav file every time Ctrl F7<br>is pressed or Add to .nav<br>File is clicked.                                                                                                    |   | Click a (non-shaded<br>different sensor for<br>sensors appears. S<br>channels have been | that<br>elect | channel. A dial sensors after | og box wi                                                                                                    | th a list of                                                                                                    |                                                  | Select<br>Modify                                                                                                    | Click a sensor and click <b>Modify</b> to change calibration coefficients                                                                                                    |  |  |  |  |  |                  |  |                 |  |  |  |  |                                         |
|                                                                                                    |   |                                                                                         | 2             |                               |                                                                                                    |                                                                                                    |                                                  |                                                                                                    | for that sensor.                                                                                                    |  |  |  |  |  |                  |  |                 |  |  |  |  |                                         |
|                                                                                                    | 3 | Report Help                                                                             |               |                               |                                                                                                    | Exit                                                                                                    |                                                  | Cancel                                                                                                    |                                                                                                    |  |  |  |  |  |                  |  |                 |  |  |  |  |                                         |

4. Click *Save* or *Save As* to save any changes to the .xmlcon or .con file. Click Exit when done reviewing / modifying the configuration.

Note:

# Acquiring Real-Time Data

Instructions below are for an SBE 16plus V2 with a conventional single-core armored cable, used without a Sea-Bird Deck Unit. If using the 16plus V2 with the SeaAT/Sealogger RS-232 and Navigation Interface Box, see the Interface Box manual.

Wiring - Terminate the single-core armored cable with an RMG-4FS 1. connector (16plus V2 with standard connectors) or MCIL-4FS (16plus V2 with optional wet-pluggable connectors). Wire the cable armor to pin 1 (large pin for 16plus V2 with standard connectors) and the inner conductor to pin 3 (opposite large pin) on the 16plus V2 data I/O - power connector (4pin leg on Y-cable connected to Data I/O, Pump, and External Power bulkhead connector, or 4-pin connector on extender cable). On deck, wire:

| Slip-ring lead       | 25-pin serial port | 9-pin serial port |
|----------------------|--------------------|-------------------|
| from armor           | Pin 7              | Pin 5             |
| from inner conductor | Pin 3              | Pin 2             |

#### Note:

The baud rate between the 16plus V2 and computer (defined in Configure Inputs, on the Serial Ports tab) must match the baud rate set in the 16plus V2 with BaudRate=.

The cable connected to the Data I/O,

connector on the 16plus V2 end cap

is dependent on whether the 16plus

computer via the 4-pin connector.

pump via the 2-pin connector as

well as communications with the

computer via the 4-pin connector.

Pump, and External Power

V2 is configured with a pump: When configured without a pump,

an extender cable provides

 When configured with a pump, a Y-cable provides power to the

communications with the

#### Data Archiving Options:

- Begin archiving data immediately to store raw (frequencies, A/D counts, and/or voltages) real-time data as soon as Start button is clicked and communication is established.
- Begin archiving data when 'Start Archiving' command is sent to control when data begins to be written to file. This allows you to eliminate scans associated with deploying CTD from ship deck and soaking instrument near surface (alternatively, remove these scans later in SBE Data Processing). If you make this selection, when you click Start button and communication is established, a dialog box with Start Archiving button appears. Click this button when ready to begin saving scans to file, or select Start Archiving in Real-Time Data menu.
- Do not archive data for this cast to not save data to a file. Realtime data will still appear in displays.

Configuration Options: Currently selected instrument configuration (.xmlcon or .con) file is shown, containing information on number and type of sensors interfacing with 16plus V2, calibration coefficients, and inclusion of NMEA data with output from CTD. To modify input configuration (.xmlcon or .con file, serial ports, TCP/IP ports, and/or miscellaneous), click Configure Inputs. To modify outputs (serial data output, serial ports, shared file output, mark variables, TCP/IP output, TCP/IP ports, SBE 14 remote display, header form, and/or diagnostics), click Configure Outputs.

- Timeout in seconds at startup: Time allowed before first data scan is received from 16plus V2. Seasave will time out and stop attempting to acquire data if data is not received from 16plus V2 within this time period.
- Timeout in seconds between scans: Maximum gap allowed between scans after first data scan is received from 16plus V2. Seasave will time out and stop attempting to acquire data if data is not received from 16plus V2 within this time period (for example, if a shark bites cable and interrupts data acquisition. Seasave stops attempting to acquire data after this gap).

#### Double click on Seasave.exe. 2

- 3. Perform any desired setup in the Configure Inputs, Configure Outputs, and Display menus. .
- 4. In the Real-Time Data menu, select *Start*. The dialog box looks like this:

# Start Real-Time Data Acquisition Data Archiving Options Begin archiving data immediately Begin archiving data when 'Start Archiving' command is sent Do not archive data for this cast Output data [.HEX] file C:\Documents and Settings\dbresko\My Documents\test.hex Click Select Output Data File Select Output Data File Name . Name. Save Archived Data As dialog box appears; browse to desired file location, enter desired **Configuration Options** file name, and click Save. Instrument configuration [.xmlcon or .con] file: (to change select Configure Inputs) C:\Documents and Settings\dbresko\My Documents\test.xmlcon

| Configure Inputs              |    |
|-------------------------------|----|
| Timeout in seconds at startup | 60 |

Help

Timeout in seconds between scans

Report

60

20

Start

**Configure Outputs** 

Exit

Cancel

#### Notes:

- The 16plus V2 must be sampling autonomously to use Seasave for real-time data acquisition. Start sampling by sending StartNow or StartLater in Seaterm232 before starting acquisition in Seasave.
- To prevent problems in the use of the COM port, click Disconnect in the Communications menu in Seaterm232, and close Seaterm232 before starting realtime acquisition in Seasave.

#### 5. In the Start Real-Time Data Acquisition dialog box, click *Start*.

- A. If you selected *Begin archiving data immediately* or *Begin archiving data when 'Start Archiving' command is sent* above, and selected *Prompt for Header Information* in the Header Form setup (Configure Outputs), the Header Information dialog box appears. Fill in the desired header and click OK.
- B. If you selected *NMEA position data added* in the .xmlcon or .con file, Seasave initializes NMEA communications.
- C. If you selected *Check Scan Length* in the Options menu, Seasave checks the .xmlcon or .con file to verify that the scan length defined by the configuration file matches the 16*plus* V2 (i.e., number of sensors and inclusion of NMEA is as defined in the file). If a *Scan length error* appears, verify that:
  - You are using the correct .xmlcon or .con configuration file.
  - The configuration file has been updated as necessary if you added or deleted sensors, added or deleted NMEA, etc.
- D. Seasave sends a message: *Waiting for data* . . . Seasave will *time out* if data is not received within *Timeout in seconds at startup*.
- E. The data then starts appearing in the screen displays.
- 6. To stop real-time data acquisition: In the Real-Time Data menu, select *Stop*. Close Seasave.
- 7. In Seaterm232, stop logging by sending Stop.

#### Recovery

#### WARNING!

If the 16plus V2 stops working while underwater, is unresponsive to commands, or shows other signs of flooding or damage, carefully secure it away from people until you have determined that abnormal internal pressure does not exist or has been relieved. Pressure housings may flood under pressure due to dirty or damaged o-rings, or other failed seals. When a sealed pressure housing floods at great depths and is subsequently raised to the surface, water may be trapped at the pressure at which it entered the housing, presenting a danger if the housing is opened before relieving the internal pressure. Instances of such flooding are rare. However, a housing that floods at 5000 meters depth holds an internal pressure of more than 7000 psia, and has the potential to eject the end cap with lethal force. A housing that floods at 50 meters holds an internal pressure of more then 85 psia; this force could still cause injury. If you suspect the 16plus V2 is flooded, point the 16plus V2 in a safe direction away from people, and loosen 1 end cap bulkhead connector very slowly, at least 1 turn. This opens an o-ring seal under the connector. Look for signs of internal pressure (hissing or water leak). If internal pressure is detected, let it bleed off slowly past the connector o-ring. Then, you can safely remove the end cap.

# **Physical Handling**

- 1. Rinse the instrument and conductivity cell with fresh water. (See *Section 5: Routine Maintenance and Calibration* for cell cleaning and storage.)
- 2. Reinsert the protective plugs in the anti-foulant device cups.
- 3. If the batteries are exhausted, new batteries must be installed before the data can be extracted. Stored data will not be lost as a result of exhaustion or removal of batteries. (See *Section 5: Routine Maintenance and Calibration* for replacement of batteries.)
- 4. If immediate redeployment is not required, it is best to leave the 16*plus* V2 with batteries in place and in a quiescent state (**QS**). Because the quiescent current required is only 20 microamps, the batteries can be left in place without significant loss of capacity. If the 16*plus* V2 is to be stored for a long time, **replace the batteries yearly to prevent battery leakage** (which could damage the 16*plus* V2).

# **Uploading Data**

#### Note:

Data may be uploaded during deployment or after recovery. If uploading after recovery, connect the I/O cable as described in *Section 3: Power and Communications Test.* 

#### Note:

You may need to send **Stop** several times to get the 16*plus* V2 to respond.

- 1. Double click on SeatermV2.exe. The main screen appears.
- 2. In the Instruments menu, select *SBE 16plus V2 RS232*. Seaterm232 opens.
- 3. Seaterm232 will try to automatically connect to the 16*plus* V2. As it connects, it sends **GetHD** and displays the response. Seaterm232 also fills the Send Commands window with the correct list of commands for your 16*plus* V2. **If there is no communication:** 
  - A. In the Communications menu, select *Configure*. The Serial Port Configuration dialog box appears. Select the Comm port and baud rate for communication, and click OK.
  - B. In the Communications menu, select *Connect* (if *Connect* is grayed out, select *Disconnect and reconnect*).
  - C. Check cabling between the computer and 16plus V2.
  - D. If there is still no communication, repeat Step A with a different baud rate and/or comm port, and try to connect again. Note that the factory-set baud rate is documented on the Configuration Sheet.
- 4. Command the 16*plus* V2 to stop logging by pressing the Enter key, typing **Stop**, and pressing the Enter key again.
- 5. Display 16*plus* V2 status information by typing **DS** and pressing the Enter key. The display looks like this:

```
SBE 16plus V 2.5 SERIAL NO. 6001 12 May 2012 14:11:48
vbatt = 10.3, vlith = 8.5, ioper = 62.5 ma, ipump = 21.6 ma,
iext01 = 76.2 ma
status = not logging
samples = 162, free = 3462898
sample interval = 15 seconds, number of measurements per sample = 1
pump = run pump during sample, delay before sampling = 2.0 seconds,
delay after sampling = 0.0 seconds
transmit real-time = yes
battery cutoff = 7.5 volts
pressure sensor = strain gauge, range = 1000.0
SBE 38 = no, SBE 50 = no, WETLABS = no, OPTODE = no, SBE 63 = no,
Gas Tension Device = no
Ext Volt 0 = yes, Ext Volt 1 = yes
Ext Volt 2 = no, Ext Volt 3 = no
Ext Volt 4 = no, Ext Volt 5 = no
echo characters = yes
output format = converted decimal
output salinity = no, output sound velocity = no
serial sync mode disabled
```

Verify that the status shows **status** = **not logging**.

If binary upload is selected,

Seaterm232 uploads the data in binary

resulting in a data file that is identical

and then converts it to ASCII text,

Note:

- 6. Click Upload to upload stored data. Seaterm232 responds as follows:
  - A. Seaterm232 sends GetSD and displays the response.
     GetSD provides information on the instrument status, and number of samples in memory.
  - B. Seaterm232 sends **DH** and displays the response. **DH** provides information on the headers in memory.
  - C. In the Save As dialog box, enter the desired upload file name and click OK. The upload file has a .XML extension.
  - D. An Upload Data dialog box appears:

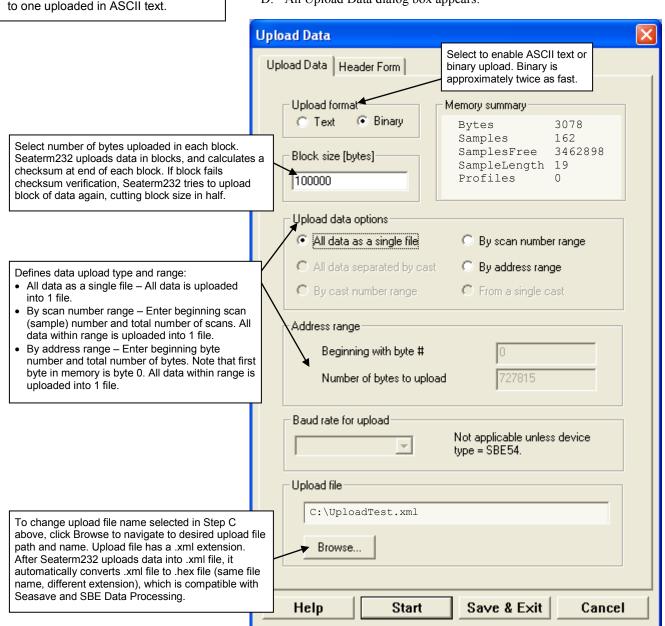

Make the desired selections.

7. Click the Header Form tab to customize the header:

|                                                                                                    | Upload Data                                                                                                    | × |
|----------------------------------------------------------------------------------------------------|----------------------------------------------------------------------------------------------------|---|
| <ul> <li>Defines header information<br/>included with uploaded data:</li> <li>Prompt for header information –<br/>As data is uploaded, user is<br/>prompted to fill out user-defined<br/>header form.</li> <li>Include default header form in<br/>upload file – User-defined<br/>default header form included in<br/>upload file. User is not<br/>prompted to add any<br/>information when data is<br/>uploaded.</li> <li>Don't include default header<br/>form in upload file – Header<br/>information not included in<br/>upload file.</li> </ul> | Upload Data       Header Form         Header Choice       Prompt for Header Information         Prompt for line # 01       Mooring Description:         Prompt for line # 02       Latitude:         Prompt for line # 03       Longitude:         Prompt for line # 04       Deployment Start Date:         Prompt for line # 05       Deployment Recovery Date:         Prompt for line # 06 |   |
|                                                                                                    | Help Start Save & Exit Cancel                                                                                                    |   |

The entries are free form, 0 to 12 lines long. This dialog box establishes:

- the header prompts that appear for the user to fill in when uploading data, if Prompt for header information was selected
- the header included with the uploaded data, if Include default header form in upload file was selected

Enter the desired header/header prompts.

- 8. Click Start; the Status bar at the bottom of the window displays the upload progress:
  - A. Seaterm232 sends GetHD (get hardware data), GetSD (get status data), GetCD (get configuration data), GetCC (get calibration coefficients), and GetEC (get event counter), and writes the responses to the upload file. These commands provide information regarding the number of samples in memory, header numbers, calibration coefficients, etc.
  - If you selected Prompt for header information in the Upload Data В. dialog box – a dialog box with the header form appears. Enter the desired header information, and click OK. Seaterm232 writes the header information to the upload file.
  - C. Seaterm232 sends the data upload command, based on your selection of upload range in the Upload Data dialog box, writes the data to the upload .xml file, and then creates the .hex file from the .xml file. The .hex file contains the data in raw hexadecimal, for compatibility with Seasave and SBE Data Processing.
  - D. When the data has been uploaded, Seaterm232 shows the S> prompt (if OutputExecutedTag=N).

#### Note:

The commands and responses automatically sent by Seaterm232 during the upload do not appear in the Command/Data Echo Area.

9. Ensure all data has been uploaded by reviewing and processing the data:

- A. Use **Seasave** to display and plot the *raw* hexadecimal data in engineering units (see *Verifying Contents of Configuration (.xmlcon or .con) File* and Seasave manual / Help files).
- B. Use **SBE Data Processing** to process and plot the data (see *Processing Data Using SBE Data Processing* and SBE Data Processing manual / Help files).

- Note:
- To prepare for re-deployment:
- After all data has been uploaded, send InitLogging. If this command is not sent and sampling is started, new data will be stored after the last recorded sample, preventing use of the entire memory capacity.
- Send QS to put the 16*plus* V2 in quiescent (sleep) state until ready to redeploy. The quiescent current is only 20 microamps, so the batteries can be left in place without significant loss of capacity.

# Processing Data Using SBE Data Processing

#### Notes:

is pressed or Add to .nav

File is clicked.

- Seasave and SBE Data Processing versions 7.20a introduced .xmlcon files (in XML format). Versions 7.20a and later allow you to open a .con or .xmlcon file, and to save it to a .con or .xmlcon file. Seasave and SBE Data Processing use the same file.
- A new or recalibrated CTD ships with a configuration file that reflects the current configuration as we know it. The file is named with the instrument serial number, followed by a .con extension. For example, for a CTD with serial number 2375, Sea-Bird names the file 2375.con. You may rename the file (but not the extension) if desired; this will not affect the results.

• In the 16plus V2 setup commands, external voltage numbers 0, 1, 2, 3, 4, and 5 correspond to wiring of sensors to a voltage channel on the end cap (see Dimensions and End Cap Connectors in Section 2: Description of SBE 16plus V2). However, in the .xmlcon or .con file, voltage 0 is the first external voltage in the seco

- Convert the .hex (raw data) file (uploaded from 16plus V2 memory or 1. real-time file from Seasave) to a .cnv (engineering units) file in SBE Data Processing's Data Conversion module.
- Once the data is converted: perform further processing (filter, remove bad 2. data, etc.), calculate derived variables, and plot data using SBE Data Processing's other modules.

# Verifying Contents of Configuration (.xmlcon or .con) File

To convert the .hex (raw data) file, you need a .xmlcon or .con configuration file, which defines the instrument - integrated sensors, and channels, serial numbers, and calibration dates and coefficients for all sensors (conductivity, temperature, and pressure as well as auxiliary sensors). SBE Data Processing uses the configuration file information to interpret and process the raw data. If the configuration file does not match the actual instrument configuration, the software will be unable to interpret and process the data correctly.

To view or modify the .xmlcon or .con file:

- Double click on SBEDataProc.exe. 1.
- 2. In the Configure menu, select SBE 16plus V2 Seacat CTD. The configuration dialog box appears; click Open.
- In the Open dialog box, select the .xmlcon or .con file and click Open. Verify 3. that the sensors match those on your 16plus V2, auxiliary sensors are assigned to the correct voltage channels, and calibration coefficients for all sensors are up-to-date.

| in the data stream, volt second, etc.                                                                                                    | tag | e 1  | is the                                      |              |                | temperatu<br>Data butto<br>process da<br><b>GetCD</b> or | re compe<br>on access<br>ata. Must<br><b>DS</b> . Sele | es dialog box to agree with 16 <i>pl</i> ction applies onl | e. If <i>no pressure</i><br>input additiona<br><i>us</i> V2 setup ( <b>P</b> '<br>y to internally r | e sensor is selected,<br>al parameter needed to<br><b>Type=</b> ); see reply from<br>nounted pressure |
|----------------------------------------------------------------------------------------------------|-----|------|---------------------------------------------|--------------|----------------|----------------------------------------------------------|--------------------------------------------------------|------------------------------------------------------------|----------------------------------------------------------------------------------------------------|----------------------------------------------------------------------------------------------------|
| Channel/Sensor table reflects<br>this choice (0, 1, 2, 3, 4, 5, or<br>6). Must agree with 16 <i>plus</i> V2<br>setup for <b>VoltN=</b> (N=0, 1, 2, 3 | 2   |      |                                             |              |                | with SBE select SBE                                      | 50 pressu<br>E <i>50</i> in Se                         | re sensor, selec<br>erial RS-232C se                       | t <i>No pressure</i> :<br>ensor field.                                                              | ssure but is interfacing<br>sensor here and then<br>n is not applicable.                              |
| 4, and 5); see reply from <b>GetCD</b> or <b>DS</b> . Voltage channel                                                                                |     |      | Pressure ser                                | isor type    | s              | itrain Gauge                                             |                                                        |                                                            | Data                                                                                                |                                                                                                    |
| 0 in .xmlcon or .con file<br>corresponds to first external<br>voltage in data stream, voltag<br>channel 1 to second, etc.                            | je  |      | External volt<br>Serial RS-23               | -            | 14             | emperature,                                              | SBE 38                                                 | SBE 63 (optica<br>channels), up to<br>nitrogen), or Op     | l DÓ), WET La<br>o 2 GTDs (diss<br>ptode. Must ag                                                   | rre), SBE 50 (pressure),<br>bs sensor (up to 3<br>olved oxygen or<br>ree with 16 <i>plus</i> V2 setup |
| Interval between scans. Must<br>agree with 16 <i>plus</i> V2 setup<br>( <b>SampleInterval=</b> ); see reply<br>from <b>GetCD</b> or <b>DS</b> .      |     | /    | / Chan                                      | osition data | a addec        | <b>I</b><br>(5.1                                         | Shaded                                                 | lists RS-232 se                                            |                                                                                                    | Channel/Sensor table<br>litage channels.                                                              |
|                                                                                                    | /   | /    | 1. Count<br>2. Frequence                    | y .          | Tempe<br>Condu | ctivitu                                                  | changed                                                | e removed or<br>I to another<br>ensor. All                 | Open                                                                                                | .xmlcon or .con file for<br>this CTD.<br><b>Open</b> to select                                        |
| Select if using with<br>Interface Box connected to<br>NMEA navigation device.                                                                        | /   |      | 3. Count<br>4. A/D volta                    | -            | Oxyge          | re, Strain Ga<br>n, SBE 43<br>meter, Turne               | others a                                               | re optional.                                               | Save<br>Save As                                                                                     | different .xmlcon or<br>.con file.<br>Save or Save As to                                              |
| Seasave adds current<br>latitude, longitude, and<br>universal time code to                                                                           | C   | ick  | 5. A/D volta<br>6. Serial RS<br>a (non-shad | 5-232        | Tempe          | erature, SBE                                             | 38                                                     | different sensor                                           | Select                                                                                              | save current .xmlcon<br>or .con file settings.                                                        |
| data header; appends<br>NMEA data to every scan;                                                                                                    | fo  | r th | at channel.                                 | A dialog b   | ox with        | a list of sen                                            | sors appe                                              | ears. Select<br>becified above.                            | Modify                                                                                              |                                                                                                    |
| and writes NMEA data to .<br>nav file every time Ctrl F7                                                                                             | _   |      |                                             |              |                |                                                          |                                                        |                                                            |                                                                                                    | Click a sensor and click <b>Modify</b> to change                                                      |

4. Click Save or Save As to save any changes to the .xmlcon or .con file. Click Exit when done reviewing / modifying the configuration.

Cancel

Exit

calibration coefficients

for that sensor.

Report..

Help...

# **Editing Raw Data File**

#### Note:

Although we provide this technique for editing a raw .hex file, Sea-Bird's strong recommendation, as described above, is to always convert the raw data file and then edit the converted file. Sometimes users want to edit the raw .hex data file before beginning processing, to remove data at the beginning of the file corresponding to instrument *soak* time, to remove blocks of bad data, to edit the header, or to add explanatory notes about the cast. Editing the raw .hex file can corrupt the data, making it impossible to perform further processing using Sea-Bird software. Sea-Bird strongly recommends that you first convert the data to a .cnv file (using the Data Conversion module in SBE Data Processing), and then use other SBE Data Processing modules to edit the .cnv file as desired.

The procedure for editing a .hex data file described below has been found to work correctly on computers running Windows 98, 2000, and NT. If the editing is not performed using this technique, SBE Data Processing may reject the edited data file and give you an error message.

- 1. Make a back-up copy of your .hex data file before you begin.
- 2. Run WordPad.
- 3. In the File menu, select Open. The Open dialog box appears. For *Files of type*, select *All Documents* (\*.\*). Browse to the desired .hex data file and click Open.
- 4. Edit the file as desired, inserting any new header lines after the System Upload Time line. Note that all header lines must begin with an asterisk (\*), and \*END\* indicates the end of the header. An example is shown below (for an SBE 21), with the added lines in bold:
  - \* Sea-Bird SBE 21 Data File: \* FileName = C:\Odis\SAT2-ODIS\oct14-19\oc15 99.hex \* Software Version Seasave Win32 v1.10 \* Temperature SN = 2366 \* Conductivity SN = 2366 \* System UpLoad Time = Oct 15 1999 10:57:19 \* Testing adding header lines \* Must start with an asterisk \* Place anywhere between System Upload Time & END of header \* NMEA Latitude = 30 59.70 N \* NMEA Longitude = 081 37.93 W \* NMEA UTC (Time) = Oct 15 1999 10:57:19 \* Store Lat/Lon Data = Append to Every Scan and Append to .NAV File When <Ctrl F7> is Pressed Sea-Bird \*\* Ship: \*\* Cruise: Sea-Bird Header Test \*\* Station: \*\* Latitude:
  - \*\* Longitude:
  - \*END\*
- 5. In the File menu, select Save (**not** Save As). If you are running Windows 2000, the following message displays:

You are about to save the document in a Text-Only format, which will remove all formatting. Are you sure you want to do this? Ignore the message and click *Yes*.

6. In the File menu, select Exit.

# Section 5: Routine Maintenance and Calibration

This section reviews:

- corrosion precautions
- connector mating and maintenance
- battery replacement
- conductivity cell storage and cleaning
- pressure sensor maintenance
- pump maintenance
- AF24173 Anti-Foulant Device replacement
- sensor calibration

The accuracy of the SBE 16*plus* V2 is sustained by the care and calibration of the sensors and by establishing proper handling practices.

# **Corrosion Precautions**

Rinse the SBE 16plus V2 with fresh water after use and prior to storage.

For both the plastic and titanium housing, all exposed metal is titanium (the plastic housing has a titanium end cap). No corrosion precautions are required, but direct electrical connection of the titanium to dissimilar metal hardware should be avoided.

# **Connector Mating and Maintenance**

#### Note:

See Application Note 57: Connector Care and Cable Installation.

#### CAUTION:

**Do not use WD-40** or other petroleum-based lubricants, as they will damage the connectors.

Clean and inspect connectors, cables, and dummy plugs before every deployment and as part of your yearly equipment maintenance. Inspect connectors that are unmated for signs of corrosion product around the pins, and for cuts, nicks or other flaws that may compromise the seal.

When remating:

- 1. Lightly lubricate the inside of the dummy plug/cable connector with silicone grease (DC-4 or equivalent).
- Standard Connector Install the plug/cable connector, aligning the raised bump on the side of the plug/cable connector with the large pin (pin 1 ground) on the 16*plus*V2. Remove any trapped air by *burping* or gently squeezing the plug/connector near the top and moving your fingers toward the end cap. OR
- MCBH Connector Install the plug/cable connector, aligning the pins.
  Place the locking sleeve over the plug/cable connector. Tighten the locking sleeve finger tight only. Do not overtighten the locking sleeve and do not use a wrench or pliers.

Verify that a cable or dummy plug is installed for each connector on the system before deployment.

# **Replacing Alkaline Batteries**

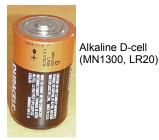

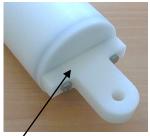

Unthread cap by rotating counter-clockwise

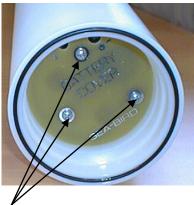

Remove Phillips-head screws and washers

The SBE 16*plus* V2 uses alkaline D-cells (Duracell MN1300, LR20), dropped into the battery compartment.

Leave the batteries in place when storing the SBE 16*plus* V2 to prevent depletion of the back-up lithium batteries by the real-time clock. Even *exhausted* main batteries will power the clock (20 microamps) almost indefinitely. If the 16*plus* V2 is to be stored for long periods, **replace the batteries yearly to prevent battery leakage** (which could damage the 16*plus* V2).

- 1. Remove the battery end cap (end cap without connectors):
  - A. Wipe the outside of the end cap and housing dry, being careful to remove any water at the seam between them.
  - B. Unthread the end cap by rotating counter-clockwise (use a wrench on the white plastic bar if necessary).
  - C. Remove any water from the O-ring mating surfaces inside the housing with a lint-free cloth or tissue.
  - D. Put the end cap aside, being careful to protect the O-ring from damage or contamination.
- 2. Remove the battery cover plate from the housing:
  - A. Remove the three Phillips-head screws and washers from the battery cover plate inside the housing.
  - B. The battery cover plate will pop out. Put it aside.
- 3. Turn the 16plus V2 over and remove the batteries.
- 4. Install the new batteries, with the + terminals against the flat battery contacts and the terminals against the spring contacts.
- 5. Reinstall the battery cover plate in the housing:
  - A. Align the battery cover plate with the housing. The posts inside the housing are not placed symmetrically, so the cover plate fits into the housing only one way. Looking at the cover plate, note that one screw hole is closer to the edge than the others, corresponding to the post that is closest to the housing.
  - B. Reinstall the three Phillips-head screws and washers, while pushing hard on the battery cover plate to depress the spring contacts at the bottom of the battery compartment. The screws must be fully tightened, or battery power to the circuitry will be intermittent.
- 6. Check the battery voltage at BAT + and BAT on the battery cover plate. It should be approximately 13.5 volts.
- 7. Reinstall the battery end cap:
  - A. Remove any water from the O-rings and mating surfaces with a lintfree cloth or tissue. Inspect the O-rings and mating surfaces for dirt, nicks, and cuts. Clean or replace as necessary. Apply a light coat of o-ring lubricant (Parker Super O Lube) to O-rings and mating surfaces.
  - B. Carefully fit the end cap into the housing and rethread the end cap into place. Use a wrench on the white plastic bar to ensure the end cap is tightly secured.

# **Conductivity Cell Maintenance**

#### CAUTIONS:

- Do not put a brush or any object inside the conductivity cell to dry it or clean it. Touching and bending the electrodes can change the calibration. Large bends and movement of the electrodes can damage the cell.
- Do not store the 16*plus* V2 with water in the conductivity cell. Freezing temperatures (for example, in Arctic environments or during air shipment) can break the cell if it is full of water.

Unscrew cap, and replace with barbed cap for cleaning and storage

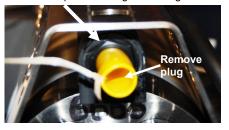

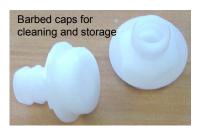

The SBE 16*plus* V2's conductivity cell is shipped dry to prevent freezing in shipping. Refer to *Application Note 2D: Instructions for Care and Cleaning of Conductivity Cells* for conductivity cell cleaning procedures and cleaning materials.

• The Active Use (after each cast) section of the application note is not applicable to the 16*plus* V2, which is intended for use as a moored instrument.

The 16*plus* V2 is shipped with a kit for cell filling and storage. The kit includes a syringe and tubing assembly, and two anti-foulant device caps with hose barbs. The tubing cannot attach to an anti-foulant device cap that is not barbed.

- If your 16*plus* V2 does not include a pump the installed anti-foulant device caps at both ends of the conductivity cell are not barbed.
- If your 16*plus* V2 includes a pump the installed anti-foulant device cap at the pump end of the cell is barbed (for connection to the Tygon tubing); the installed anti-foulant device cap at the intake end of the cell is not barbed.

Cleaning and storage instructions require use of the syringe and tubing assembly at the intake end of the cell (requiring one barbed cap), and looping Tygon tubing from end to end of the cell (requiring two barbed caps). Remove the installed anti-foulant device cap(s) and replace them with the anti-foulant device cap(s) with hose barbs **for cleaning and storage only**. Remember to reinstall the original anti-foulant device cap(s) before deployment (non-barbed caps at both ends if the 16*plus* V2 does not include a pump; non-barbed cap at the intake end if the 16*plus* V2 does include a pump). **Deploying a 16***plus* **V2 with barbed anti-foulant device cap(s) in place of the installed caps is likely to produce undesirable results in your data.** 

See *Replacing Anti-Foulant Devices* for safety precautions when handling the AF24173 Anti-Foulant Devices.

# Internally Mounted Pressure Sensor (optional) Maintenance

#### CAUTION:

Strain-

gauge

pressure sensor port

**Do not put a brush or any object in the pressure port.** Doing so may damage or break the pressure sensor.

Pressure sensor maintenance varies, depending on the type of pressure sensor in your SBE 16*plus* V2.

# **Strain Gauge Pressure Sensor**

Periodically (approximately once a year) inspect the pressure port for particles and debris. Rinse the pressure port with warm, de-ionized water to remove any particles, debris, etc.

#### **Quartz Pressure Sensor**

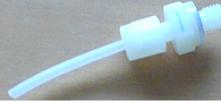

Nylon pressure capillary fitting for 16*plus* V2 with Quartz pressure sensor

At the factory, the pressure sensor and pressure port were filled with a silicon oil, and a nylon pressure capillary fitting – which includes a pressure port fitting and an external capillary tube – were used to retain the oil. The oil transmits hydrostatic pressure via internal, stainless steel, capillary tubing to the pressure sensor inside the instrument, and prevents corrosion that might occur if the sensor diaphragm was exposed to water. The internal tubing and nylon capillary fitting are vacuum back-filled at the factory.

Because of the viscosity of the silicone oil and capillary action, the silicone oil does not run out of the external capillary tube. However, due to temperature and pressure cycling over long periods, it is normal for some oil to slowly leak out of the external capillary tube. When the oil is not visible or is receding inside the translucent tube, or if the fitting has been damaged, refill the oil using the supplied pressure sensor oil refill kit. See *Application Note 12-1: Pressure Port Oil Refill Procedure & Nylon Capillary Fitting Replacement.* 

# Pump (optional) Maintenance

See Application Note 75: Maintenance of SBE 5T, 5P, and 5M Pumps.

# Replacing Anti-Foulant Devices (SBE 16plus, SBE 19plus)

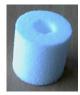

AF24173 Anti-Foulant Device

#### WARNING!

AF24173 Anti-Foulant Devices contain bis(tributyltin) oxide. Handle the devices only with rubber or latex gloves. Wear eye protection. Wash with soap and water after handling.

Read precautionary information on product label (see Appendix V) before proceeding.

It is a violation of US Federal Law to use this product in a manner inconsistent with its labeling. The SBE 16*plus* and 19*plus* (moored option) have an anti-foulant device cup and cap on each end of the conductivity cell. A new SBE 16*plus* (or moored option 19*plus*) is shipped with an Anti-Foulant Device and a protective plug pre-installed in each cup.

**Wearing rubber or latex gloves**, follow this procedure to replace each Anti-Foulant Device (two):

- 1. Remove the protective plug;
- 2. Unscrew the cap with a <sup>5</sup>/<sub>8</sub>-inch socket wrench;
- 3. Remove the old Anti-Foulant Device. If the old Anti-Foulant Device is difficult to remove:
  - Use needle-nose pliers and carefully break up material;
  - If necessary, remove the conductivity cell guard to provide easier access;
- 4. Place the new Anti-Foulant Device in the cup;
- 5. Rethread the cap onto the cup. Do not over tighten;
- 6. Replace the protective plug if not ready to redeploy.

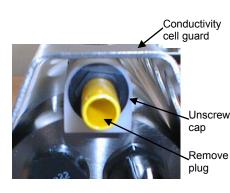

#### CAUTION:

One of the anti-foulant device cups is attached to the guard and connected to the conductivity cell. **Removing the** guard without disconnecting the cup from the guard will break the cell. If the guard must be removed:

- Remove the two screws connecting the anti-foulant device cup to the guard;
- 2. Remove the four Phillips-head screws connecting the guard to the housing and sensor end cap;
- 3. Gently lift the guard away.

# **Sensor Calibration**

#### Note

After recalibration, Sea-Bird enters the new calibration coefficients in the 16*plus* V2 EEPROM, and ships the instrument back to the user with Calibration Certificates showing the new coefficients. We also ship a new instrument configuration (.con) file, which includes the new coefficients. Sea-Bird sensors are calibrated by subjecting them to known physical conditions and measuring the sensor responses. Coefficients are then computed, which may be used with appropriate algorithms to obtain engineering units. The conductivity, temperature, and (optional) internally mounted pressure sensor on the SBE 16*plus* V2 are supplied fully calibrated, with coefficients stored in EEPROM in the 16*plus* V2 and printed on their respective Calibration Certificates.

We recommend that the SBE 16*plus* V2 be returned to Sea-Bird for calibration.

# **Conductivity Sensor**

The conductivity sensor incorporates a fixed precision resistor in parallel with the cell. When the cell is dry and in air, the sensor's electrical circuitry outputs a frequency representative of the fixed resistor. This frequency is recorded on the Calibration Certificate and should remain stable (within 1 Hz) over time.

The primary mechanism for calibration drift in conductivity sensors is the fouling of the cell by chemical or biological deposits. Fouling changes the cell geometry, resulting in a shift in cell constant.

Accordingly, the most important determinant of long-term sensor accuracy is the cleanliness of the cell. We recommend that the conductivity sensors be calibrated before and after deployment, but particularly when the cell has been exposed to contamination by oil slicks or biological material.

#### **Temperature Sensor**

The primary source of temperature sensor calibration drift is the aging of the thermistor element. Sensor drift will usually be a few thousandths of a degree during the first year, and less in subsequent intervals. Sensor drift is not substantially dependent upon the environmental conditions of use, and — unlike platinum or copper elements — the thermistor is insensitive to shock.

# **Internally Mounted Pressure Sensor**

Straingauge pressure sensor port

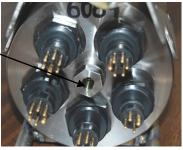

#### Note:

The internally mounted pressure sensor is an absolute sensor, so its raw output includes the effect of atmospheric pressure (14.7 psi). As shown on the Calibration Sheet, Sea-Bird's calibration (and resulting calibration coefficients) is in terms of psia. However, when outputting pressure in engineering units, the 16plus V2 outputs pressure relative to the ocean surface (i.e., at the surface the output pressure is 0 decibars). The 16plus V2 uses the following equation to convert psia to decibars: pressure (db) =

[pressure (psia) - 14.7] \* 0.689476

The SBE 16*plus* V2 is available with an internally mounted strain-gauge or Quartz pressure sensor. These sensors are capable of meeting the 16*plus* V2 error specification with some allowance for aging and ambient-temperature induced drift.

Pressure sensors show most of their error as a linear offset from zero. A technique is provided below for making small corrections to the pressure sensor calibration using the *offset* (**POffset=**) calibration coefficient term by comparing SBE 16*plus* V2 pressure output to readings from a barometer.

Allow the SBE 16*plus* V2 to equilibrate in a reasonably constant temperature environment for at least 5 hours before starting. Pressure sensors exhibit a transient change in their output in response to changes in their environmental temperature. Sea-Bird instruments are constructed to minimize this by thermally decoupling the sensor from the body of the instrument. However, there is still some residual effect; allowing the 16*plus* V2 to equilibrate before starting will provide the most accurate calibration correction.

- 1. Place the 16plus V2 in the orientation it will have when deployed.
- 2. In Seaterm232:
  - A. Set the pressure offset to 0.0 (**POffset=0**).
  - B. Send **TP** to measure the 16*plus* V2 pressure 100 times and transmit converted data in engineering units (decibars).
- Compare the 16*plus* V2 output to the reading from a good barometer at the same elevation as the 16*plus* V2 pressure sensor.
   Calculate *offset* = barometer reading 16*plus* V2 reading
- 4. Enter the calculated offset (positive or negative) in two places:
  - In the 16plus V2 EEPROM, using POffset= in Seaterm232, and
  - In the configuration (.xmlcon or .con) file, using Seasave or SBE Data Processing.

Offset Correction Example

*Absolute* pressure measured by a barometer is 1010.50 mbar. Pressure displayed from 16*plus* V2 is -2.5 dbars. Convert barometer reading to dbars using the relationship: mbar \* 0.01 = dbarBarometer reading = 1010.50 mbar \* 0.01 = 10.1050 dbar The 16*plus* V2's internal calculations and our processing software output gage pressure, using an assumed value of 14.7 psi for atmospheric pressure. Convert 16*plus* V2 reading from gage to absolute by adding 14.7 psia to the 16*plus* V2 output:

-2.5 dbars + (14.7 psi \* 0.689476 dbar/psia) = -2.5 + 10.13 = 7.635 dbars

Offset = 10.1050 - 7.635 = +2.47 dbars

Enter offset in 16plus V2 and in .xmlcon or .con file.

For demanding applications, or where the sensor's air ambient pressure response has changed significantly, calibration using a dead-weight generator is recommended. The end cap's 7/16-20 straight thread permits mechanical connection to the pressure source. Use a fitting that has an O-ring tapered seal, such as Swagelok-200-1-4ST, which conforms to MS16142 boss.

# **Section 6: Troubleshooting**

This section reviews common problems in operating the SBE 16*plus* V2, and provides the most common causes and solutions.

# Problem 1: Unable to Communicate with SBE 16plus V2

If **OutputExecutedTag=N**, the S> prompt indicates that communications between the 16*plus* V2 and computer have been established. Before proceeding with troubleshooting, attempt to establish communications again by clicking *Connect* in the Communications menu in Seaterm232 or pressing the Enter key several times.

**Cause/Solution 1**: The I/O cable connection may be loose. Check the cabling between the 16*plus* V2 and computer for a loose connection.

**Cause/Solution 2**: The instrument communication settings may not have been entered correctly in the terminal program. Verify the settings in the Serial Port Configuration dialog box (Communications menu -> *Configure*). The settings should match those on the instrument Configuration Sheet.

**Cause/Solution 3**: The I/O cable may not be the correct one. The I/O cable supplied with the 16*plus* V2 permits connection to standard 9-pin RS-232 interfaces. See *Dimensions and End Cap Connectors* in *Section 2: Description of SBE 16plus V2* for cable pinouts.

# **Problem 2: No Data Recorded**

**Cause/Solution 1**: The memory may be full; once the memory is full, no further data is recorded. Verify that the memory is not full using **GetSD** or **DS** (*free* = 0 or 1 if memory is full). Sea-Bird recommends that you upload all previous data before beginning another deployment. Once the data is uploaded, send **InitLogging** to reset the memory. After the memory is reset, **GetSD** or **DS** will show *samples* = 0.

# Problem 3: Unable to View Data in Seasave (Real-Time Data Acquisition program)

#### Note:

If *Check scan length* is enabled in Seasave's Options menu, Seasave checks the data scan length against the expected length (based on the configuration file setup), and provides a warning that there is an error. Sea-Bird recommends using this setting. Cause/Solution 1: If the scan length does not match the selected .xmlcon or .con configuration file (for example, the configuration file indicates that there are four external voltage sensors integrated with the CTD, but you only enabled three external voltage sensors in the instrument setup [Volt0=, Volt1=, etc.]), Seasave continues with real-time data acquisition (saving the raw data to a file for later processing), but does not show or plot data in the Seasave displays. The data quality is not affected; you can correct the configuration file error in SBE Data Processing (post-processing), and process the data as required. Verify that the settings in the configuration file match the current CTD configuration - number and type of auxiliary sensors, sensors assigned to correct channels, NMEA selected if applicable.

# Problem 4: Scan Length Error in SBE Data Processing or Seasave

#### Note:

To view the Diagnostics file in SBE Data Processing, select *Diagnostics* in Data Conversion's Options menu. In the Diagnostics dialog box, click on *Display Log File*. **Cause/Solution 1**: If the scan length in the data file does not match the selected .xmlcon or .con configuration file (for example, the configuration file indicates that there are four external voltage sensors integrated with the CTD, but you only enabled three external voltage sensors in the instrument setup [**Volt0=**, **Volt1=**, etc.]), Seasave and/or SBE Data Processing's Data Conversion module will not process the data. If you look in the Diagnostics file in SBE Data Processing, you will see a *scan length error*. Check the configuration file against the header in the data file, and correct the configuration file as required.

# Problem 5: Nonsense or Unreasonable Data

The symptom of this problem is a data file that contains nonsense values (for example, 9999.999) or unreasonable values (for example, values that are outside the expected range of the data).

**Cause/Solution 1**: A data file with nonsense values may be caused by incorrect instrument configuration:

- Bad data may be caused by incorrect setup in the 16*plus* V2. Send **GetCD** or **DS** to verify the 16*plus* V2 setup matches the instrument Configuration Sheet (correct internally mounted pressure sensor, voltage sensors assigned to correct channels, etc.).
- Bad data may be caused by incorrect configuration in the instrument .xmlcon or .con configuration file. Verify the settings in the configuration file match the instrument Configuration Sheet.

**Cause/Solution 2**: A data file with unreasonable (i.e., out of the expected range) values for temperature, conductivity, etc. may be caused by incorrect calibration coefficients:

- If you manually uploaded data in engineering units (OutputFormat=1, 3, or 5) Bad data may be caused by incorrect calibration coefficients in the 16plus V2. Send GetCC or DCal to verify the calibration coefficients in the 16plus V2 match the instrument Calibration Certificates. Note that calibration coefficients do not affect the raw data stored in 16plus V2 memory. If you have not yet overwritten the memory with new data, you can correct the coefficients and then upload the data again.
- If you are viewing real-time data in Seasave, manually uploaded data in raw hexadecimal (**OutputFormat=0**), or used Seaterm232's Upload menu to upload data and are processing the data in Seasave or SBE Data Processing Bad data may be caused by incorrect calibration coefficients in the instrument .xmlcon or .con configuration file. Verify the calibration coefficients in the configuration file match the instrument Calibration Certificates.
- For RS-232 sensors interfacing to the 16*plus* V2: Bad data may be caused by incorrect calibration coefficients programmed into the RS-232 sensor. Connect the sensor directly to the computer and use Seaterm232 or Seaterm to verify the calibration coefficients match the instrument Calibration Certificate.

#### Note:

Each 16*plus* V2 is shipped with a configuration (.con) file that matches the configuration of the instrument (number and type of auxiliary sensors, etc.) and includes the instrument calibration coefficients.

# **Problem 6: Less Data than Expected**

**Cause/Solution 1**: If there is less data than expected, look at the cast header (**GetHeaders:b,e** or **DHb,e**). An example is shown below:

hdr 4 13 Mar 2012 08:01:03 samples 438 to 865, int = 30, stop = stop cmd

If the header shows  $stop = stop \ cmd$ , this indicates that the **Stop** command was sent from a terminal program. If you didn't send the Stop command, moisture on the data I/0 connector may have created a short on the receive and transmit pins (pins 2 and 3 on the Data I/O, Pump, and External Power connector), which could be misinterpreted by the 16*plus* V2 as a command to stop logging. Check the I/O connector on the end cap, the Y-cable (or 6-pin to 4-pin extender cable) connecting to it, and the data I/O - power cable for moisture or corrosion.

#### **Problem 7: Program Corrupted**

Note:

Using the reset switch does not affect the 16*plus* V2 memory - data in memory and user-programmable parameter values are unaffected. **Cause/Solution 1**: In rare cases, the program that controls the 16*plus* V2 microprocessor can be corrupted by a severe static shock or other problem. This program can be initialized by using the reset switch. Proceed as follows to initialize:

- 1. Open the battery end cap and remove the batteries (see *Replacing Alkaline Batteries* in *Section 5: Routine Maintenance and Calibration*).
- 2. There is a small, pushbutton switch on the battery compartment bulkhead, which is visible after the batteries are removed. The switch is used to disconnect the internal back-up lithium batteries from the electronics. Push the switch in for 1 sec.
- 3. Reinstall or replace the batteries, and close the battery end cap.
- 4. Establish communications with the 16*plus* V2 (see *Section 3: Power and Communications Test*). Send **GetSD** or **DS** to verify that the date and time and sample number are correct.

# Glossary

#### Note:

All Sea-Bird software listed was designed to work with a computer running Windows 2000/XP. Extensive testing has not shown any compatibility problems when using the software with a computer running Windows Vista or Windows 7 (32-bit). Batteries – Nine alkaline D-cells (Duracell MN1300, LR20) standard.

**Deployment Endurance Calculator** – Sea-Bird's Windows 2000/XP software used to calculate deployment length for moored instruments, based on user-input deployment scheme, instrument power requirements, and battery capacity.

Fouling – Biological growth in the conductivity cell during deployment.

PCB – Printed Circuit Board.

**SBE Data Processing –** Sea-Bird's Win 2000/XP data processing software, which calculates and plots temperature, conductivity, and optional internally mounted pressure, data from auxiliary sensors, and derived variables such as salinity and sound velocity.

**Scan** – One data sample containing temperature, conductivity, optional internally mounted pressure, date and time, and optional auxiliary inputs.

**SeaCAT –** High-accuracy conductivity, temperature, and pressure recorder. The SeaCAT is available as the SBE 16*plus* (moored applications) and SBE 19*plus* (moored or profiling applications).

The 16*plus* is available in two versions:

- 16*plus* with **RS-232** interface (standard, **this manual**)
- 16*plus*-IM with **inductive modem** interface

Version 2 (V2) models of each of these instruments became available in late 2007 /early 2008, and have 2 additional A/D channels (for a total of 6), a standard channel for an RS-232 sensor, and larger memory (64 MB).

**Seasave V7 –** Sea-Bird's Win 2000/XP software used to acquire, convert, and display real-time or archived raw data.

**Seasoft V2 –** Sea-Bird's complete Win 2000/XP software package, which includes software for communication, real-time data acquisition, and data analysis and display. Seasoft V2 includes *Deployment Endurance Calculator, SeatermV2, Seaterm, Seasave* V7, and *SBE Data Processing*.

**Seaterm –** Sea-Bird's older Win 95/98/NT/2000/XP terminal program, used to communicate with the SBE 38 or SBE 50

**SeatermV2 –** Win 2000/XP terminal program *launcher*. Depending on the instrument selected, it launches Seaterm232 (RS-232 instruments), Seaterm485 (RS-485 instruments), or SeatermIM (inductive modem instruments).

**Seaterm232** – Win 2000/XP terminal program used with Sea-Bird instruments that communicate via an RS-232 interface, and that were developed or redesigned in 2006 and later. The common feature of these instruments is the ability to output data in XML.

**Super O-Lube –** Silicone lubricant used to lubricate O-rings and O-ring mating surfaces. Super O-Lube can be ordered from Sea-Bird, but should also be available locally from distributors. Super O-Lube is manufactured by Parker Hannifin (www.parker.com/ead/cm2.asp?cmid=3956).

**TCXO –** Temperature Compensated Crystal Oscillator.

**Triton X-100 –** Reagent grade non-ionic surfactant (detergent), used for cleaning the conductivity cell. Triton can be ordered from Sea-Bird, but should also be available locally from chemical supply or laboratory products companies. Triton is manufactured by Avantor Performance Materials (www.avantormaterials.com/commerce/product.aspx?id=2147509608).

# Appendix I: Functional Description and Circuitry

Sensors

The SBE16*plus* V2 embodies the same sensor elements (3-electrode, 2-terminal, borosilicate glass cell, and pressure-protected thermistor) previously employed in Sea-Bird's modular SBE 3 and SBE 4 sensors and in the original SeaCAT design. The SBE 16*plus* V2 differs from the SBE 16 in that it uses three independent channels to digitize temperature, conductivity, and internally mounted pressure concurrently. Multiplexing is not used for these channels.

The optional internally mounted pressure sensor is a strain-gauge or a Quartz sensor.

#### Sensor Interface

Temperature is acquired by applying an AC excitation to a bridge circuit containing an ultra-stable aged thermistor with a drift rate of less than 0.002 °C per year. The other elements in the bridge are VISHAY precision resistors. A 24-bit A/D converter digitizes the output of the bridge. AC excitation and ratiometric comparison avoids errors caused by parasitic thermocouples, offset voltages, leakage currents, and reference errors.

Conductivity is acquired using an ultra-precision Wein-Bridge oscillator to generate a frequency output in response to changes in conductivity.

Internally mounted strain-gauge pressure is acquired by applying an AC excitation to the pressure bridge. A 24-bit A/D converter digitizes the output of the bridge. AC excitation and ratiometric comparison avoids errors caused by parasitic thermocouples, offset voltages, leakage currents, and reference errors. A silicon diode embedded in the pressure bridge is used to measure the temperature of the pressure bridge. This temperature is used to perform offset and span corrections on the measured pressure signal.

The six external 0 to 5 volt DC voltage channels are processed by differential amplifiers with an input resistance of 50K ohms and are digitized with a 14-bit A/D converter.

### **Real-Time Clock**

To minimize power and improve clock accuracy, a temperature-compensated crystal oscillator (TCXO) is used as the real-time-clock frequency source. The TCXO is accurate to  $\pm 1$  minute per year (0 °C to 40 °C).

# **Battery Wiring**

SBE 16plus V2 main battery is a series connection of D-cells that drop into the battery compartment as a cluster of end-to-end stacks, three batteries each (standard 9-cell battery pack has three stacks). The positive battery connections are contact areas on double-thick printed circuit disks that form the internal bulkhead and battery retainer plates. Battery negative contacts are heavy beryllium-copper springs. The three cell stacks are aligned by plastic insulated aluminum spacers which also serve as electrical interconnects. The battery-to-circuit card connection is made by means of a Molex-type 3-pin pc board connector (JP3 on the power PCB).

The Power PCB contains three series-connected Panasonic BR-2/3A lithium cells (non-hazardous) which are diode OR'd with the main battery (and external power source, if used). The back-up lithium supply is capable of maintaining the buffer and the real-time clock if the main batteries and/or external power are removed. If the back-up lithium battery voltage (*Vlith* in the **GetSD** or **DS** response) falls below 7 volts, replace the back-up batteries.

# Appendix II: Electronics Disassembly/Reassembly

CAUTION:

Use caution during disassembly and reassembly to avoid breaking the conductivity cell.

# Disassembly

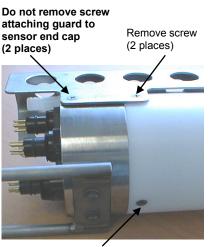

Remove screw

- 1. As a precaution, upload any data in memory before beginning.
- 2. Remove the two Phillips-head screws holding the conductivity cell guard to the housing. **Do not remove the two screws holding the conductivity cell guard to the sensor end cap.**
- 3. Remove the Phillips-head screw holding the sensor end cap to the housing on the side opposite the conductivity cell guard.
- 4. Remove the sensor end cap (with attached conductivity cell and cell guard) and electronics:
  - A. Wipe the outside of the sensor end cap and housing dry, being careful to remove any water at the seam between them.
  - B. Slide the end cap and attached electronics out of the housing.
  - C. The electronics are electrically connected to the battery compartment bulkhead with a Molex connector. Disconnect the Molex connector.
  - D. Remove any water from the O-rings and mating surfaces inside the housing with a lint-free cloth or tissue.
  - E. Be careful to protect the O-rings from damage or contamination.

# Reassembly

#### Note:

Before delivery, a desiccant package is placed in the electronics chamber, and the electronics chamber is filled with dry Argon gas. These measures help prevent condensation. If the electronics are exposed to the atmosphere, dry gas backfill with Argon and replace the desiccant package.

See Application Note 71: Desiccant Use and Regeneration (drying) for desiccant information. Battery replacement does not affect

desiccation of the electronics, as no significant gas exchange is possible unless the electronics PCBs are actually removed from the housing.

- 1. Reinstall the sensor end cap, conductivity cell and guard, and electronics:
  - A. Remove any water from the O-rings and mating surfaces in the housing with a lint-free cloth or tissue. Inspect the O-rings and mating surfaces for dirt, nicks, and cuts. Clean or replace as necessary. Apply a light coat of O-ring lubricant (Parker Super O Lube) to the O-rings and mating surfaces.
  - B. Plug the Molex connector onto the pins on the battery compartment bulkhead. Verify the connector holes and pins are properly aligned.
  - C. Carefully fit the end cap and electronics into the housing until the O-rings are fully seated.
- 2. Reinstall the three screws to secure the end cap.
- 3. Reset the date and time (**DateTime=**) and initialize logging (**InitLogging**) before redeploying. No other parameters should have been affected by electronics disassembly (send **GetCD** or **DS** to verify).

# **Appendix III: Command Summary**

| CATEGORY     | COMMAND                   | DESCRIPTION                                                                                                    |
|--------------|---------------------------|----------------------------------------------------------------------------------------------------|
|              | GetCD                     | Get and display configuration data (setup parameters).                                                                                                    |
|              | GetSD                     | Get and display status data.                                                                                                    |
|              | GetCC                     | Get and display calibration coefficients.                                                                                                    |
| Status       | GetEC                     | Get and display event counter data.                                                                                                    |
| Status       | ResetEC                   | Delete all events in event counter                                                                                                    |
|              | GetHD                     | Get and display hardware data.                                                                                                    |
|              | DS                        | Get and display configuration data (setup parameters) and status data.                                                                                                    |
|              | DCal                      | Get and display calibration coefficients.                                                                                                    |
|              | DateTime=                 | Set real-time clock month, day, year, hour,                                                                                                    |
|              | mmddyyyyhhmmss            | minute, second.                                                                                                    |
|              | BaudRate=x                | <b>x</b> = baud rate (600, 1200, 2400, 4800, 9600, 19200, 38400, 57600, or 115200). Default 9600.                                                                                               |
|              | Echo=x                    | <b>x=Y</b> : Echo characters as you type.<br><b>x=N</b> : Do not.                                                                                                    |
|              | OutputExecutedTag=x       | <b>x=Y</b> : Display XML Executing and Executed tags.<br><b>x=N</b> : Do not.                                                                                                    |
|              | TxRealTime=x              | <b>x=Y</b> : Output real-time data.<br><b>x=N</b> : Do not.                                                                                                    |
| General      | PumpMode=x                | <ul> <li>x=0: No pump.</li> <li>x=1: Run pump for 0.5 sec before each sample.</li> <li>x=2: Run pump during each sample.</li> </ul>                                                             |
| Setup        | NCycles=x                 | <b>x</b> = number of measurements to take and average for each sample. Default 1.                                                                                                    |
|              | InitLogging               | After all previous data uploaded, send this before<br>starting to sample to make entire memory available<br>for recording. If not sent, data stored after last<br>sample.                       |
|              | SampleNumber=x            | $\mathbf{x}$ = sample number for last sample in memory.                                                                                                    |
|              | HeaderNumber=x            | $\mathbf{x}$ = header number for last header in memory.                                                                                                    |
|              | Biowiper=x                | <b>x=Y</b> : Configuration includes WET Labs sensor with<br>Bio-Wiper (voltage or RS-232 auxiliary sensor).<br><b>x=N</b> (default): Does not.                                                  |
|              | QS                        | Enter quiescent (sleep) state. Main power turned off,<br>but data logging and memory retention unaffected.                                                                                      |
| Pressure     | PType=x                   | Internally mounted pressure sensor type<br>(set at factory; do not modify) -<br>x=0: No internally mounted pressure sensor.<br>x=1: Strain gauge.<br>x=3: Quartz with temperature compensation. |
| Sensor Setup | RefPress=x                | <b>x</b> = reference pressure (gauge) in db to use if<br>16 <i>plus</i> V2 does not include internally mounted<br>pressure sensor.                                                              |
|              | ParosIntegration=x        | <b>x</b> = integration time (sec) for optional internally<br>mounted Quartz pressure sensor (1 - 600 sec;<br>default 1 sec).                                                                    |
|              | Volt0=x                   | <b>x=Y</b> : Enable external voltage 0. <b>x=N</b> : Do not.                                                                                                    |
| [            | Volt1=x                   | <b>x=Y</b> : Enable external voltage 1. <b>x=N</b> : Do not.                                                                                                    |
| [            | Volt2=x                   | <b>x=Y</b> : Enable external voltage 2. <b>x=N</b> : Do not.                                                                                                    |
| [            | Volt3=x                   | <b>x=Y</b> : Enable external voltage 3. <b>x=N</b> : Do not.                                                                                                    |
| [            | Volt4=x                   | <b>x=Y</b> : Enable external voltage 4. <b>x=N</b> : Do not.                                                                                                    |
| Voltage      | Volt5=x                   | <b>x=Y</b> : Enable external voltage 5. <b>x=N</b> : Do not.                                                                                                    |
| Sensor Setup | DelayBeforeSampling<br>=x | <b>x</b> = time (sec) to wait after switching on external voltages and RS-232 sensors before sampling (0-600 sec). Default 0.                                                                   |
|              | DelayAfterSampling<br>=x  | <b>x</b> = time (sec) to wait after sampling is completed,<br>before turning off power to external voltages and<br>RS-232 sensors (0–100 sec). Default 0.                                       |

| CATEGORY                                       | COMMAND                                                                                 | DESCRIPT                                                                                                    | ION                                                                                                    |  |  |  |
|------------------------------------------------|-----------------------------------------------------------------------------------------|----------------------------------------------------------------------------------------------------|----------------------------------------------------------------------------------------------------|--|--|--|
|                                                | SBE63=x                                                                                 | <b>x=Y</b> : Enable SBE 63.                                                                                                    | <b>x=N</b> : Do not.                                                                                                    |  |  |  |
|                                                |                                                                                         | Command 16plus V2 to send co                                                                                                    |                                                                                                    |  |  |  |
|                                                | Send63=command                                                                          | and receive response (command can be any                                                                                                    |                                                                                                    |  |  |  |
|                                                |                                                                                         | command recognized by SBE 6                                                                                                    |                                                                                                    |  |  |  |
|                                                | SBE38=x                                                                                 | <b>x=Y</b> : Enable SBE 38.                                                                                                    | x=N: Do not.                                                                                                    |  |  |  |
|                                                | SBE50=x                                                                                 | <b>x=Y</b> : Enable SBE 50.                                                                                                    | x=N: Do not.                                                                                                    |  |  |  |
|                                                | WetLabs=x                                                                               | <b>x=Y</b> : Enable WET Labs RS-23                                                                                                    | 2 sensor.                                                                                                    |  |  |  |
|                                                |                                                                                         | x=N: Do not.                                                                                                    |                                                                                                    |  |  |  |
| RS-232                                         | GTD=x                                                                                   | <b>x=Y</b> : Enable GTD.                                                                                                    | x=N: Do not.                                                                                                    |  |  |  |
| Sensor Setup                                   | DualGTD=x                                                                               | <b>x=Y</b> : Enable dual (2) GTDs.                                                                                                    | x=N: Do not.                                                                                                    |  |  |  |
|                                                | TGTD                                                                                    | Measure GTD(s), output conve                                                                                                    |                                                                                                    |  |  |  |
|                                                |                                                                                         | Command 16 <i>plus</i> V2 to send <b>command</b> to GTD and receive response ( <b>command</b> can be any command                                                                                                    |                                                                                                    |  |  |  |
|                                                | SendGTD=command                                                                         |                                                                                                    | n be any command                                                                                                    |  |  |  |
|                                                | Optode=x                                                                                | recognized by GTD).<br><b>x=Y</b> : Enable Aanderaa Optode.                                                                                                    | x=N: Do not.                                                                                                    |  |  |  |
|                                                | Optode-x                                                                                | Command 16 <i>plus</i> V2 to send <b>command</b> to Optode                                                                                                    |                                                                                                    |  |  |  |
|                                                | SendOptode=command                                                                      | and receive response (comman                                                                                                    |                                                                                                    |  |  |  |
|                                                | Sena Optout-command                                                                     | command recognized by Optod                                                                                                    |                                                                                                    |  |  |  |
|                                                |                                                                                         | <b>x=0</b> : output raw frequencies and                                                                                                    |                                                                                                    |  |  |  |
|                                                |                                                                                         | (required if using Seasave or SI                                                                                                    |                                                                                                    |  |  |  |
|                                                |                                                                                         | x=1: output converted data in H                                                                                                    |                                                                                                    |  |  |  |
|                                                | OutputFormat=x                                                                          | x=2: output raw frequencies and                                                                                                    |                                                                                                    |  |  |  |
|                                                |                                                                                         | x=3: output converted data in d                                                                                                    |                                                                                                    |  |  |  |
|                                                |                                                                                         | x=5: output converted data in d                                                                                                    |                                                                                                    |  |  |  |
|                                                |                                                                                         | <b>x=Y</b> : Calculate and output salinity (psu). Only                                                                                                    |                                                                                                    |  |  |  |
| Output                                         | OutputSal=x                                                                             | applies if <b>OutputFormat=3</b> or <b>5</b> .                                                                                                    |                                                                                                    |  |  |  |
| Format                                         |                                                                                         | x=N: Do not.                                                                                                    |                                                                                                    |  |  |  |
| Setup                                          |                                                                                         | <b>x=Y</b> : Calculate and output sound velocity (m/sec).                                                                                                    |                                                                                                    |  |  |  |
|                                                | OutputSV=x                                                                              | Only applies if <b>OutputFormat</b>                                                                                                    | =3 or 5.                                                                                                    |  |  |  |
|                                                |                                                                                         | x=N: Do not.                                                                                                    | ·· · · · · · · · · · · · · · · · · · ·                                                                                                     |  |  |  |
|                                                |                                                                                         | <b>x=Y</b> : Calculate and output dens                                                                                                    |                                                                                                    |  |  |  |
|                                                | Output UCSD-y                                                                           | battery voltage, and operating c<br>polled while logging. Only app                                                                                                    |                                                                                                    |  |  |  |
|                                                | OutputUCSD=x                                                                            | OutputFormat=3 or 5.                                                                                                    |                                                                                                    |  |  |  |
|                                                |                                                                                         | x=N: Do not.                                                                                                    |                                                                                                    |  |  |  |
|                                                | SampleInterval=x                                                                        | $\mathbf{x}$ = interval (sec) between samp                                                                                                    | les (10 - 14.400).                                                                                                    |  |  |  |
|                                                | StartNow                                                                                | Start autonomous sampling nov                                                                                                    |                                                                                                    |  |  |  |
|                                                | StartDateTime=                                                                          | Delayed start: month, day, year                                                                                                    |                                                                                                    |  |  |  |
| Autonomous                                     | mmddyyyyhhmmss                                                                          | second.                                                                                                    |                                                                                                    |  |  |  |
| Sampling                                       |                                                                                         | C                                                                                                    |                                                                                                    |  |  |  |
| (logging)                                      | StartLater                                                                              | Start autonomous sampling at S                                                                                                    | tartDateTime=.                                                                                                    |  |  |  |
|                                                | StartLater                                                                              | Stop autonomous sampling or s                                                                                                    | top waiting to start                                                                                                    |  |  |  |
|                                                | StartLater<br>Stop                                                                      | Stop autonomous sampling or s autonomous sampling. Press Er                                                                                                    | top waiting to start<br>iter key before                                                                                                    |  |  |  |
|                                                | Stop                                                                                    | Stop autonomous sampling or s<br>autonomous sampling. Press Er<br>sending <b>Stop</b> . Must stop sampli                                                                                                    | top waiting to start<br>iter key before<br>ng before uploading.                                                                                                    |  |  |  |
|                                                |                                                                                         | Stop autonomous sampling or s<br>autonomous sampling. Press Er<br>sending <b>Stop</b> . Must stop sampli<br>Output last sample from buffer                                                                                                    | top waiting to start<br>iter key before<br>ng before uploading.<br>and leave power on.                                                                                                    |  |  |  |
|                                                | Stop                                                                                    | Stop autonomous sampling or s<br>autonomous sampling. Press Er<br>sending <b>Stop</b> . Must stop sampli<br>Output last sample from buffer<br>Output last sample from buffer,                                                                                                    | top waiting to start<br>tter key before<br>ng before uploading.<br>and leave power on.<br>then take new sample                                                                                                    |  |  |  |
|                                                | Stop<br>SL                                                                              | Stop autonomous sampling or s<br>autonomous sampling. Press Er<br>sending <b>Stop</b> . Must stop sampli<br>Output last sample from buffer<br>Output last sample from buffer,<br>and store data in buffer. Leave                                                                                                    | top waiting to start<br>tter key before<br>ng before uploading.<br>and leave power on.<br>then take new sample<br>power on.                                                                                                    |  |  |  |
|                                                | Stop<br>SL                                                                              | Stop autonomous sampling or s<br>autonomous sampling. Press Er<br>sending <b>Stop</b> . Must stop sampli<br>Output last sample from buffer<br>Output last sample from buffer,<br>and store data in buffer. Leave<br>Take sample, store data in buffer                                                                                                    | top waiting to start<br>tter key before<br>ng before uploading.<br>and leave power on.<br>then take new sample<br>power on.                                                                                                    |  |  |  |
| Polled                                         | Stop<br>SL<br>SLT                                                                       | Stop autonomous sampling or s<br>autonomous sampling. Press Er<br>sending <b>Stop</b> . Must stop sampli<br>Output last sample from buffer<br>Output last sample from buffer,<br>and store data in buffer. Leave<br>Take sample, store data in buffe<br>leave power on.                                                                                                    | top waiting to start<br>ther key before<br>ng before uploading.<br>and leave power on.<br>then take new sample<br>power on.<br>er, output data, and                                                                                                    |  |  |  |
| Polled<br>Sampling                             | Stop<br>SL<br>SLT                                                                       | Stop autonomous sampling or s<br>autonomous sampling. Press Er<br>sending <b>Stop</b> . Must stop sampli<br>Output last sample from buffer<br>Output last sample from buffer,<br>and store data in buffer. Leave<br>Take sample, store data in buffer<br>leave power on.<br>Take sample, <b>store in buffer a</b>                                                                                                    | top waiting to start<br>ther key before<br>ng before uploading.<br>and leave power on.<br>then take new sample<br>power on.<br>er, output data, and<br>nd FLASH                                                                                                    |  |  |  |
|                                                | Stop<br>SL<br>SLT<br>TS                                                                 | Stop autonomous sampling or s<br>autonomous sampling. Press Er<br>sending <b>Stop</b> . Must stop sampli<br>Output last sample from buffer<br>Output last sample from buffer,<br>and store data in buffer. Leave<br>Take sample, store data in buffer<br>leave power on.<br>Take sample, <b>store in buffer an</b><br><b>memory</b> , output data, and turn                                                                                                    | top waiting to start<br>ther key before<br>ng before uploading.<br>and leave power on.<br>then take new sample<br>power on.<br>er, output data, and<br><b>nd FLASH</b><br>power off.                                                                                                    |  |  |  |
|                                                | Stop<br>SL<br>SLT<br>TS                                                                 | Stop autonomous sampling or s<br>autonomous sampling. Press Er<br>sending <b>Stop</b> . Must stop sampli<br>Output last sample from buffer<br>Output last sample from buffer,<br>and store data in buffer. Leave<br>Take sample, store data in buffer<br>leave power on.<br>Take sample, <b>store in buffer an</b><br><b>memory</b> , output data, and turn<br>Take sample, <b>store in buffer an</b>                                                                                                    | top waiting to start<br>ther key before<br>ng before uploading.<br>and leave power on.<br>then take new sample<br>power on.<br>er, output data, and<br>nd FLASH<br>power off.<br>nd FLASH                                                                                                    |  |  |  |
|                                                | Stop<br>SL<br>SLT<br>TS<br>TSS<br>TSSOn                                                 | Stop autonomous sampling or s<br>autonomous sampling. Press Er<br>sending <b>Stop</b> . Must stop sampli<br>Output last sample from buffer<br>Output last sample from buffer,<br>and store data in buffer. Leave<br>Take sample, store data in buffer<br>leave power on.<br>Take sample, <b>store in buffer an</b><br><b>memory</b> , output data, and turn<br>Take sample, <b>store in buffer an</b><br><b>memory</b> , output data, and leave                                                                                                    | top waiting to start<br>ther key before<br>ng before uploading.<br>and leave power on.<br>then take new sample<br>power on.<br>er, output data, and<br><b>nd FLASH</b><br>power off.<br><b>nd FLASH</b><br>power on.                                                                                                    |  |  |  |
|                                                | Stop<br>SL<br>SLT<br>TS<br>TSS                                                          | Stop autonomous sampling or s<br>autonomous sampling. Press Er<br>sending <b>Stop</b> . Must stop sampli<br>Output last sample from buffer<br>Output last sample from buffer,<br>and store data in buffer. Leave<br>Take sample, store data in buffer<br>leave power on.<br>Take sample, <b>store in buffer an</b><br><b>memory</b> , output data, and turn<br>Take sample, <b>store in buffer an</b><br><b>memory</b> , output data, and leave<br>Output last <b>x</b> samples from FL/                                                                                                    | top waiting to start<br>ther key before<br>ng before uploading.<br>and leave power on.<br>then take new sample<br>power on.<br>er, output data, and<br><b>nd FLASH</b><br>power off.<br><b>nd FLASH</b><br>power on.<br>ASH memory.                                                                                                    |  |  |  |
|                                                | Stop<br>SL<br>SLT<br>TS<br>TSS<br>TSSOn                                                 | Stop autonomous sampling or s<br>autonomous sampling. Press Er<br>sending <b>Stop</b> . Must stop sampli<br>Output last sample from buffer<br>Output last sample from buffer,<br>and store data in buffer. Leave<br>Take sample, store data in buffer<br>leave power on.<br>Take sample, <b>store in buffer a</b><br><b>memory</b> , output data, and turn<br>Take sample, <b>store in buffer a</b><br><b>memory</b> , output data, and leave<br>Output last <b>x</b> samples from FLA<br><b>x=Y</b> : enable serial line sync mo                                                                                                    | top waiting to start<br>ther key before<br>ng before uploading.<br>and leave power on.<br>then take new sample<br>power on.<br>er, output data, and<br><b>nd FLASH</b><br>power off.<br><b>nd FLASH</b><br>power on.<br>ASH memory.<br>de. When RS-232 RX                                                                                                    |  |  |  |
|                                                | Stop<br>SL<br>SLT<br>TS<br>TSS<br>TSSOn<br>GetLastSamples:x                             | Stop autonomous sampling or s<br>autonomous sampling. Press Er<br>sending <b>Stop</b> . Must stop sampli<br>Output last sample from buffer<br>Output last sample from buffer,<br>and store data in buffer. Leave<br>Take sample, store data in buffer<br>leave power on.<br>Take sample, <b>store in buffer an</b><br><b>memory</b> , output data, and turn<br>Take sample, <b>store in buffer an</b><br><b>memory</b> , output data, and leave<br>Output last <b>x</b> samples from FLA<br><b>x=Y</b> : enable serial line sync mo<br>line is high (3-10 VDC) for 1-1                                                                                                    | top waiting to start<br>iter key before<br>ng before uploading.<br>and leave power on.<br>then take new sample<br>power on.<br>er, output data, and<br><b>nd FLASH</b><br>power off.<br><b>nd FLASH</b><br>power on.<br>ASH memory.<br>de. When RS-232 RX<br>000 msec, 16 <i>plus</i> V2                                                                                                    |  |  |  |
|                                                | Stop<br>SL<br>SLT<br>TS<br>TSS<br>TSSOn                                                 | Stop autonomous sampling or s<br>autonomous sampling. Press Er<br>sending <b>Stop</b> . Must stop sampli<br>Output last sample from buffer<br>Output last sample from buffer,<br>and store data in buffer. Leave J<br>Take sample, store data in buffer<br>leave power on.<br>Take sample, <b>store in buffer an</b><br><b>memory</b> , output data, and turn<br>Take sample, <b>store in buffer an</b><br><b>memory</b> , output data, and leave<br>Output last <b>x</b> samples from FLA<br><b>x=Y</b> : enable serial line sync mo<br>line is high (3-10 VDC) for 1-1<br>takes a sample, stores data in FLA                                                                                                    | top waiting to start<br>the top waiting to start<br>ther key before<br>ng before uploading.<br>and leave power on.<br>then take new sample<br>power on.<br>er, output data, and<br><b>nd FLASH</b><br>power off.<br><b>nd FLASH</b><br>power on.<br>ASH memory.<br>de. When RS-232 RX<br>000 msec, 16 <i>plus</i> V2<br>LASH memory, and                                                                                                    |  |  |  |
| Sampling<br>Serial Line                        | Stop<br>SL<br>SLT<br>TS<br>TSS<br>TSSOn<br>GetLastSamples:x                             | Stop autonomous sampling or s<br>autonomous sampling. Press Er<br>sending <b>Stop</b> . Must stop sampli<br>Output last sample from buffer<br>Output last sample from buffer,<br>and store data in buffer. Leave<br>Take sample, store data in buffer<br>leave power on.<br>Take sample, <b>store in buffer an</b><br><b>memory</b> , output data, and turn<br>Take sample, <b>store in buffer an</b><br><b>memory</b> , output data, and leave<br>Output last <b>x</b> samples from FLA<br><b>x=Y</b> : enable serial line sync mo<br>line is high (3-10 VDC) for 1-1                                                                                                    | top waiting to start<br>the before uploading.<br>and leave power on.<br>then take new sample<br>power on.<br>er, output data, and<br><b>nd FLASH</b><br>power off.<br><b>nd FLASH</b><br>power on.<br>ASH memory.<br>de. When RS-232 RX<br>000 msec, 16 <i>plus</i> V2<br>LASH memory, and<br>eal-time data.                                                                                                    |  |  |  |
| Sampling                                       | Stop<br>SL<br>SLT<br>TS<br>TSS<br>TSSOn<br>GetLastSamples:x                             | Stop autonomous sampling or s<br>autonomous sampling. Press Er<br>sending <b>Stop</b> . Must stop sampli<br>Output last sample from buffer<br>Output last sample from buffer,<br>and store data in buffer. Leave J<br>Take sample, store data in buffer<br>leave power on.<br>Take sample, <b>store in buffer an</b><br><b>memory</b> , output data, and turn<br>Take sample, <b>store in buffer an</b><br><b>memory</b> , output data, and leave<br>Output last <b>x</b> samples from FLA<br><b>x=Y</b> : enable serial line sync mo<br>line is high (3-10 VDC) for 1-1<br>takes a sample, stores data in FI<br>(if <b>TxRealTime=Y</b> ) transmits r                                                                                                    | top waiting to start<br>the power on on the take new sample<br>power on.<br>then take new sample<br>power on.<br>er, output data, and<br><b>nd FLASH</b><br>power off.<br><b>nd FLASH</b><br>power on.<br>ASH memory.<br>de. When RS-232 RX<br>000 msec, 16 <i>plus</i> V2<br>LASH memory, and<br>eal-time data.<br>pode.                                                                                                    |  |  |  |
| Sampling<br>Serial Line                        | Stop<br>SL<br>SLT<br>TS<br>TSS<br>TSSOn<br>GetLastSamples:x                             | Stop autonomous sampling or s<br>autonomous sampling. Press Er<br>sending <b>Stop</b> . Must stop sampli<br>Output last sample from buffer<br>Output last sample from buffer,<br>and store data in buffer. Leave J<br>Take sample, store data in buffer<br>leave power on.<br>Take sample, <b>store in buffer an</b><br><b>memory</b> , output data, and turn<br>Take sample, <b>store in buffer an</b><br><b>memory</b> , output data, and leave<br>Output last <b>x</b> samples from FLA<br><b>x=Y</b> : enable serial line sync mo<br>line is high (3-10 VDC) for 1-1<br>takes a sample, stores data in FI<br>(if <b>TxRealTime=Y</b> ) transmits r<br><b>x=N</b> : disable serial line sync mo                                                                                  | top waiting to start<br>the power on on the take new sample<br>cover on on the take new sample<br>cover on on the take new sample<br>cover on on one of the take new sample<br>cover on on one of the take new sample<br>cover on on one of the taken of the taken of taken of taken |  |  |  |
| Sampling<br>Serial Line                        | Stop<br>SL<br>SLT<br>TS<br>TSS<br>TSSOn<br>GetLastSamples:x<br>SyncMode=x               | Stop autonomous sampling or s<br>autonomous sampling. Press Er<br>sending <b>Stop</b> . Must stop sampli<br>Output last sample from buffer<br>Output last sample from buffer,<br>and store data in buffer. Leave<br>Take sample, store data in buffer<br>leave power on.<br>Take sample, <b>store in buffer an</b><br><b>memory</b> , output data, and turn<br>Take sample, <b>store in buffer an</b><br><b>memory</b> , output data, and leave<br>Output last <b>x</b> samples from FLA<br><b>x=Y</b> : enable serial line sync mo<br>line is high (3-10 VDC) for 1-1<br>takes a sample, stores data in FI<br>(if <b>TxRealTime=Y</b> ) transmits r<br><b>x=N</b> : disable serial line sync mo<br><b>x=</b> time (sec) 16 <i>plus</i> V2 monitor                                  | top waiting to start<br>iter key before<br>ng before uploading.<br>and leave power on.<br>then take new sample<br>ower on.<br>er, output data, and<br><b>nd FLASH</b><br>power off.<br><b>nd FLASH</b><br>power off.<br><b>nd FLASH</b><br>power on.<br>ASH memory.<br>de. When RS-232 RX<br>000 msec, 16 <i>plus</i> V2<br>LASH memory, and<br>eal-time data.<br>ode.<br>ors RS-232 line for<br>sample command.                                                                                                    |  |  |  |
| Sampling<br>Serial Line<br>Sync<br>Data Upload | Stop<br>SL<br>SLT<br>TS<br>TSS<br>TSSOn<br>GetLastSamples:x<br>SyncMode=x               | Stop autonomous sampling or s<br>autonomous sampling. Press Er<br>sending <b>Stop</b> . Must stop sampli<br>Output last sample from buffer<br>Output last sample from buffer,<br>and store data in buffer. Leave<br>Take sample, store data in buffer<br>leave power on.<br>Take sample, <b>store in buffer an</b><br><b>memory</b> , output data, and turn<br>Take sample, <b>store in buffer an</b><br><b>memory</b> , output data, and leave<br>Output last <b>x</b> samples from FLA<br><b>x=Y</b> : enable serial line sync mo<br>line is high (3-10 VDC) for 1-1<br>takes a sample, stores data in FL<br>(if <b>TxRealTime=Y</b> ) transmits r<br><b>x=N</b> : disable serial line sync mo<br><b>x=</b> time (sec) 16 <i>plus</i> V2 monitor<br>commands after executing take | top waiting to start<br>iter key before<br>ng before uploading.<br>and leave power on.<br>then take new sample<br>oower on.<br>er, output data, and<br><b>nd FLASH</b><br>power off.<br><b>nd FLASH</b><br>power off.<br><b>nd FLASH</b><br>power on.<br>ASH memory.<br>de. When RS-232 RX<br>000 msec, 16 <i>plus</i> V2<br>LASH memory, and<br>eal-time data.<br>ode.<br>ors RS-232 line for<br>sample command.                                                                                                    |  |  |  |
| Sampling<br>Serial Line<br>Sync                | Stop<br>SL<br>SLT<br>TS<br>TSS<br>TSSOn<br>GetLastSamples:x<br>SyncMode=x<br>SyncWait=x | Stop autonomous sampling or s<br>autonomous sampling. Press Er<br>sending Stop. Must stop sampli<br>Output last sample from buffer<br>Output last sample from buffer,<br>and store data in buffer. Leave J<br>Take sample, store data in buffer an<br>memory, output data, and turn<br>Take sample, store in buffer an<br>memory, output data, and leave<br>Output last x samples from FLA<br>x=Y: enable serial line sync mo<br>line is high (3-10 VDC) for 1-1<br>takes a sample, stores data in FL<br>(if TxRealTime=Y) transmits r<br>x=N: disable serial line sync mo<br>x= time (sec) 16plus V2 monito<br>commands after executing take<br>Range 0 - 120 sec; default 0 sec                                                                                                   | top waiting to start<br>the before uploading.<br>and leave power on.<br>then take new sample<br>bower on.<br>er, output data, and<br><b>nd FLASH</b><br>power off.<br><b>nd FLASH</b><br>power off.<br><b>nd FLASH</b><br>power on.<br>ASH memory.<br>de. When RS-232 RX<br>000 msec, 16 <i>plus</i> V2<br>LASH memory, and<br>eal-time data.<br>bde.<br>ors RS-232 line for<br>sample command.                                                                                                    |  |  |  |

| ľ | V | ote: |
|---|---|------|
| - |   | -    |

Use Seaterm232's Upload menu to upload data that will be processed by SBE Data Processing. Manually entering the data upload command does not produce data with the required header information for processing by SBE Data Processing.

| CATEGORY           | COMMAND                | DESCRIPTION                                                                                                    |
|--------------------|------------------------|----------------------------------------------------------------------------------------------------|
|                    | TC                     | Measure conductivity, output converted data.                                                                                       |
|                    | TCR                    | Measure conductivity, output raw data.                                                                                             |
|                    | ТТ                     | Measure temperature, output converted data.                                                                                        |
|                    | TTR                    | Measure temperature, output raw data                                                                                               |
|                    | тр                     | Measure internally mounted pressure, output                                                                                        |
|                    | ТР                     | converted data.                                                                                                    |
|                    | TPR                    | Measure internally mounted pressure, output                                                                                        |
| Testing            | Irk                    | raw data.                                                                                                    |
| Takes and          | TV                     | Measure 6 external voltage channels, output                                                                                        |
| outputs            | 1 V                    | converted data.                                                                                                    |
| 100 samples        |                        | Measure 6 external voltage channels, main battery                                                                                  |
| for each test      | TVR                    | voltage, lithium battery voltage, external current,                                                                                |
| (except as         |                        | pressure temperature; output raw data.                                                                                             |
| noted). Press      | TF                     | Measure frequency (internally mounted Quartz                                                                                       |
| Esc key or         | 11                     | pressure sensor), output converted data.                                                                                           |
| send a break       | TFR                    | Measure frequency (internally mounted Quartz                                                                                       |
| character to       |                        | pressure sensor), output raw data.                                                                                                 |
| stop test.         | T63                    | Measure SBE 63, output data.                                                                                                    |
| Ļ                  | T38                    | Measure SBE 38, output converted data.                                                                                             |
|                    | T50                    | Measure SBE 50 pressure, output converted data.                                                                                    |
|                    | TWetLabs               | Measure WET Labs RS-232 sensor, output raw                                                                                         |
|                    | I WELLADS              | data.                                                                                                    |
|                    | TOptode                | Measure Aanderaa Optode, output converted data.                                                                                    |
|                    | PumpOn                 | Turn pump on for testing purposes.                                                                                                 |
|                    | PumpOff                | Turn pump off for testing purposes.                                                                                                |
|                    | TCalDate=S             | S=Temperature calibration date.                                                                                                    |
|                    | TAO=F                  | F=Temperature A0.                                                                                                    |
| Calibration        | TA1=F                  | F=Temperature A1.                                                                                                    |
| Coefficients       | TA2=F                  | F=Temperature A2.                                                                                                    |
| (F=floating        | TA3=F<br>TOffset=F     | F=Temperature A3.<br>F=Temperature offset correction.                                                                              |
| point number;      | CCalDate=S             | S=Conductivity calibration date.                                                                                                   |
| S=string with      | CCalDate-5<br>CG=F     | F=Conductivity G.                                                                                                    |
| no spaces)         | CH=F                   | F=Conductivity H.                                                                                                    |
| Dates shown        | CI=F                   | F=Conductivity I.                                                                                                    |
| are when           | CJ=F                   | F=Conductivity J.                                                                                                    |
| calibrations       | CPCor=F                | F=Conductivity pcor.                                                                                                    |
| were               | CTCor=F                | F=Conductivity tcor.                                                                                                    |
| performed.         | CSlope=F               | F=Conductivity slope correction.                                                                                                   |
| Calibration        | PCalDate=S<br>PRange=F | S=Pressure calibration date.                                                                                                    |
| coefficients       | PRange=F<br>POffset=F  | F=Pressure sensor full scale range (psia).<br>F=Pressure offset correction.                                                        |
| are initially      | POnset=F<br>PA0=F      | F=Strain gauge pressure A0.                                                                                                    |
| factory-set and    | PA1=F                  | F=Strain gauge pressure A0.                                                                                                    |
| should agree       | PA2=F                  | <b>F</b> =Strain gauge pressure A2.                                                                                                |
| with               | PTempA0=F              | F=Strain gauge pressure temperature A0.                                                                                            |
| Calibration        | PTempA1=F              | F=Strain gauge pressure temperature A1.                                                                                            |
| Certificates       | PTempA2=F              | F=Strain gauge pressure temperature A2.                                                                                            |
| shipped with       | PTCA0=F                | F=Strain gauge pressure temperature compensation ptca0.                                                                            |
| 16 <i>plus</i> V2. | PTCA1=F                | <b>F</b> =Strain gauge pressure temperature compensation ptca1.                                                                    |
| Pressure -         | PTCA2=F<br>PTCP0-F     | F=Strain gauge pressure temperature compensation ptca2.                                                                            |
| sensor             | PTCB0=F<br>PTCB1=F     | F=Strain gauge pressure temperature compensation ptcb0.<br>F=Strain gauge pressure temperature compensation ptcb1.                 |
| coefficients       | PTCB1=F<br>PTCB2=F     | <b>F</b> =Strain gauge pressure temperature compensation ptcb1.<br><b>F</b> =Strain gauge pressure temperature compensation ptcb2. |
| are for            | PC1=F                  | F=Quartz pressure C1.                                                                                                    |
| internally         | PC2=F                  | F=Quartz pressure C2.                                                                                                    |
| mounted            | PC3=F                  | F=Quartz pressure C3.                                                                                                    |
| pressure           | PD1=F                  | F=Quartz pressure D1.                                                                                                    |
| sensor. View       | PD2=F                  | F=Quartz pressure D2.                                                                                                    |
| all coefficients   | PT1=F                  | F=Quartz pressure T1.                                                                                                    |
| with GetCC         | PT2=F                  | F=Quartz pressure T2.                                                                                                    |
| or <b>DCal</b> .   | PT3=F                  | F=Quartz pressure T3.                                                                                                    |
| F                  | PT4=F<br>PSlope=F      | F=Quartz pressure T4.<br>F=Quartz pressure slope correction.                                                                       |
|                    | т эторе-г              | · Quartz pressure stope contection.                                                                                                |

| CATEGORY                  | COMMAND                                                                                                    | DESCRIPTION |
|---------------------------|----------------------------------------------------------------------------------------------------|-------------|
| Hardware<br>Configuration | Auxiliary Sensor Settings – cc<br>auxiliary sensors cabled to 10<br>SetVoltType0=, SetVoltSN0<br>SetVoltType1=, SetVoltSN1<br>SetVoltType2=, SetVoltSN2<br>SetVoltType3=, SetVoltSN3<br>SetVoltType4=, SetVoltSN5<br>SetSerialType=, SetSerialSN |             |

# **Appendix IV: AF24173 Anti-Foulant Device**

AF24173 Anti-Foulant Devices supplied for user replacement are supplied in polyethylene bags displaying the following label:

### AF24173 ANTI-FOULANT DEVICE

FOR USE ONLY IN SEA-BIRD ELECTRONICS' CONDUCTIVITY SENSORS TO CONTROL THE GROWTH OF AQUATIC ORGANISMS WITHIN ELECTRONIC CONDUCTIVITY SENSORS.

| ACTIVE INGREDIENT:     |              |
|------------------------|--------------|
| Bis(tributyltin) oxide | 53.0%        |
| OTHER INGREDIENTS:     | <u>47.0%</u> |
| Total                  | 100.0%       |

#### DANGER

See the complete label within the Conductivity Instrument Manual for Additional Precautionary Statements and Information on the Handling, Storage, and Disposal of this Product.

Net Contents: Two anti-foulant devices Sea-Bird Electronics, Inc. 13431 NE 20<sup>th</sup> Street Bellevue, WA 98005

EPA Registration No. 74489-1 EPA Establishment No. 74489-WA-1

# AF24173 Anti-Foulant Device

# FOR USE ONLY IN SEA-BIRD ELECTRONICS' CONDUCTIVITY SENSORS TO CONTROL THE GROWTH OF AQUATIC ORGANISMS WITHIN ELECTRONIC CONDUCTIVITY SENSORS.

#### ACTIVE INGREDIENT:

| Bis(tributyltin) oxide | 53.0%  |
|------------------------|--------|
| OTHER INGREDIENTS:     | 47.0%  |
| Total                  | 100.0% |

#### DANGER

See Precautionary Statements for additional information.

| FIRST AID                                                                                       |                                                                               |  |
|-------------------------------------------------------------------------------------------------|-------------------------------------------------------------------------------|--|
| If on skin or                                                                                   | Take off contaminated clothing.                                               |  |
| clothing                                                                                        | • Rinse skin immediately with plenty of water for15-20 minutes.               |  |
|                                                                                                 | • Call a poison control center or doctor for treatment advice.                |  |
| If swallowed                                                                                    | • Call poison control center or doctor immediately for treatment advice.      |  |
|                                                                                                 | • Have person drink several glasses of water.                                 |  |
|                                                                                                 | • Do not induce vomiting.                                                     |  |
|                                                                                                 | • Do not give anything by mouth to an unconscious person.                     |  |
| If in eyes                                                                                      | • Hold eye open and rinse slowly and gently with water for 15-20              |  |
|                                                                                                 | minutes.                                                                      |  |
|                                                                                                 | • Remove contact lenses, if present, after the first 5 minutes, then continue |  |
|                                                                                                 | rinsing eye.                                                                  |  |
|                                                                                                 | • Call a poison control center or doctor for treatment advice.                |  |
| HOT LINE NUMBER                                                                                 |                                                                               |  |
| Note to Physician Probable mucosal damage may contraindicate the use of gastric lavage.         |                                                                               |  |
| Have the product container or label with you when calling a poison control center or doctor, or |                                                                               |  |
| going for treatment. For further information call National Pesticide Telecommunications         |                                                                               |  |
| Network (NPTN) at 1-800-858-7378.                                                               |                                                                               |  |

Net Contents: Two anti-foulant devices

Sea-Bird Electronics, Inc. 13431 NE 20<sup>th</sup> Street Bellevue, WA 98005 EPA Registration No. 74489-1 EPA Establishment No. 74489-WA-1

# PRECAUTIONARY STATEMENTS

# HAZARD TO HUMANS AND DOMESTIC ANIMALS

### DANGER

**Corrosive** - Causes irreversible eye damage and skin burns. Harmful if swallowed. Harmful if absorbed through the skin or inhaled. Prolonged or frequently repeated contact may cause allergic reactions in some individuals. Wash thoroughly with soap and water after handling.

# PERSONAL PROTECTIVE EQUIPMENT

# USER SAFETY RECOMMENDATIONS

Users should:

- Remove clothing immediately if pesticide gets inside. Then wash thoroughly and put on clean clothing.
- Wear protective gloves (rubber or latex), goggles or other eye protection, and clothing to minimize contact.
- Follow manufacturer's instructions for cleaning and maintaining PPE. If no such instructions for washables, use detergent and hot water. Keep and wash PPE separately from other laundry.
- Wash hands with soap and water before eating, drinking, chewing gum, using tobacco or using the toilet.

# **ENVIRONMENTAL HAZARDS**

Do not discharge effluent containing this product into lakes, streams, ponds, estuaries, oceans, or other waters unless in accordance with the requirements of a National Pollutant Discharge Elimination System (NPDES) permit and the permitting authority has been notified in writing prior to discharge. Do not discharge effluent containing this product to sewer systems without previously notifying the local sewage treatment plant authority. For guidance contact your State Water Board or Regional Office of EPA. This material is toxic to fish. Do not contaminate water when cleaning equipment or disposing of equipment washwaters.

# PHYSICAL OR CHEMICAL HAZARDS

Do not use or store near heat or open flame. Avoid contact with acids and oxidizers.

# DIRECTIONS FOR USE

It is a violation of Federal Law to use this product in a manner inconsistent with its labeling. For use only in Sea-Bird Electronics' conductivity sensors. Read installation instructions in the applicable Conductivity Instrument Manual.

# STORAGE AND DISPOSAL

PESTICIDE STORAGE: Store in original container in a cool, dry place. Prevent exposure to heat or flame. Do not store near acids or oxidizers. Keep container tightly closed.

PESTICIDE SPILL PROCEDURE: In case of a spill, absorb spills with absorbent material. Put saturated absorbent material to a labeled container for treatment or disposal.

PESTICIDE DISPOSAL: Pesticide that cannot be used according to label instructions must be disposed of according to Federal or approved State procedures under Subtitle C of the Resource Conservation and Recovery Act.

CONTAINER HANDLING: Nonrefillable container. Do not reuse this container for any purpose. Offer for recycling, if available.

Sea-Bird Electronics/label revised 01-28-10

# **Appendix V: Replacement Parts**

| Part<br>Number | Part                                                                                         | Application Description                                                                                                    |              |
|----------------|----------------------------------------------------------------------------------------------|----------------------------------------------------------------------------------------------------|--------------|
| 22018          | Batteries, alkaline D-cell,<br>Duracell MN 1300 (LR20)                                       | Power 16 <i>plus</i> V2                                                                                                    | 9            |
| 41124B         | Battery cover plate                                                                          | Retains batteries                                                                                                    | 1            |
| 801483         | 9D (10.8V / 42 amp-hour) lithium battery pack kit                                            | For longer deployments; <b>batteries not included in kit, and not</b><br><b>available from Sea-Bird.</b><br>Cannot use if 16 <i>plus</i> V2 integrated with 5T / 5P pump.        | -            |
| 801479         | 3DD (10.8V / 30 amp-hour) lithium battery pack kit                                           | For longer deployments; <b>batteries not included in kit, and not</b><br><b>available from Sea-Bird.</b><br><b>Cannot use if 16</b> <i>plus</i> V2 integrated with 5T / 5P pump. | -            |
| 30411          | Triton X-100                                                                                 | Octyl Phenol Ethoxylate – Reagent grade non-ionic cleaning solution for conductivity cell (100% strength; dilute as directed)                                                    | 1            |
| 801542         | AF24173 Anti-Foulant Device                                                                  | bis(tributyltin) oxide device inserted into anti-foulant device cup                                                                                                    | 1 (set of 2) |
| 231505         | Anti-foulant device cap                                                                      | Secures AF24173 Anti-Foulant Device in cup                                                                                                    | 2            |
| 30984          | Anti-foulant device plug                                                                     | Seals end of anti-foulant assembly when not deployed                                                                                                    | 2            |
| 17762*         | 6-pin AG-206 to 4-pin RMG-4MP                                                                | Data I/O extension cable, for use when configured without pump                                                                                                    | 1            |
| 17709*         | 6-pin AG-206 to 2-pin RMG-2FS and 4-pin<br>RMG-4MP Pump / Data I/O-Power Y-cable             | From SBE 16 <i>plus</i> V2 bulkhead connector to pump (2-pin) and data I/O - power (4-pin)                                                                                       | 1            |
| 801225*        | 4-pin RMG-4FS to 9-pin DB -9S I/O cable,<br>2.4 m (8 ft) long                                | From 4-pin connector on Y-cable 17709 or on 17762 to computer                                                                                                    | 1            |
| 171888         | 25-pin DB-25S to 9-pin DB-9P cable adapter                                                   | For use with computer with DB-25 connector                                                                                                    | -            |
| 17133*         | 2-pin RMG-2FS to 2-pin RMG-2FS cable,<br>1.1 m (3.7 ft.) long                                | From 2-pin connector on Y-cable 17709 to optional pump                                                                                                    | 1            |
| 17044.1*       | 2-pin RMG-2FS dummy plug and locking sleeve                                                  | For 2-pin connector on Y-cable 17709, when pump not used                                                                                                    | 1            |
| 17046.1*       | 4-pin RMG-4FS dummy plug and locking sleeve                                                  | For 4-pin connector on Y-cable 17709, when I/O cable not used.<br>Also, for 4-pin RS-232 auxiliary sensor connector when not used.                                               | 2            |
| 17047.1*       | 6-pin AG-206 dummy plug and locking sleeve                                                   | For when auxiliary differential input sensors not used                                                                                                    | 3            |
| 172393         | 6-pin MCIL-6FS to 4-pin MCIL-4MP                                                             | Data I/O extension cable, for use when configured without pump                                                                                                    | 1            |
| 171883         | 6-pin MCIL-6FS to 2-pin MCIL-2FS and<br>4-pin MCIL-4MP Pump / Data I/O Y-cable               | From 16 <i>plus</i> V2 bulkhead connector to pump (2-pin) and data I/O - power (4-pin)                                                                                           | 1            |
| 801374         | 4-pin MCIL-4FS (wet-pluggable connector)<br>to 9-pin DB-9S I/O cable, 2.4 m (8 ft) long      | From 4-pin connector on Y-cable 171883 or on 172393 to computer                                                                                                    | 1            |
| 171503         | 2-pin MCIL-2FS to 2-pin MCIL-2FS (wet-<br>pluggable connector) cable,<br>1.1 m (3.7 ft) long | From 2-pin connector on Y-cable 171883 to pump                                                                                                    | 1            |
| 171497.1       | 2-pin MCDC-2-F wet-pluggable dummy plug and locking sleeve                                   | For 2-pin connector on Y-cable 171883 when pump not used                                                                                                    | 1            |
| 171398.1       | 4-pin MCDC-4-F wet-pluggable dummy<br>plug and locking sleeve                                | For 4-pin connector on Y-cable 171883 when I/O cable not used.<br>Also, for 4-pin RS-232 auxiliary sensor connector when not used.                                               | 2            |
| 171498.1       | 6-pin MCDC-6-F wet-pluggable dummy<br>plug and locking sleeve                                | For unused auxiliary differential input sensor connector                                                                                                    | 3            |
| 30388          | Tygon tube, <sup>1</sup> / <sub>2</sub> inch ID x <sup>3</sup> / <sub>4</sub> inch OD        | Main plumbing tubing for pumped configuration                                                                                                    | -            |
| 30579          | Tygon tube, 3/8 inch ID x <sup>1</sup> / <sub>2</sub> inch OD                                | 13 mm (0.5 in.) long pieces used for pumped configurations on conductivity cell exhaust cap & SBE 43 intake & exhaust to fit to main plumbing                                    | -            |

\* For standard bulkhead connectors

continued on next page

| Part<br>Number | Part                                          | Application Description                                                                                                    | Quantity<br>in 16 <i>plus</i><br>V2 |
|----------------|-----------------------------------------------|----------------------------------------------------------------------------------------------------|-------------------------------------|
| 22009          | Panasonic BR-2/3A lithium batteries           | Back-up lithium cells on Power PCB                                                                                                    | 3                                   |
| 50062          | Pump O-ring kit                               | <ul> <li>Includes:</li> <li>30010 Pump thrust washer (insulates each end of impeller against pump shaft)</li> <li>30095 Parker 2-002N674-70 (pump impeller retainer)</li> <li>30571 Parker 2-124N674-70 (pump head to impeller housing)</li> <li>30082 Parker 2-213N1000-70 (pump end cap to housing, 5T pump with retaining ring)</li> <li>31011 Parker 2-026 N674-70 (pump end cap to housing, all 5M/5P pumps, and 5T pump without retaining ring)</li> </ul>                                                                                                    | -                                   |
| 50391          | Pump impeller replacement kit                 | <ul> <li>Includes:</li> <li>30009 Pump impeller</li> <li>30010 Pump thrust washer (insulates each end of impeller against pump shaft)</li> <li>30095 Parker 2-002N674-70 (pump impeller retainer)</li> <li>30571 Parker 2-124N674-70 (pump head to impeller housing)</li> <li>30082 Parker 2-213N1000-70 (pump end cap to housing, 5T pump with retaining ring)</li> <li>31011Parker 2-026 N674-70 (pump end cap to housing, all 5M/5P pumps, and 5T pump without retaining ring)</li> </ul>                                                                                                    | -                                   |
| 60021          | Spare battery end cap hardware<br>and O-rings | <ul> <li>O-rings and hardware, including:</li> <li>30145 Screw, 6-32 x <sup>1</sup>/2 Phillips-head, stainless steel (secures battery cover plate to battery posts)</li> <li>30242 Washer, #6 flat, stainless steel (for 30145)</li> <li>30816 Parker 2-234E603-70 (battery end cap to housing piston seal, sensor end cap to housing seals)</li> <li>30090 Parker 2-153N674-70 (battery end cap to housing face seal)</li> </ul>                                                                                                    | -                                   |
| 50274          | Spare O-ring kit                              | <ul> <li>Assorted O-rings, including:</li> <li>30816 Parker 2-234E603-70 (battery end cap to housing piston seal, sensor end cap to housing seals)</li> <li>30090 Parker 2-153N674-70 (battery end cap to housing face seal)</li> <li>30507 Parker 2-206N674-70 (each end of conductivity cell)</li> <li>30802 Parker 2-110DUR070, ethylene (titanium conductivity cell tray face seal, groove surface)</li> <li>30809 Morrison seal, .047" hole, NIT (temperature probe Morrison seal)</li> <li>30072 Parker 2-017N674-70 (bulkhead connector seal)</li> <li>30070 Parker 3-904N674-70 (pressure sensor mounting seal)</li> <li>30087 Parker 2-232N674-70 (buffer for top retainer of PCB sandwich assembly)</li> <li>30801 Parker 5-374E603-70 (base of battery bulkhead seal)</li> </ul>                                                                                                    | -                                   |
| 50273          | Spare hardware kit                            | <ul> <li>Assorted hardware, including:</li> <li>30145 Screw, 6-32 x <sup>1</sup>/2 Phillips-head, stainless steel (secures battery cover plate to battery posts)</li> <li>30242 Washer, #6 flat, stainless steel (for 30145)</li> <li>30414 Washer, #12, internal tooth (secures battery bulkhead retainer)</li> <li>30954 Screw 4-40 x 3/16 Phillips-head, stainless steel (securing screw for PCB retainer rod)</li> <li>31119 Screw 6-32 x 5/8 Truss Head (secures battery bulkhead retainer to bulkhead bottom plate)</li> <li>30176 Screw, 10-24 x 3/4, Phillips-head, stainless steel (secures Celcon threaded ring inside titanium battery end cap)</li> <li>30249 Washer #10, Flat, stainless steel (for 30176)</li> <li>30447 Bolt, ¼-20 x 1 ¼ Hex, titanium (secures lift eye to battery end cap)</li> <li>31089 Screw, 10-32 x <sup>1</sup>/2 flat Phillips-head, titanium (secures sensor end cap to housing - side opposite conductivity cell guard)</li> <li>31090 Screw, 10-32 x 5/8 Hat Phillips-head, titanium (secures conductivity cell guard to housing)</li> <li>31118 Screw, 10-32 x 3/8 Phillips-head, titanium (secures conductivity cell guard to housing)</li> <li>30875 Bolt ¼-20 x 5/8 Hex, titanium (secures connector guard to sensor end cap)</li> <li>30633 Washer, ¼" split ring lock, titanium (secures anti-foulant device cup to conductivity cell guard)</li> <li>31066 Screw, 8-32 x ¾ socket, titanium (secures conductivity cell and TC duct to sensor end cap)</li> </ul> | -                                   |

continued on next page

continued from previous page

| Part<br>Number | Part                                       | Application Description                                                                                                    | Quantity<br>in 16 <i>plus</i><br>V2 |
|----------------|--------------------------------------------|----------------------------------------------------------------------------------------------------|-------------------------------------|
| 50434          | Seaspares kit, standard connectors         | Includes o-rings, hardware, bulkhead connectors, dummy plugs, etc.:<br>• 50087 Conductivity cell filling and storage kit<br>• 50273 Spare hardware kit (see above)<br>• 50274 Spare o-ring kit (see above)<br>• 41124 Battery cover plate<br>• 801225 Data I/O cable, 4-pin RMG-4FS to 9-pin DB -9S I/O cable,<br>2.4 m (8 ft) long<br>• 17046.1 4-pin RMG-4FS dummy plug with locking sleeve<br>• 17047.1 6-pin AG-206 dummy plug with locking sleeve<br>• 17654 4-pin XSG-4-BCL-HP-SS bulkhead connector<br>• 17628 6-pin AG-306-HP-SS bulkhead connector<br>• 30388 Vinyl tube, ¾" x ½" (main sensor plumbing tubing)<br>• 30409 Teflon tape (for insides of hose clamps)<br>• 30411 Triton X100 (for cell cleaning)<br>• 30457 Parker O-Lube (o-ring lubricant)                                | -                                   |
| 50435          | Seaspares kit, wet-pluggable<br>connectors | <ul> <li>Includes o-rings, hardware, bulkhead connectors, dummy plugs, etc.:</li> <li>50087 Conductivity cell filling and storage kit</li> <li>50273 Spare hardware kit (see above)</li> <li>50274 Spare o-ring kit (see above)</li> <li>41124 Battery cover plate</li> <li>801374 Data I/O cable, 4-pin MCIL-4FS (wet-pluggable connector) to</li> <li>9-pin DB-9S I/O cable, 2.4 m (8 ft) long</li> <li>171192 Locking sleeve</li> <li>171398 4-pin MCDC-4-F wet-pluggable dummy plug</li> <li>171498 6-pin MCDC-6-F wet-pluggable dummy plug</li> <li>172021 4-pin MCBH-4MP(WB), TI ½-20 bulkhead connector</li> <li>30388 Vinyl tube, ¾" x ½" (main sensor plumbing tubing)</li> <li>30409 Teflon tape (for insides of hose clamps)</li> <li>30457 Parker O-Lube (o-ring lubricant)</li> </ul> | -                                   |

# **Appendix VI: Manual Revision History**

| Manual<br>Version | Date  | Description                                                                                                    |
|-------------------|-------|----------------------------------------------------------------------------------------------------|
| 001               | 11/07 | • Release of firmware version 2 (16 <i>plus</i> V2).                                                                                                    |
| 002               | 02/08 | Change pressure stability specifications to per year instead of per month.                                                                                               |
|                   |       | • Correct Quartz sensor data in specs to 5 bytes/sample (previously said 6 bytes/sample).                                                                                |
|                   |       | Update Quartz resolution calculation method.                                                                                                    |
|                   |       | • Correct GetEC description, several lines mentioned "Moored mode"; but 16plus V2 is always in                                                                           |
|                   |       | moored mode.                                                                                                    |
|                   |       | Add new V2 Seaspares kits in replacement parts list.                                                                                                    |
|                   |       | • Add explanation for Hardware configuration commands: customer may change voltage sensor types and serial numbers.                                                      |
|                   |       | <ul> <li>Correct XML output in Output Format section, for OutputUCSD=Y and OutputFormat=5</li> </ul>                                                                     |
|                   |       | (closing tag for voltage was incorrect).                                                                                                    |
| 003               | 11/08 | Delete SCPlusV2_RS232 software, add SeatermV2 software.                                                                                                    |
|                   |       | • Remove CF0 from <b>DCal</b> response.                                                                                                    |
|                   |       | Remove 33600 from valid baud rates.                                                                                                    |
|                   |       | • Expand on how to change baud.                                                                                                    |
|                   |       | • Add J1, J2, etc. labeling on internal wiring showing what goes to what connector.                                                                                      |
|                   |       | • Strain gauge pressure sensor maintenance: – design change, no port plug anymore.                                                                                       |
|                   |       | • Add photo of 17762 extension cable to standard shipping items.                                                                                                    |
|                   |       | • Update discussion of Y-cable; 16plus V2 ships standard with extender cable (not Y-cable).                                                                              |
|                   |       | • SBE 50 setup: If using SBE Data Processing, must set SBE 50 format to psia ( <b>OutputFormat=1</b> ).                                                                  |
| 004               | 07/09 | Add note with <b>StartLater</b> , need to send <b>Stop</b> if want to change setup.                                                                                      |
| 004               | 07/09 | <ul> <li>Firmware 2.1: add information related to use of Aanderaa Optode as auxiliary RS-232 sensor.</li> <li>Clarify and correct sleep time between samples.</li> </ul> |
|                   |       | <ul> <li>Remove PType= from setup examples, mention that factory-set.</li> </ul>                                                                                         |
|                   |       | <ul> <li>Add information about Deployment Endurance Calculator, which is installed with Seasoft.</li> </ul>                                                              |
|                   |       | <ul> <li>Update SeatermV2 screen capture to show SBE 33 and 36 in instrument list.</li> </ul>                                                                            |
|                   |       | <ul> <li>Add screen capture of Send Commands window in SeatermV2, showing commands listed.</li> </ul>                                                                    |
|                   |       | • Update software name.                                                                                                    |
|                   |       | Add statement about compatibility with Vista.                                                                                                    |
| 005               | 12/09 | Seasave and SBE Data Processing 7.20a: Add information about .xmlcon file.                                                                                               |
|                   |       | • Add more information about operation with GTD auxiliary sensor.                                                                                                    |
|                   |       | • Add more information about <b>DelayBeforeSampling</b> : does not apply to Optode.                                                                                      |
|                   |       | • Add more information about <b>GetLastSamples:x</b> ; do not need to stop logging before sending                                                                        |
|                   |       | command.                                                                                                    |
|                   |       | • Correct external power examples to incorporate 16 <i>plus</i> V2 current draws (was still showing 16 <i>plus</i> current draws).                                       |
|                   |       | <ul> <li>Add CE mark.</li> </ul>                                                                                                    |
|                   |       | Update SBE address.                                                                                                    |
|                   |       | • Update anti-foul label in Appendix with new Container Handling requirement and new address                                                                             |
| 006               | 04/11 | • Firmware 2.2: Add compatibility with WET Labs RS-232 sensors (WetLabs=, TWetLabs);                                                                                     |
|                   |       | add commands for RS-232 sensor type and serial number (SetSerialType=, SetSerialSN=).                                                                                    |
|                   |       | • Correct explanation of <b>SampleNumber=</b> ; does not reset <b>HeaderNumber=</b> .                                                                                    |
|                   |       | • Add information that lithium battery packs are not compatible with use with SBE 5T or 5P pump.                                                                         |
|                   |       | • Clarify use of <b>DelayBeforeSampling</b> =; applies to all auxiliary sensors except Optode.                                                                           |
|                   |       | • Clarify that Optode data is acquired after all CTD and other external sensor data.                                                                                     |
|                   |       | Correct Digiquartz pressure sensor stability specification to 0.02% of full scale range/year.                                                                            |
|                   |       | Replacement parts list: update Seaspares kit contents                                                                                                    |
|                   |       | <ul> <li>Update SeatermV2 screen.</li> <li>Remove references to Druck pressure sensors.</li> </ul>                                                                       |
|                   |       | <ul> <li>Remove references to Druck pressure sensors.</li> <li>Update photo for conductivity cell maintenance.</li> </ul>                                                |
|                   |       | <ul> <li>Correct typos.</li> </ul>                                                                                                    |
|                   |       | convertigeos.                                                                                                    |

Continued on next page

Manual revision 009

| Continued | Continued from previous page |                                                                                                    |  |
|-----------|------------------------------|----------------------------------------------------------------------------------------------------|--|
| 007       | 02/12                        | • Firmware version 2.4c: Add compatibility with SBE 63 Optical Dissolved Oxygen Sensor.                               |  |
|           |                              | • Correct information about <b>SampleNumber=0</b> resetting header number.                                            |  |
|           |                              | • Add information about software compatibility with Windows 7.                                                        |  |
|           |                              | Add more troubleshooting information.                                                                                 |  |
|           |                              | • Clarify that barbed cap used on intake end for conductivity cell maintenance should never be used for deployment.   |  |
|           |                              | Update Triton website information.                                                                                    |  |
|           |                              | Add pump replacement parts to replacement parts list.                                                                 |  |
|           |                              | • Remove commands that should only be used at the factory.                                                            |  |
|           |                              | Correct typos.                                                                                                    |  |
| 008       | 05/12                        | • Firmware version 2.5: Add <b>DelayAfterSampling=</b> command.                                                       |  |
|           |                              | • Update <b>BioWiper=</b> description to make it more generic (applies to all WET Labs sensors with                   |  |
|           |                              | bio-wipers, not just to ECO-FL).                                                                                      |  |
|           |                              | • Update <b>DelayBeforeSampling</b> = description to include recommended value for use with WL sensor with bio-wiper. |  |
| 009       | 09/12                        | Add range for <b>DelayAfterSampling=</b> .                                                                            |  |
|           |                              | • Add recommended pump operation setup when integrated with SBE 63 optical DO sensor.                                 |  |
|           |                              | • Add <b>DelayBeforeSampling=</b> information when integrated with WET Labs sensor with bio-wiper.                    |  |
|           |                              | • Delete information on setting of blue LED counter in SBE 63; now factory-set.                                       |  |
|           |                              | • Add information on high baud rates limitations, and disabling of automatic time setting tools in                    |  |
|           |                              | Seaterm232 if baud is set to 115200.                                                                                  |  |
|           |                              | • Add cable drawings for y-cable, extension cable, and data I/O cable.                                                |  |
|           |                              | Remove references to RS-485 version.                                                                                  |  |
|           |                              | • Remove references to <i>plus</i> version of SBE 21.                                                                 |  |
|           |                              | • Fix typos.                                                                                                    |  |

# Index

.con file · 48, 49, 50, 61, 70, 72, 80, 87 .xmlcon file · 48, 49, 50, 61, 70, 72, 80, 87

# A

Aanderaa Optode · 50 Anti-Foulant Devices · 101 replacing · 86 Autonomous sampling · 29, 56 Auxiliary sensors · 19, 49, 50

# B

Batteries  $\cdot$  10, 15, 70, 95 replacing  $\cdot$  83 Battery endurance  $\cdot$  9, 16, 21 Baud rate  $\cdot$  14, 34, 74 Bio-Wiper  $\cdot$  46

# C

Cable length · 34 Cables · 13 Calibration · 10, 87 Calibration coefficient commands · 61 CE certification  $\cdot 3$ Circuitry · 94 Cleaning · 84, 85 Clock · 10, 94 Command summary · 97 Commands autonomous sampling  $\cdot$  29, 56 Bio-Wiper · 46 calibration coefficients · 61 communication  $\cdot$  46 data format · 55, 63 data upload · 58, 76 descriptions · 36 format  $\cdot$  55, 63 GTD · 50 hardware configuration  $\cdot$  62 logging  $\cdot$  29, 56 Optode  $\cdot$  50 output format · 55, 63 polled sampling  $\cdot$  28, 57 pressure sensor · 48 pump  $\cdot$  32, 46 RS-232 sensor · 50 SBE 38 · 50 SBE 50 · 50 SBE 63 · 50 serial line sync  $\cdot$  30, 57 serial sensor · 50 setup · 46 status · 37 testing · 59 upload  $\cdot$  58, 76 voltage sensor · 49

WET Labs ECO Sensor · 50 WET Labs ECO Triplet · 50 WET Labs WETStar · 50 Communication commands · 46 Communication defaults · 25 Conductivity sensor · 94 calibration · 87 cleaning · 84 storing · 84 Configuration file · 48, 49, 50, 61, 70, 72, 80, 87 Configuration options · 19 Connectors · 12, 82 Corrosion precautions · 82

WET Labs C-Star · 50

# D

Data bits · 14 Data format · 55, 63 Data I/O · 14 Data processing · 80 Data storage · 10, 14 Data upload · 76 Data upload commands · 58 Declaration of Conformity · 3 Deployment installation · 71 setup · 70 Deployment Endurance Calculator · 9, 16, 21 Description · 8 Dimensions · 12

# E

Editing data files · 81 Electronics disassembly/reassembly · 96 End cap · 12, 82, 83 External power · *See* Power, external

# F

Flooded CTD · 75 Format · 55, 63 Functional description · 94

# G

 $\begin{array}{c} Glossary \cdot 92 \\ GTD \cdot 50 \end{array}$ 

# Η

Hardware configuration commands  $\cdot$  62

# L

Limited liability statement  $\cdot$  2 Logging  $\cdot$  29, 56

# M

Maintenance · 82 Manual revision history · 108 Memory · 10, 14 Modes · *See* Sampling modes

# 0

Operation logging · 29, 56 Optode · 50 Output format · 55, 63

# Р

Parity · 14 Parker Super O-Lube · 93 Parts replacement · 105 Plumbing · 19, 20 Polled sampling · 28, 57 Power · 10, 15 endurance  $\cdot$  9, 16, 21 external · 17 Pressure sensor · 94 calibration · 88 maintenance  $\cdot$  85 Pressure sensor commands · 48 Processing data · 80  $Pump \cdot 19$ maintenance · 85 operation  $\cdot$  32 Pump commands  $\cdot$  46

# Q

Quick start · 6

# R

Real-time data acquisition · 72 Real-time setup baud rate · 34 cable length · 34 Recovery physical handling · 75 uploading data · 76 Replacement parts · 105 Revision history · 108 Rinsing · 84 RS-232 · 14 RS-232 sensors · 50

# S

Sample interval · 15 Sample timing  $\cdot$  15 Sampling modes · 28 autonomous · 29, 56 polled  $\cdot$  28, 57 serial line sync  $\cdot$  30, 57 SBE 38 · 50 SBE 50 · 50 SBE 63 · 50 SBE Data Processing · 9, 21, 79, 80 Seasave · 9, 21, 72, 79 Seasoft  $\cdot$  9, 21 Seaterm · 21 Seaterm232 · 23, 76 SeatermV2 · 9, 21, 23, 76 Sensors · 10 Serial line sync · 30, 57 Serial sensors  $\cdot$  50 Setup commands  $\cdot$  46 Software · 9, 21 Specifications · 10 Status commands · 37 Stop bits · 14 Storage · 84 Super O-Lube · 93 System description · 8

# Т

Temperature sensor · 94 calibration · 87 Terminal program · 9, 21, 23, 76 Test power and communications · 21 setup · 22 Testing commands · 59 Timeout description · 35 Timing · 15 Triton · 93 Troubleshooting · 89

# U

Unpacking SBE 16 plus V2  $\cdot$  7 Upload commands  $\cdot$  58 Uploading data  $\cdot$  76

# V

Versions · 108 Voltage sensors · 49, 94

# W

WET Labs C-Star · 50 WET Labs ECO Sensor · 50 WET Labs ECO Triplet · 50 WET Labs WETStar · 50